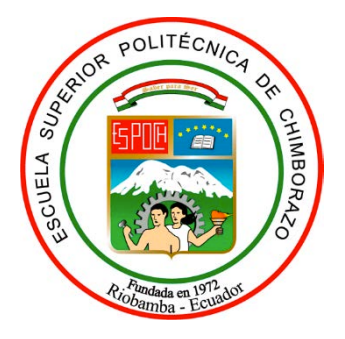

# **ESCUELA SUPERIOR POLITÉCNICA DE CHIMBORAZO FACULTAD DE INFORMÁTICA Y ELECTRÓNICA CARRERA ELECTRÓNICA Y AUTOMATIZACIÓN**

## **"IMPLEMENTACIÓN DE UN PROTOTIPO DE BASTÓN INTELIGENTE BASADO EN REDES NEURONALES Y VISIÓN ARTIFICIAL PARA APOYO A PERSONAS CON DISCAPACIDAD VISUAL"**

**Trabajo de Integración Curricular:** 

Tipo: Proyecto Técnico

Presentado para optar al grado académico de:

## **INGENIERO EN ELECTRÓNICA Y AUTOMATIZACIÓN**

## **AUTOR:** MIGUEL HUMBERTO FERNÁNDEZ GALLEGOS

**DIRECTOR:** ING. JOSÉ LUIS TINAJERO

Riobamba – Ecuador

2022

### **© 2022, Fernández Gallegos Miguel Humberto.**

Se autoriza la reproducción total o parcial, con fines académicos, por cualquier medio o procedimiento, incluyendo cita bibliográfica del documento, siempre y cuando se reconozca el Derecho de Autor.

Yo, **Miguel Humberto Fernández Gallegos**, declaro que el presente Trabajo de integración Curricular es de mi autoría y los resultados de este son auténticos. Los textos en el documento que provienen de otras fuentes están debidamente citados y referenciados.

Como autor asumo la responsabilidad legal y académica de los contenidos de este Trabajo de Integración Curricular. El patrimonio intelectual pertenece a la Escuela Superior Politécnica de Chimborazo.

Riobamba, 15 de noviembre de 2022

#### **Miguel Humberto Fernández Gallegos**

**060477480-2** 

## ESCUELA SUPERIOR POLITÉCNICA DE CHIMBORAZO FACULTAD DE INFORMÁTICA Y ELECTRÓNICA CARRERA ELECTRÓNICA Y AUTOMATIZACIÓN

El Tribunal de Trabajo de Integración Curricular certifica que: El Trabajo de Integración Curricular, Tipo: Propuesta Tecnológica; IMPLEMENTACIÓN DE UN PROTOTIPO DE BASTÓN INTELIGENTE BASADO EN REDES NEURONALES Y VISIÓN ARTIFICIAL PARA APOYO A PERSONAS CON DISCAPACIDAD VISUAL: realizado por el señor MIGUEL HUMBERTO FERNÁNDEZ GALLEGOS, ha sido minuciosamente revisado por los Miembros del Tribunal del Trabajo de Integración Curricular, el mismo que cumple con los requisitos científicos, técnicos, legales, en tal virtud el Tribunal autoriza su presentación.

**FIRMA** 

**FECHA** 

Ing. Jorge Luis Hernández Ambato PRESIDENTE DEL TRIBUNAL

Ing. José Luis Tinajero León

DIRECTOR DEL TRABAJO DE

**INTEGRACION** 

 $2022 - 11 - 15$ 

 $2022 - 11 - 15$ 

 $Q + D 5$ 

 $2022 - 11 - 15$ 

Ing. Pablo Eduardo Lozada Yánez ASESOR DEL TRABAJO DE **INTEGRACIÓN** 

#### **DEDICATORIA**

Este Trabajo de Integración Curricular está dedicado a:

Mis padres Miguel y Mónica quienes con su eterna paciencia, amor y esfuerzo me han permitido lograr una de mis más grandes metas, gracias por enseñarme que con perseverancia y valentía todo se puede lograr.

Mis hermanos Alex y Andreita por su apoyo y cariño incondicional durante todo este camino recorrido, por estar a mi lado en todo momento. A mi abuelito Miguel que desde el cielo me guía y vigila que las decisiones que tomo sean las mejores. A mis abuelitas Sara y María, mi tía Cumandá que considero una madre más porque con sus consejos, oraciones y palabras me hicieron una mejor persona y de una forma u otra me han acompañado en todas mis metas y sueños.

A Dios y la Madre Dolorosa por brindarme sabiduría, tranquilidad y siendo guías en mi vida

Finalmente, pero no menos importante a mi enamorada Jhoana por su apoyo incondicional, por sus palabras de aliento y hacerme creer que soy capaz de lograr todo lo que me propongo. A mis primos Miguel Ángel, José Luis y Marthy por sus palabras de apoyo, sus mensajes y sobre todo por enseñarme a ser una mejor persona. A toda mi Familia por el apoyo en los momentos difíciles, por brindarme todo el amor siempre, de verdad gracias a todos.

Miguel Humberto Fernández Gallegos

#### **AGRADECIMIENTO**

Al ver el resultado alcanzado con esta meta, creo que solo se resume a una palabra: ¡Gracias!

Lo conseguido hasta ahora fue posible gracias al apoyo incondicional de mis padres Miguel y Mónica, mi esposa, mis hermanos Alex y Andreita y familiares que estuvieron a mi lado en todo momento especialmente en los difíciles, cuya paciencia y tolerancia fue puesta a prueba en innumerables ocasiones.

Nada de esto hubiera sido posible sin ustedes. Este trabajo es el resultado de muchos acontecimientos personales y académicos, enfocados siempre a conseguir lo propuesto con responsabilidad, honestidad, dedicación, esfuerzo y amor.

Gracias infinitas a ustedes y, por supuesto, a Dios, a la Madre Dolorosa por ser guías en mi vida y concederme sabiduría, para hacer lo correcto siempre, gracias por ponerlos en mi camino.

Miguel Humberto Fernández Gallegos

### ÍNDICE DE CONTENIDO

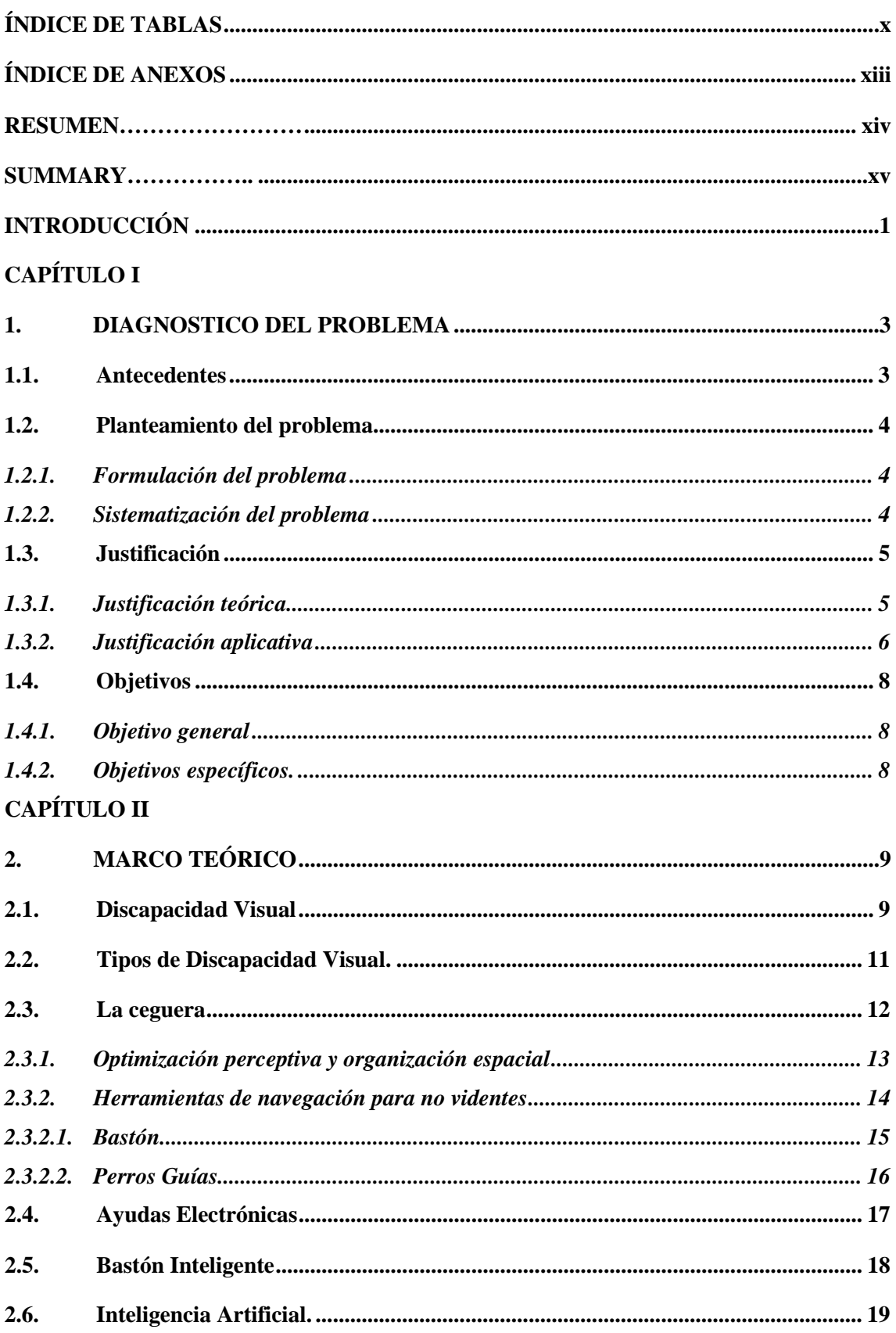

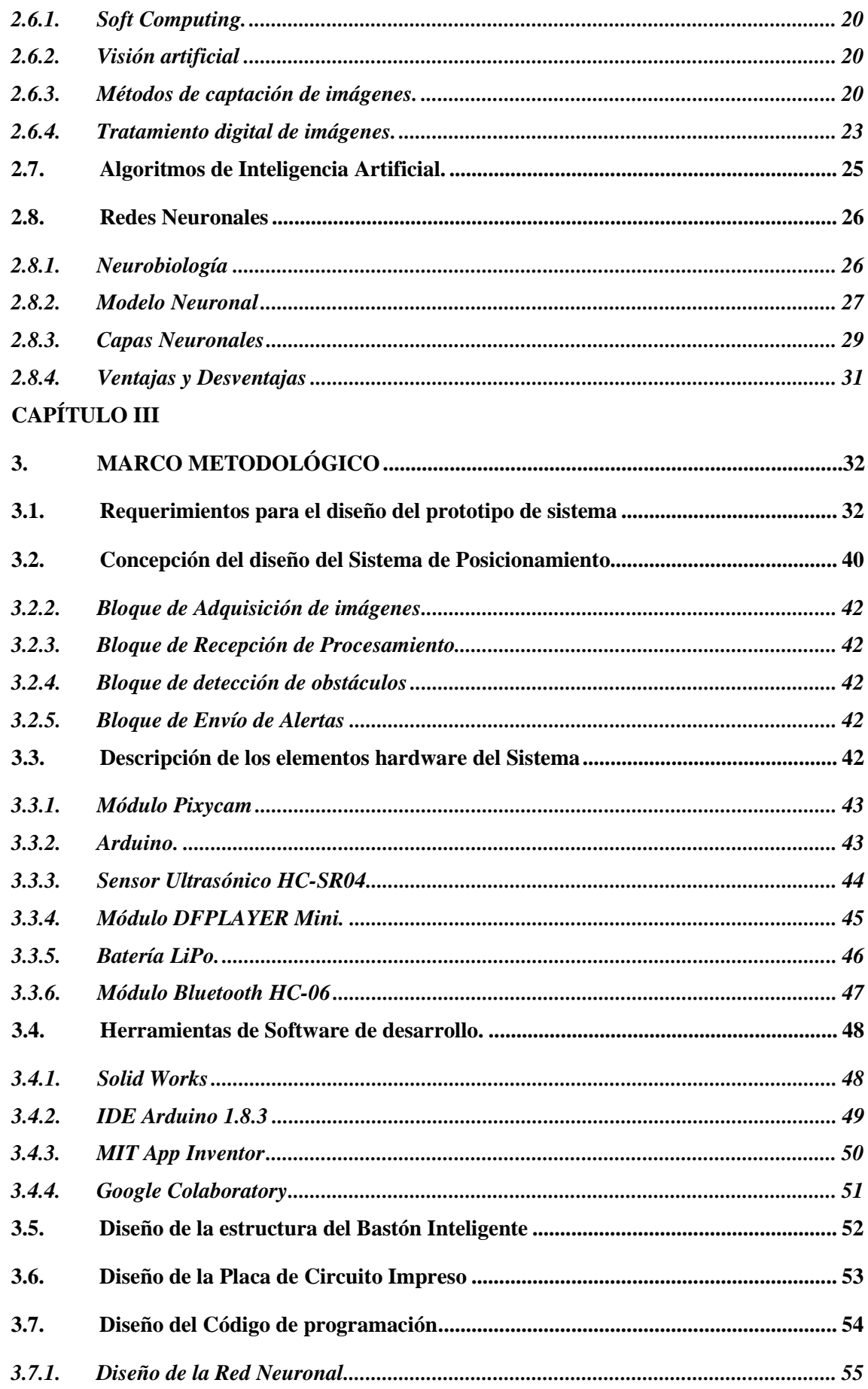

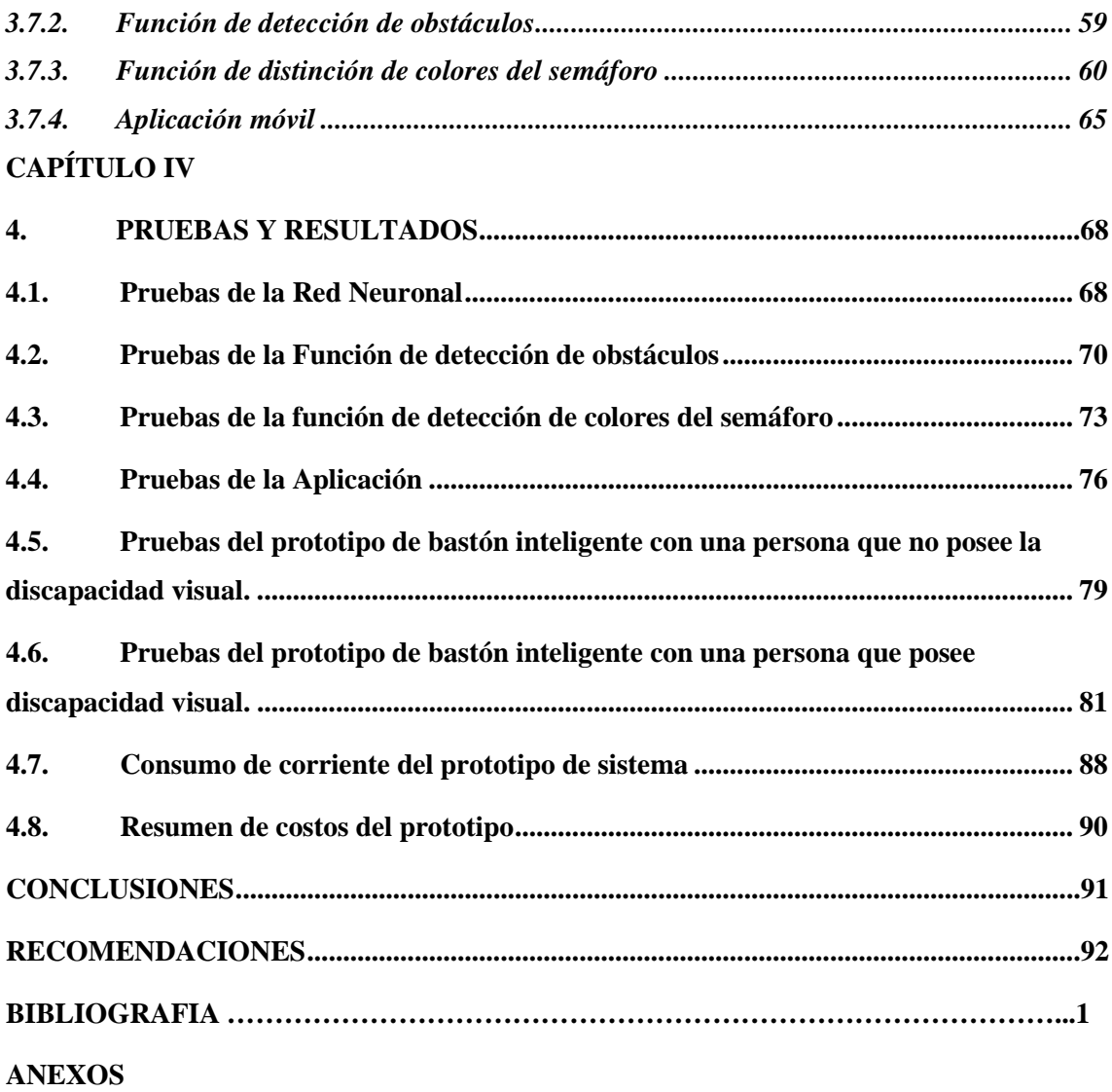

## <span id="page-9-0"></span>**ÍNDICE DE TABLAS**

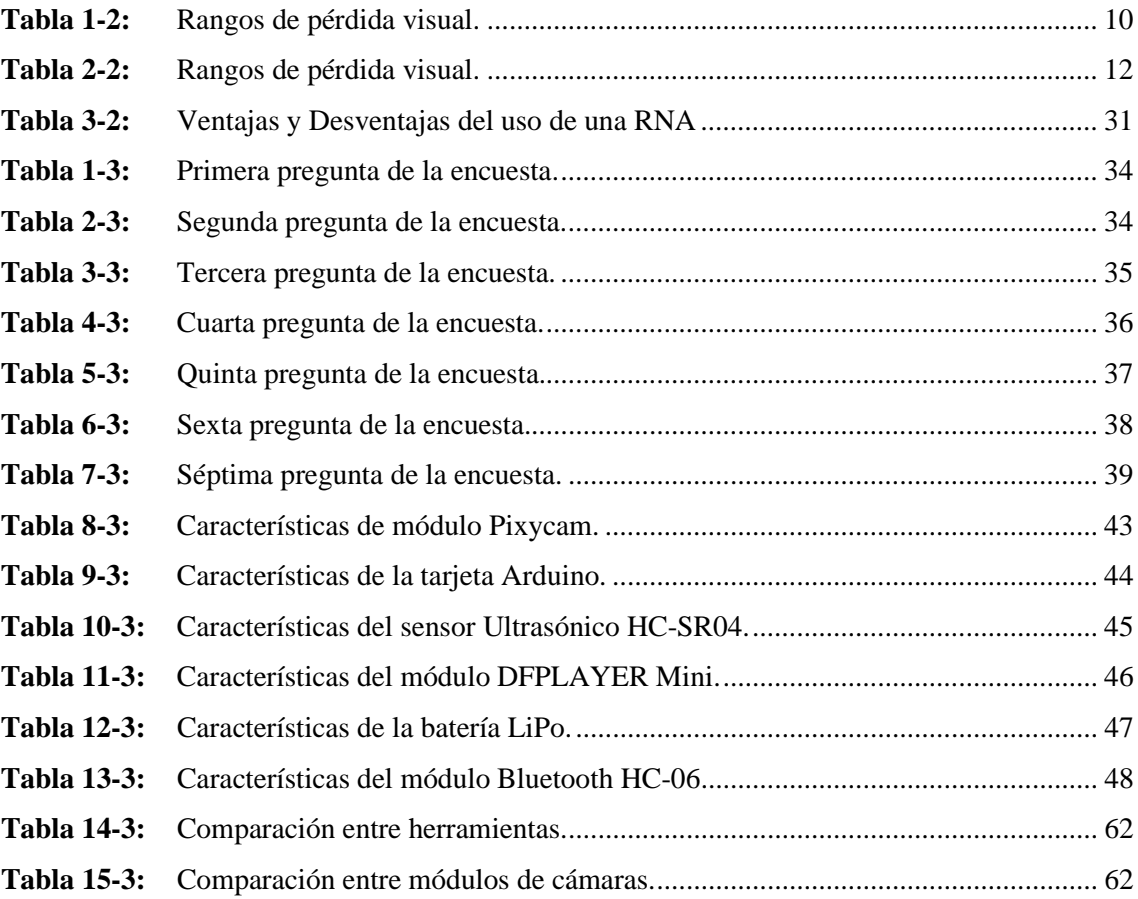

## ÍNDICE DE ILUSTRACIONES

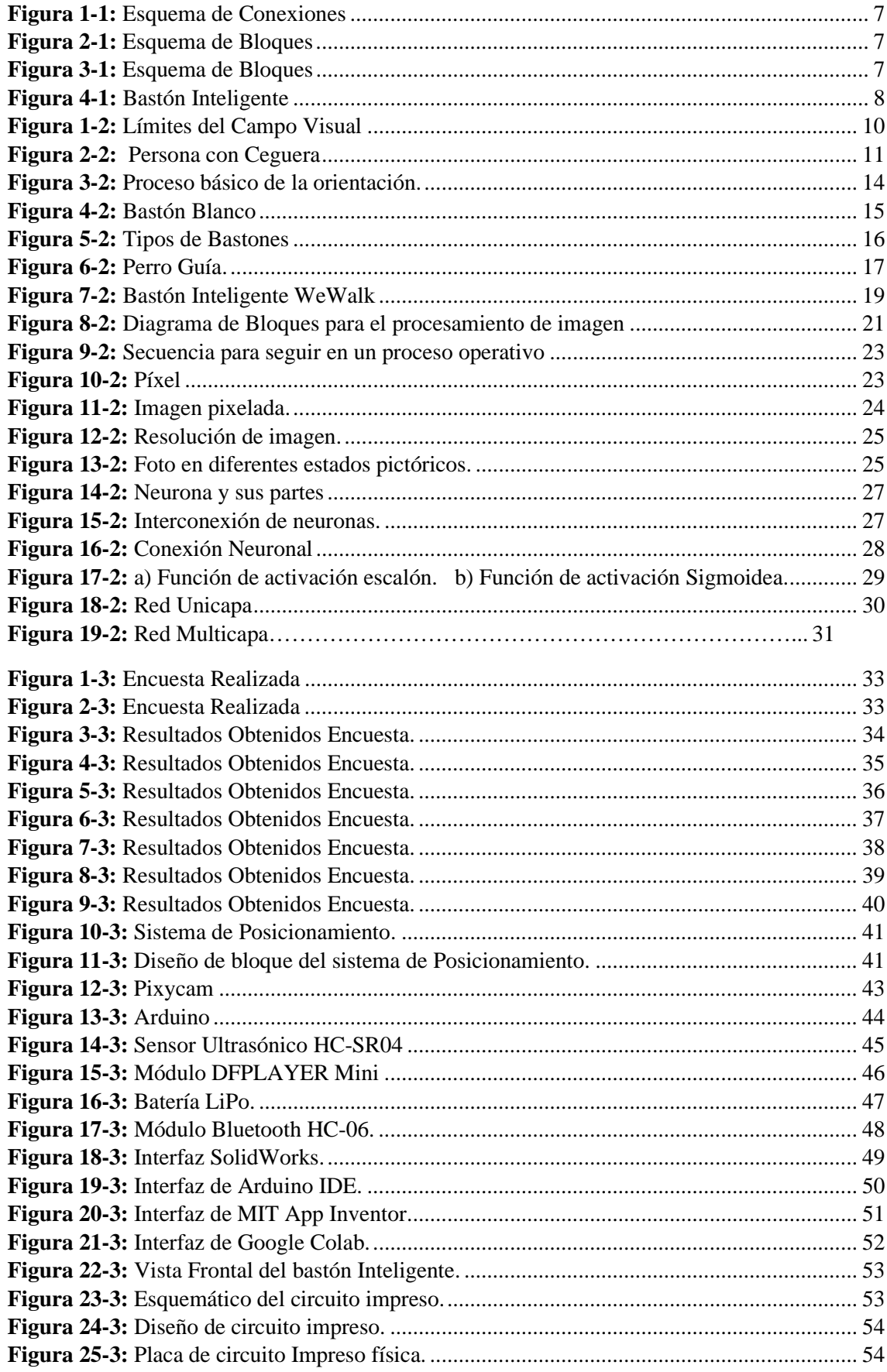

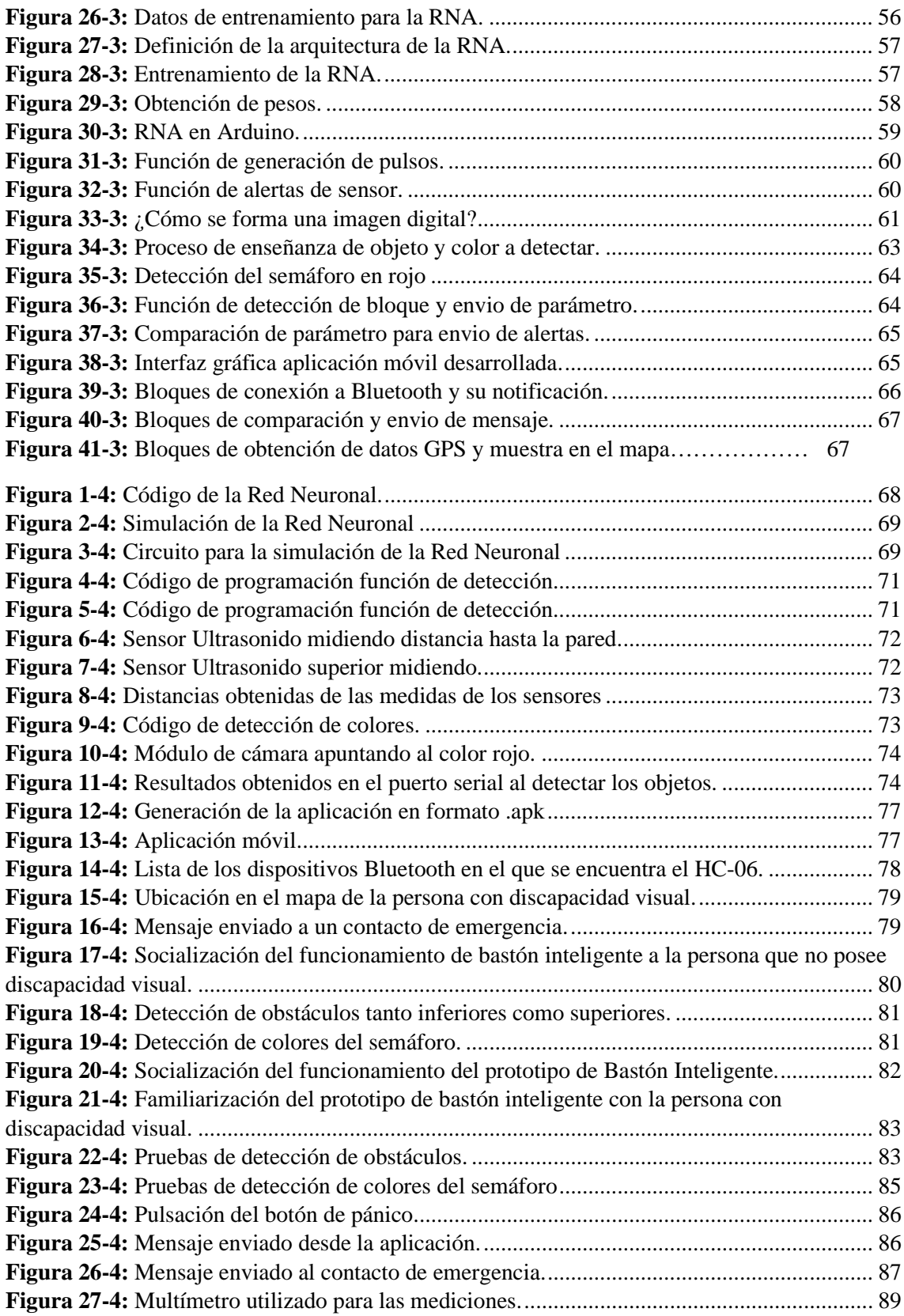

## <span id="page-12-0"></span>**ÍNDICE DE ANEXOS**

**ANEXO A:** CODIGO DE FUNCIONAMIENTO DEL PROTOTIPO

#### <span id="page-13-0"></span>**RESUMEN**

El objetivo de esta investigación fue implementar un prototipo de bastón inteligente basado en redes neuronales y visión artificial para apoyo a personas con discapacidad visual. Se adoptó como metodología la investigación documental, de campo y experimental, utilizando varias técnicas para la recolección de información como encuesta y entrevista, dicha información fue analizada, procesada e interpretada, mediante procesos estadísticos, obteniendo datos que sirvieron para el diseño de software y hardware, e implementación del bastón inteligente. Se efectuó el análisis de las herramientas necesarias que requieren como apoyo las personas con discapacidad visual, se plantearon varias alternativas de selección de elementos electrónicos, en los cuales se determinó aspectos de funcionamiento, tamaño, peso, costo e integración con otros elementos, a partir de lo cual se realizó el diseño e implementación del dispositivo, incorporando elementos como, cámara, sensores ultrasónicos, alarmas (sonidos y vibradores) para la detección de obstáculos, y GPS para proporcionar información sobre la posición del usuario. De acuerdo con pruebas de funcionamiento ejecutadas en módulos de bloques se establecieron los parámetros para el funcionamiento óptimo del bastón. Se concluye que, para la implementación del prototipo de bastón inteligente, fue necesario realizar varias pruebas de funcionamiento en las que se determinaron los elementos adecuados y corrección de errores para un correcto funcionamiento. Se recomienda realizar el ajuste del bastón inteligente considerando las medidas antropométricas de los usuarios, es decir que el dispositivo sea regulable y se adapte a la altura de cada persona con discapacidad visual.

**Palabras clave:** <INTELIGENCIA ARTIFICIAL>, <REDES NEURONALES>, <VISIÓN ARTIFICIAL>, <BASTÓN INTELIGENTE>, <DISCAPACIDAD VISUAL>, <INGENIERÍA Y TECNOLOGÍA ELECTRÓNICA>.

#### <span id="page-14-0"></span>**SUMMARY**

This research aimed to develop a prototype of a smart cane based on neural networks and artificial vision to support people with visual disabilities. The research methodology included documentary, field, and experimental research, using various information collection techniques such as surveys and interviews; the data collected was analyzed, processed, and interpreted through statistical processes, obtaining data that were used for the design of software and hardware, and implementation of the smart cane. The analysis of the necessary tools that people with visual impairments require as support was carried out, and several alternatives for the selection of electronic elements determining operation aspects, size, weight, cost, and integration with other parts, from which the design and implementation of the device were carried out, integrating elements such as a camera, ultrasonic sensors, alarms (sound and vibrator) for the detection of obstacles, and GPS to provide information about the user's location. According to functional testing carried out in block modules, the parameters for the optimal functioning of the cane were established. It is concluded that implementing the smart cane prototype was necessary to carry out several functional tests in which the appropriate elements and error correction were determined for a correct operation. It is recommended to adjust the smart cane considering the anthropometric measurements of the users; id est. the device can be modified and adapted to the height of each person with visual impairment.

**Keywords:** <ARTIFICIAL INTELLIGENCE>, <NEURAL NETWORKS>, <ARTIFICIAL VISION>, <SMART CANE>, <VISUAL IMPAIRMENT >, <ENGINEERING AND ELECTRONIC TECHNOLOGY>.

#### <span id="page-15-0"></span>**INTRODUCCIÓN**

A través de los años, las personas con discapacidad visual han requerido de varias herramientas de ayuda las cuales les permitan su correcto desenvolvimiento y ayuda para desplazarse entre los obstáculos, en diferentes etapas de la historia ha surgido diferentes condiciones adversas para las cuales han tenido que adaptarse, en la antigüedad con la aparición de los automóviles como una respuesta a este acontecimiento un ciego llamado James Biggs pintó su bastón de color blanco para mostrar esta sencilla herramienta como una señal de advertencia para los conductores, con el tiempo este "invento" se extendió por el mundo y de igual manera empezó a destacar.

La visión simboliza un papel principal dentro de la autonomía y el desenvolvimiento de cualquier persona diferencia, y especialmente durante el desarrollo infantil. las diferentes patologías o alteraciones oculares pueden reducir en diversos grados o anular la entrada de esta información visual imprescindible para nuestro desempeño diario y bienestar. La discapacidad visual es la consideración a partir de la disminución total de la o parcial de la vista, se mide a partir de diversos parámetros y exámenes tales como: la capacidad para la lectura tanto de cerca como de lejos, el campo o la agudeza visuales.

En la actualidad dentro de la sociedad existe un número elevado de personas que cuentan con algún tipo de discapacidad, de este modo hablando de la discapacidad visual y la ceguera se encuentran entre los primeros lugares de afectación a la población dentro del mundo, esta discapacidad se puede definir por medio de varias categorías de deterioro visual en su gran mayoría los causantes de esta son adquiridas y progresivas que en su mayoría con el tiempo generan discapacidad múltiple y varios déficits oculares.

Las experiencias de las personas que viven con una o alguna discapacidad cambian en función de diferentes parámetros tales como la edad, sexo, situación económica y social, su grupo étnico ya que en función de estos surgen diferentes necesidades en base a su discapacidad, normalmente estas "diferencias" llamadas por la sociedad no sólo se agudizan por la discapacidad en sí, sino más bien por cómo la sociedad interpreta las mismas y reacciona ante ellas.

En la actualidad existen varios peligros que los con discapacidad visual o personas discapacitadas visuales tienen que enfrentar día a día para cumplir sus necesidades diarias estos peligros se pueden tomar como baches, barreras, desniveles, árboles, intersecciones de calles y otras personas que transitan por las veredas con las cuales la persona con discapacidad visual puede llegar a lastimarse. actualmente los bastones de existentes tienen varias limitantes entre las cuales se podrían nombrar que sólo advierten a la persona con discapacidad visual acerca de peligros que tiene en frente y en el piso, por esta razón es necesaria la búsqueda continua de mejoras las cuales permitan optimizar la funcionalidad de esta herramienta tan importante para la persona discapacitada, para lograr esto es necesario la utilización de varios sensores, dispositivos electrónicos, materiales que permitan una mejor adaptación y movilidad de la persona no vidente dentro de su entorno sin dejar de ser accesible y cómodo para estas personas.

#### **CAPÍTULO I**

#### <span id="page-17-1"></span><span id="page-17-0"></span>**1. DIAGNOSTICO DEL PROBLEMA**

El diagnóstico del problema del presente trabajo de integración curricular identifica los principales problemas relacionados con la implementación de bastón inteligente para apoyo a las personas con discapacidad visual, es decir probar la utilidad del prototipo con la implementación de cámara, sensores ultrasónicos, alarmas (sonidos y vibradores) para la detección de obstáculos y anomalías del suelo y GPS para proporcionar información sobre la posición del usuario.

#### <span id="page-17-2"></span>**1.1. Antecedentes**

En el mundo, se estima que más o menos 1300 millones de personas tienen alguna discapacidad visual. En referencia a visión a larga distancia, 285 millones de personas poseen deficiencia visual moderada, 217 millones de personas mantienen deficiencia visual moderada a grave y 36 millones de personas son completamente ciegas. En lo que tiene que ver a visión de cerca, 826 millones de personas tienen una visión de cerca defectuosa, las cuales no permiten el flujo normal de datos visuales del ojo al cerebro (INFOSALUS 2014). En Ecuador hay 53395 personas con discapacidad visual, se encuentran registradas en el Consejo Nacional de Discapacidades (CONADIS 2022)

En ciertos casos, la reparación biológica es una excelente opción, además se están indagando algunos tratamientos que incorporan terapia relacionada con genes, células madre o trasplante (Bourne et al. 2017). No obstante, la estrategia predominante para restablecer la visión es enviar la imagen al cerebro por medio de recursos alternativos. La vía más directa consiste en la estimulación eléctrica de las células vivas en la retina (Stingl and Zrenner 2013) o de las neuronas en la corteza visual (Dobelle, Mladejovsky and Girvin 1974). Sin embargo se maneja otra alternativa que consiste en procesar la imagen visual en bruto a un modo sensorial(Klatzky 2012), como el tacto ( Stronks et al., 2016 ) o la audición ( Auvray et al., 2007 ; Capelle et al., 1998 ; Meijer, 1992 ).

Lamentablemente al momento, todas estas alternativas han conseguido una recuperación práctica de las funciones que anteriormente apoyaban la visión. Pese a varios años de investigación, todas las personas de estos dispositivos continúan siendo legalmente ciegos (Luo and da Cruz 2016; Jiang et al. 2022) (Sudol et al. 2010). Es verdad que se puede augurar éxito en este campo, también es importante plantear la incógnita cuáles son los obstáculos fundamentales para la restauración de la función visual.

Aproximadamente un 90% de las personas con discapacidad visual en el mundo, está concentrada en los países de bajos recursos.

Por lo general el 82% de las personas que padecen ceguera se encuentran en el grupo etario de 50 años o más.

A nivel mundial, las fallas de refracción no corregidos constituyen la principal causa de discapacidad visual, sin embargo, en los países en vías de desarrollo, las cataratas son la causa fundamental de ceguera.

Con el avance tecnológico admite crear dispositivos que contribuyan al desarrollo de actividades de una forma más fácil, además de mejorar la calidad de vida de las personas con discapacidad visual, De esta manera utilizando un bastón inteligente basado en tecnóloga Arduino, las personas con deficiencia visual obtienen más información de las condiciones de obstáculos y factibilidad en la ruta de movilidad facilitando permitiéndole que su desplazamiento sea más factible y seguro (Collantes Rodríguez 2020).

#### <span id="page-18-0"></span>**1.2. Planteamiento del problema.**

En esta sección se aborda varios temas de formulación del problema, los cuales se van a desarrollar mediante la sistematización del trabajo de integración curricular, planteando preguntas trascendentales a desarrollarse en los siguientes capítulos.

#### <span id="page-18-1"></span>*1.2.1. Formulación del problema*

¿Como va a ser apoyo a personas con discapacidad visual, la implementación de un prototipo de bastón inteligente basado en redes neuronales y visión artificial?

#### <span id="page-18-2"></span>*1.2.2. Sistematización del problema*

- $\triangleright$  *i*De qué manera el análisis de las investigaciones de bastones inteligentes contribuye para la mejora del funcionamiento acorde a las necesidades de ubicación espacial y desplazamiento de las personas con discapacidad visual?
- $\triangleright$  *i*. Cómo las técnicas de investigación pueden determinar los aspectos fundamentales referentes a condiciones, requerimientos, movilidad y orientación de personas con discapacidad visual?
- $\triangleright$  *i*Por qué la construcción de un prototipo de bastón inteligente en base al diseño (hardware y software) sirve de apoyo a personas con discapacidad visual?
- $\geq$  /Cómo se determina los parámetros del funcionamiento óptimo del prototipo de bastón inteligente para apoyo a personas con discapacidad visual?

#### <span id="page-19-0"></span>**1.3. Justificación**

En la presente sección se expone la metodología de investigación de los aspectos iniciales para realizar el proyecto técnico mediante antecedentes y justificaciones tanto teórica como aplicativa.

#### <span id="page-19-1"></span>*1.3.1. Justificación teórica*

Actualmente la problemática de inclusión a personas con discapacidad constituye una de las principales inquietudes en el mundo, ya que de acuerdo con la Ley es obligación incluir a personas con discapacidad en las empresas.

En el presente trabajo se propone implementar un prototipo de bastón inteligente para apoyo a las personas con discapacidad visual, es decir probar la utilidad del prototipo con la implementación de cámara, sensores ultrasónicos, alarmas (sonidos y vibradores) para la detección de obstáculos y anomalías del suelo y GPS para proporcionar información sobre la posición del usuario.

El bastón es un prototipo inteligente que va a ser implementado por investigadores de la Escuela Superior Politécnica de Chimborazo, cuyo objetivo es brindar a las personas con discapacidad visual una herramienta que proporcione seguridad tridimensional en su movilidad, con un fácil manejo y a bajo costo.

Es verdad que en el mercado existe una gran variedad de bastones blancos con varias aplicaciones tecnológicas para tener una mejor utilidad (Pozo-Ruz et al. [sin fecha]). Es decir, se pueden encontrar prototipos desde 2001 con sensores ultrasónicos que detectan obstáculos; pero son grandes, pesados y no detectan las irregularidades en el piso (agujeros, escaleras, baches, etc.). Aunque existen bastones blancos con detección por láser, radar y ultrasónicos, la detección es realizada desde la parte media del cuerpo hacia arriba (Ulrich and Borenstein 1998; Wang and Kuchenbecker 2012), lo que no permite visualizar las irregularidades del piso o los baches.

Entonces, se ha visto la necesidad de implementar un prototipo con detección tridimensional de obstáculos desde la cabeza hasta los pies, es decir, intentando cubrir todo el entorno de la persona con discapacidad visual.

Además, este prototipo tiene muchos beneficios en su maleabilidad, ya que su peso es bajo (menor a 800 g), gran resistencia (aluminio), buen soporte (mango y punta de goma), no ocupa mucho espacio, la detección a distancia para objetos es de 70 cm, y por debajo de la superficie desde 5 cm o más, lo que facilita formar una burbuja de protección para las personas con discapacidad visual.

De acuerdo con la Organización Mundial de la Salud (OMS), se estima que aproximadamente 1300 millones de personas viven con alguna forma de deficiencia de la visión. De hecho, se

considera que en todo el mundo hay 36 millones de ciegos y 217 millones de personas con baja visión.

La investigación se realiza seleccionando los datos referentes al tipo de discapacidad analizada y las herramientas de ayuda existentes en la actualidad que tienen similitud en sus objetivos y funciones al prototipo diseñado e implementado, se pueden destacar los siguientes beneficios fundamentales que esperan las personas con discapacidad visual de este prototipo:

Características. Aspectos físicos del bastón relacionado con el servicio para el cual fue diseñado y construido.

- Ventajas. Características del bastón que mejora a otros que se encuentran en el mercado.

Beneficios. Aportaciones del bastón para las personas con discapacidad visual en cuanto a lo siguiente: • Funcionales: Satisfacción de necesidades básicas de los usuarios (movilidad).

• Simbólicos: Satisfacción de necesidades superficiales de los usuarios (aprobación social, estatus).

• Emocionales: Satisfacción de necesidades básicas asociadas a sentimientos (seguridad, autonomía, preferencias personales)

#### <span id="page-20-0"></span>*1.3.2. Justificación aplicativa*

Para la implementación de un prototipo de bastón inteligente basado en visión artificial para apoyo a personas con discapacidad visual, se va a utilizar varios dispositivos y elementos electrónicos.

Microprocesador, mismo que se va a ser utilizado para el procesamiento de datos, manejo de información y ejecución de acciones a través de los actuadores.

El Módulo de cámara será utilizado para la captura de imágenes, diferenciación de colores, manejo y envío de datos al procesador central en este caso la unidad de procesamiento.

El Sensor ultrasonido para la detección de objetos que se encuentren obstruyendo el trayecto de la persona con discapacidad visual.

Módulo Bluetooth se va a utilizar para la conexión entre el bastón inteligente y el Smartphone de la persona no vidente y el envío de datos a la aplicación.

MIT App Inventor se va a utilizar para la creación de la aplicación

Software Arduino va a ser utilizado para realizar la programación tanto de la tarjeta principal como de cada uno de los módulos antes mencionados.

Módulo de carga y batería la cual va a servir para la autonomía del bastón inteligente

En la figura 1 se muestra lo que será el esquema de conexión entre sensores y lo que será la unidad de procesamiento

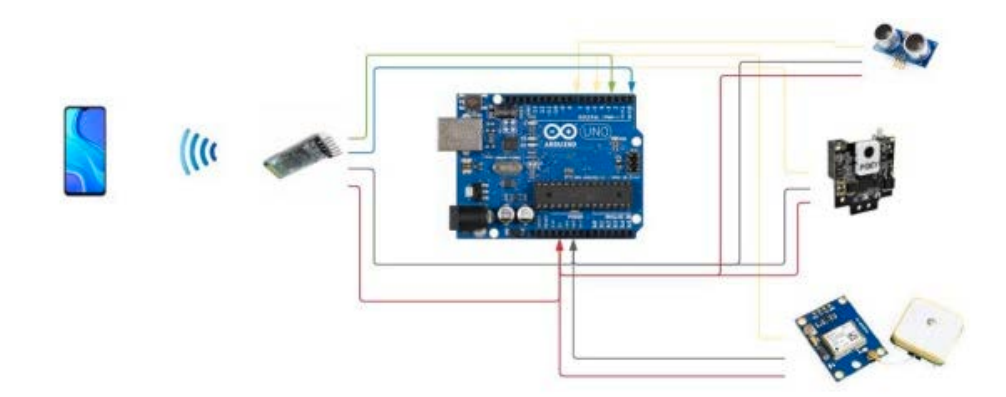

**Figura 1-1:** Esquema de Conexiones

 **Realizado por:** Fernández, M. 2022

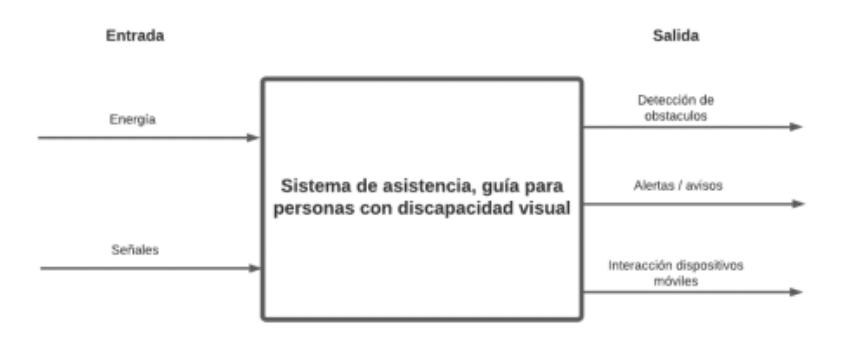

**Figura 2-1:** Esquema de Bloques

**Realizado por:** Fernández, M. 2022

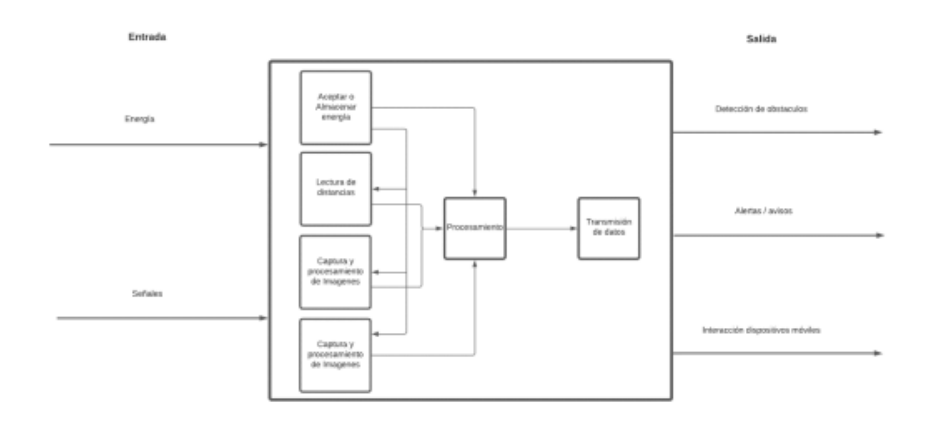

 **Figura 3-1:** Esquema de Bloques

**Realizado por:** Fernández, M. 2022

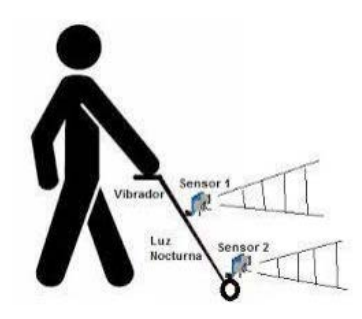

 **Realizado por:** Fernández, M. 2022 **Figura 4-1:** Bastón Inteligente

#### **1.4.Objetivos**

#### *1.4.1. Objetivo general*

Implementar un prototipo de bastón inteligente basado en redes neuronales y visión artificial para apoyo a personas con discapacidad visual.

#### *1.4.2. Objetivos específicos.*

- Analizar las investigaciones de bastones inteligentes, para la mejora del funcionamiento acorde a las necesidades de ubicación espacial y desplazamiento de las personas con discapacidad visual.
- Determinar los aspectos fundamentales referentes a condiciones de movilidad y orientación de personas con discapacidad visual, en base a encuestas.
- Construir un prototipo de bastón inteligente, en base al diseño (hardware y software), para apoyo a personas con discapacidad visual.
- Evaluar el funcionamiento del prototipo de bastón inteligente para apoyo a personas con discapacidad visual.

#### **CAPÍTULO II**

#### <span id="page-23-1"></span><span id="page-23-0"></span>**2. MARCO TEÓRICO**

En este capítulo se especifica la información de los componentes tecnológicos que se requieren para la implementación de un prototipo de bastón inteligente basado en redes neuronales y visión artificial para apoyo a personas con discapacidad visual, de igual manera los programas utilizados para la realización de a su vez la aplicación móvil y de igual manera como se capturan y a su vez se procesan las imágenes.

#### <span id="page-23-2"></span>**2.1. Discapacidad Visual**

La discapacidad visual se considera una condición en la cual se ve directamente afectados la percepción de imágenes ya sea de forma total o parcial. Cuando una persona se ve afectado por una discapacidad visual sufre un descenso en diferentes grados o niveles de aquello que se considera visión normal (Bourne et al. 2021).

Aunque el grado de afectación tiene importancia cualquier intento de definición debería tener en cuenta aparte de los aspectos visuales todos los aspectos aquellos que tienen relación entre la persona con discapacidad visual y su entorno. De esta manera un punto de referencia de los más importantes que se puede mencionar es la clasificación que proporciona la Organización Mundial de la Salud con sus siglas OMS, la cual a lo largo de los años ha ido evolucionando a partir de su primera versión la cual se denominaba Clasificación Internacional de Deficiencias, Discapacidades y Minusvalías dada en el año 1980 en la cual esta discapacidad se consideraba una consecuencia de una enfermedad, a la actual clasificación que se posee llamada Clasificación Internacional del Funcionamiento, la Discapacidad y la Salud dada en el 2001 que ordena mediante la función de componentes de la salud y las llamadas consecuencias están centradas en el impacto de la enfermedad en sí y otras condiciones que se presentan.(ONCE 2011)

De otra manera la discapacidad visual es definida como aquella dificultad que algunas personas presentan para realizar actividades propias de la vida cotidiana esta surge por la interacción entre una dificultad dada que se relaciona con la disminución o pérdida por completo de lo que llamamos funciones visuales.

En palabras de la organización mundial de la salud una persona que posee baja visión es la que posee una visión menor a 20/400 0 0.05, considerando esta medición en el ojo con menor vista y con la mejor corrección que se pueda proporcionar.

De igual manera una vez que se realiza la evaluación de para una discapacidad visual, existen diferentes factores los cuales juegan un papel importante dentro de esta evaluación tales como la motilidad ocular, visión cromática, sensibilidad al contraste, visión nocturna, etc. pero muy aparte

de esto se debe tener una especial importancia a la evaluación de factores como el campo y la agudeza visuales.(ONCE 2011)

La agudeza visual se refiere a aquella habilidad para diferenciar detalles como peso, color, etc. de objetos determinados a cierta distancia. Por otra parte, el campo visual es aquella capacidad para notar el espacio u objetos que estén ubicados fuera de la visión central (Arias 2010). A continuación, en la figura 1-2 se detalla lo antes mencionado como los límites del campo visual.

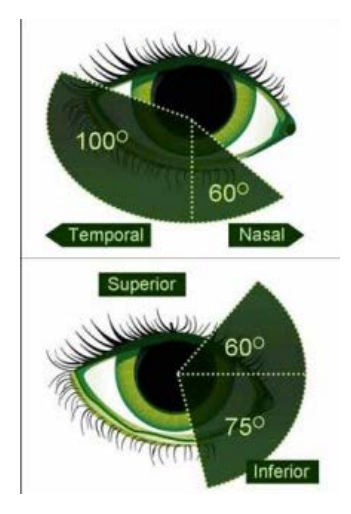

 **Realizado por:** Fernández, M. 2022  **Fuente:** http://dspace.ucuenca.edu.ec/bitstream/123456789.pdf  **Figura 1-2:** Límites del Campo Visual

Dentro de la organización mundial de la salud se han definido rangos de pérdida visual para la consideración de la enfermedad o alcance de pérdida visual que posee una persona. Los cuales se detallan en la tabla 1-2 a continuación.

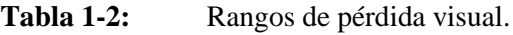

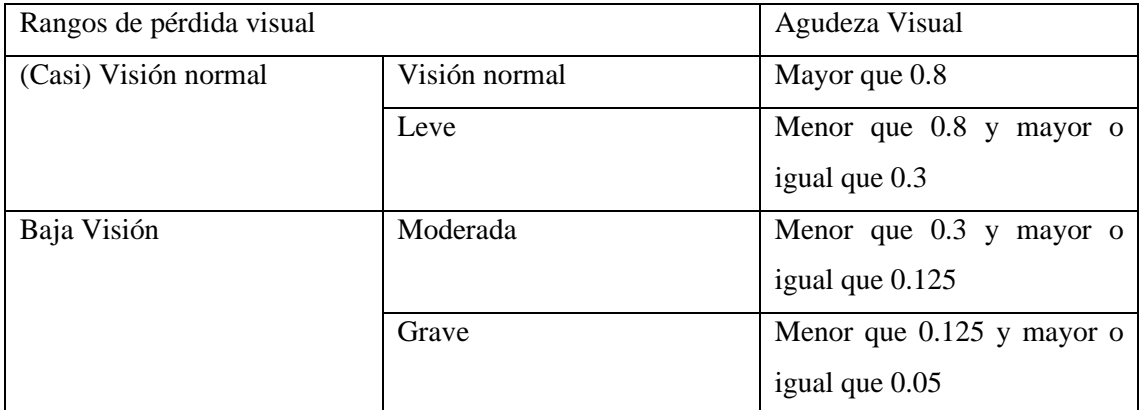

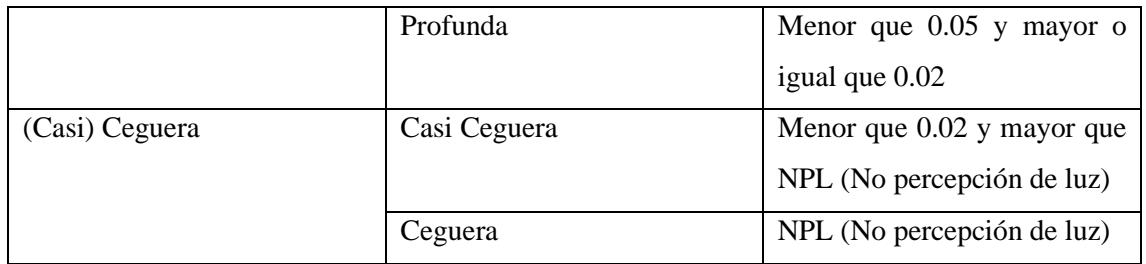

**Fuente:** OMS, 2021

**Realizado por**: Fernández, M. 2022

#### **2.2. Tipos de Discapacidad Visual.**

La organización mundial de la salud con sus siglas OMS propone que para hablar acerca de los tipos de discapacidad visual es necesario clasificarlos en:

- Personas que poseen deficiencias visuales, disminución representativa pero que a su vez pueden ver la luz y orientarse mediante ella. Estas personas muestran un campo visual funcional pero no perciben información de manera correcta y a su vez completa.
- Personas que poseen ceguera son todas aquellas que tienen ausencia por completo de la luz tal como se muestra en la figura 2-2 a continuación.

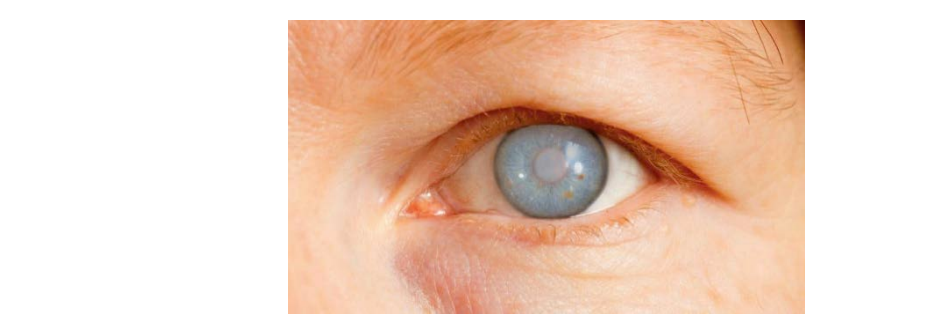

 **Figura 2-2:** Persona con Ceguera

**Fuente:** https://bioloblogeo.blogspot.com/2021/04/encuentran-un- sindrome-asociadola.html

**Realizado por:** Fernández, M. 2022

De igual manera según la Clasificación Internacional de Enfermedades propuesta en el 2018 divide el deterioro o pérdida de la visión en 2 grandes grupos los cuales son:

Disminución de la visión a distancia:

- Leve: agudeza visual inferior a  $6/12$  o igual o superior a  $6/18$ .
- Moderado: agudeza visual inferior a 6/18 o igual o superior a 6/60.
- Grave: agudeza visual inferior a 6/60 o igual o superior a 3/60.
- Ceguera: agudeza visual inferior a  $3/60$ .

Disminución de la visión cercana:

- Agudeza visual cercana inferior a N6 o M.08 a 40 cm con la corrección existente.

Sin duda la pérdida o deterioro visual varía de manera dependiente de muchos factores y de la experiencia individual de cada persona tales como factores económicos para la disponibilidad de intervenciones para la prevención y tratamiento, acceso a rehabilitación, entre otros (OMS 2021).

#### <span id="page-26-0"></span>**2.3. La ceguera**

El término ceguera es derivado de un estudio ejecutado por el año 1972 el estudio mencionado propuso este término en lugar de la definición clásica de baja visión, esto se describe como la alteración del funcionamiento visual aún si ya se han realizado tratamientos o correcciones sobre la misma.

El concepto ceguera a lo largo de los años ha sido objeto de varias adaptaciones y cambios desde el campo legal político y laboral, a partir del año 2009 mediante un grupo consultor llamado WHO la ceguera corresponde a las categorías 3 cuatro y 5 de la discapacidad visual tal como se muestra en la siguiente Tabla 2-1. (Suárez Escudero 2011)

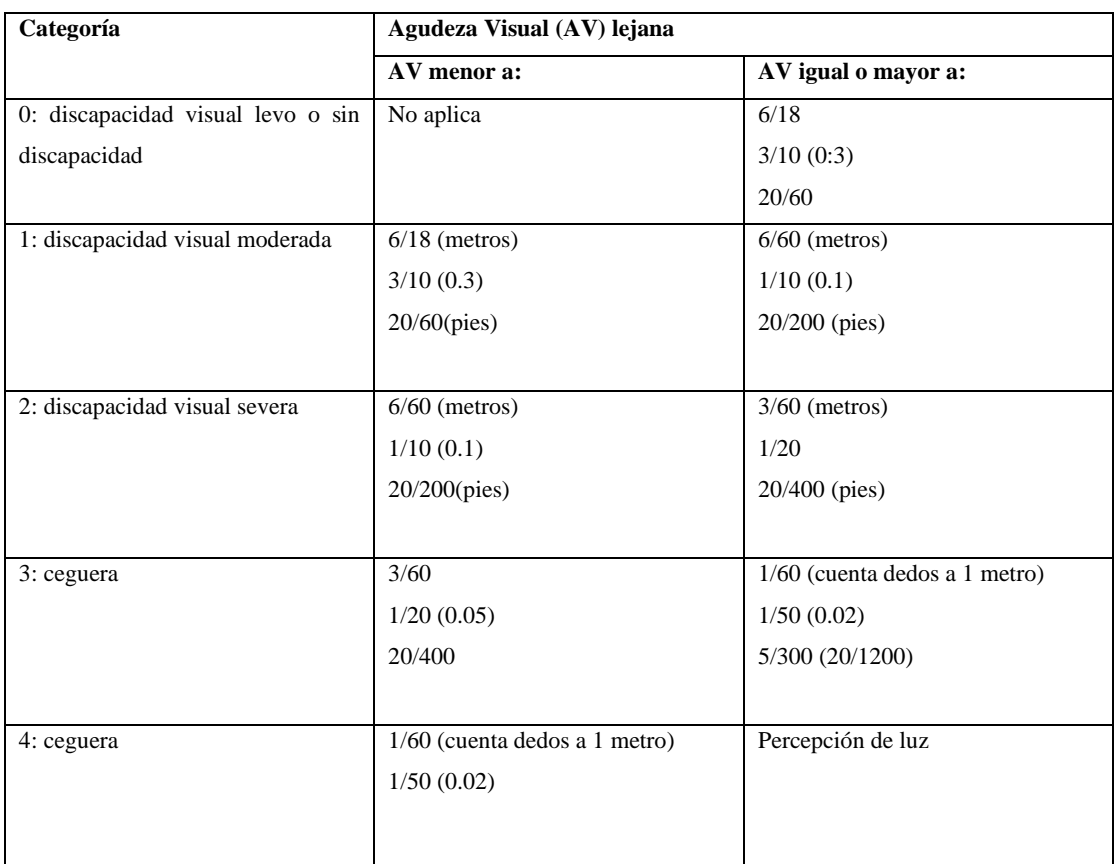

#### <span id="page-26-1"></span>**Tabla 2-2:** Rangos de pérdida visual.

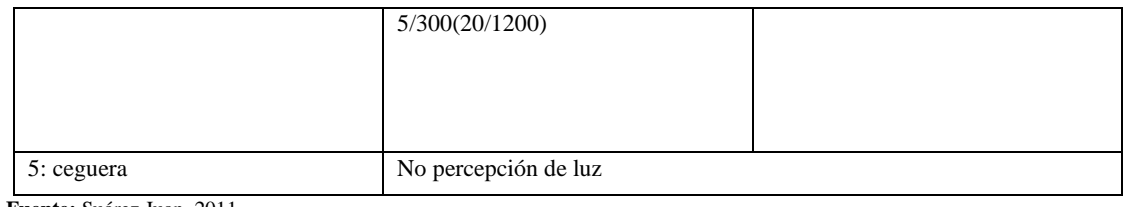

**Fuente:** Suárez Juan, 2011

**Realizado por:** Fernández, M. 2022

#### <span id="page-27-0"></span>*2.3.1. Optimización perceptiva y organización espacial*

Comúnmente la información del entorno que nos rodea es captada mediante la visión y a su vez complementada por el resto de los sentidos que el ser humano posee. Al tener una limitación visual el cuerpo humano nota como fundamental el mayor desarrollo de otras vías sensoriales.

La percepción sensorial es dependiente del órgano al cual ha sido asignada la responsabilidad, así como del cerebro y de la capacidad que posee para interpretar relacionar y guardar la información que sea percibida. El perceptor juega un papel muy activo poniendo en marcha movimientos para escuchar, tocar, olfatear y mirar para encontrar las propiedades del entorno las cuales son útiles para nuestro día a día.

La Percepción se define como un proceso cognitivo el cual nos ayuda a recibir y crear estímulos provenientes del exterior para convertirlos en información necesaria dotándolos así de significado mediante la asimilación y comparación de experiencias antes vividas.

El desarrollo sensorial a su vez con la adquisición de destrezas tanto de orientación como otras necesarias, son principalmente la base para que la persona que padece discapacidad visual cree una nueva manera para la recolección de información, así aumentando los recursos que posee para manejarse de manera correcta y con eficacia en los desplazamientos necesarios y realización de tareas diarias en su vida.(ONCE 2011)

Existe un procedimiento el cual es aplicable para la mejora optimización de sistemas sensoriales de una persona que padece discapacidad visual el cual sigue el proceso detallado a continuación:

- Explicación de la habilidad
- Implicación funcional
- **Entrenamiento**
- Incorporación

La mejora y optimización de las habilidades que posee una persona con discapacidad visual ayuda a conseguir un mayor control de su cuerpo aspecto el cual es uno de los más importantes para que la persona con discapacidad visual pueda recuperar su autonomía o al menos una sensación de esta. Estas son diferentes a las del resto de los sentidos ya que en estas los estímulos son procedentes del propio cuerpo.

Se precisan las siguientes habilidades:

- Atención: Se define como el inicio del proceso perceptivo, consiste en mostrarse receptivo ante las sensaciones internas, notar movimientos o posturas desajustadas.

Postura: Es aquella percepción de manera precisa acerca de la verticalidad, es dependiente de la correcta función de la conciencia visual y cinestésica.

- Girar: Es aquella acción para moverse cambiar de dirección o desviarse de la ruta que se está siguiendo esto siendo consciente de los cambios que muestra la posición del cuerpo.

- Sensación de inclinación: Supone notar una desviación del cuerpo con respecto al eje vertical, a su vez proporciona información acerca de la presencia de una pendiente.

- Equilibrio: Es aquella capacidad para mantener una posición corporal en relación con la fuerza de gravedad. si se habla de estabilidad no es necesario la distribución de forma precisa del peso proporcionado se puede decir que basta con que el centro y la línea de gravedad existente permanezcan cumpliendo ciertos límites.

- Memoria muscular: Es la sensación de la ejecución de un movimiento anterior o del espacio recorrido dentro de una distancia en concreto.

La orientación espacial puede definirse como el proceso mediante la persona hace uso de sus sentidos para establecer su posición y relación con los elementos que lo rodean en su entorno.(Hill and Ponder 1976). De igual manera lo antes definido tiene un proceso básico el cual se debe seguir para cumplir con la orientación, el mismo que se detalla en la figura 3-2 a continuación.

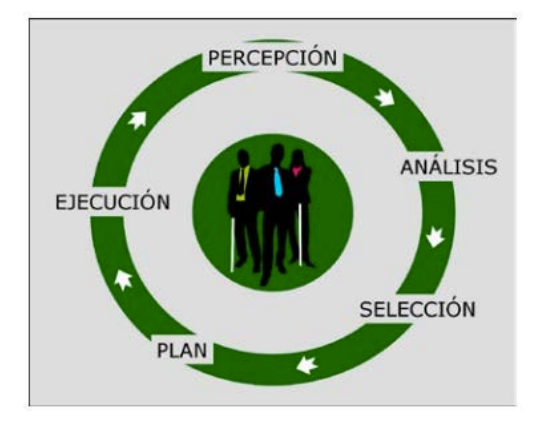

**Figura 3-2:** Proceso básico de la orientación.

**Realizado por:** Fernández, M. 2022

**Fuente:** https://sid-inico.usal.es/idocs/F8/FDO26230/discap\_visual.pdf

#### *2.3.2. Herramientas de navegación para no videntes*

Dentro de lo que concierne a herramientas de navegación a lo largo de los años han ido surgiendo diferentes soluciones para problemas que presentan las personas con discapacidad visual, algunos

con mayor tecnología y otros que cumplen con las necesidades básicas de una persona con discapacidad visual

#### <span id="page-29-0"></span>*2.3.2.1. Bastón.*

El bastón se denomina una herramienta para la orientación y la movilidad de una persona con discapacidad visual, esta herramienta cuenta con 3 funciones básicas definidas entre ellas ser distintivo, proveer a la persona con discapacidad visual protección e información para su movilización. a lo largo de los años han ido surgiendo diferentes tipos de bastones, así como diferentes gamas de modelos de estos cumpliendo con las necesidades de la persona con discapacidad visual y a su vez sujetos a factores individuales como la capacidad monetaria, gustos, etc.

El bastón es considerado una herramienta básica para la persona con discapacidad visual, este debe contar con diferentes características que faciliten su manejo y utilidad al igual que su flexibilidad, ligereza, entre otros factores necesarios, mediante el bastón la persona con discapacidad visual adquiere información del medio que los rodea, a la vez con técnicas específicas y la movilidad puede ser capaz de desplazarse al lugar que desee de manera independiente, segura y eficiente (Despredel 2018). La ilustración de la herramienta antes definida se puede observar en la figura 4-2.

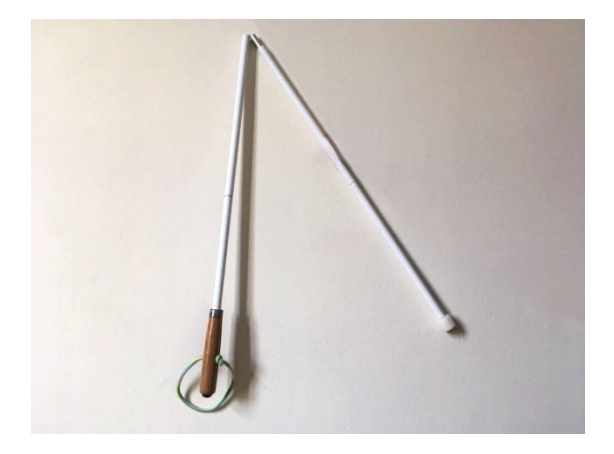

 **Figura 4-2:** Bastón Blanco

 **Realizado por:** Fernández, M. 2022 **Fuente:** https://tiflonexos.org/bastones-para-ciegos

Existen diferentes tipos de bastones y son las personas o usuarios quienes eligen el que les permita desarrollar sus actividades diarias con mayor facilidad y eficiencia, entre estos tipos de bastones se pueden encontrar los siguientes:

- Bastón blanco: Es utilizado por las personas que poseen ceguera total, el color blanco es un id identificador para una persona con discapacidad visual y a su vez una advertencia más visible para vehículos y otras personas que estén circulando.
- Bastón blanco y rojo: Este tipo de bastón fue designado por la Federación Mundial de Personas con Sordoceguera para diferenciar a una persona que no puede ver ni oír.
- Bastón verde: Este tipo de bastones utilizado por personas con baja visión, es decir personas que no son ciegas por completo cabe recalcar que este tipo de bastón no está reconocido por ninguna federación solo es utilizado como un distintivo.
- Bastón amarillo: El uso de este tipo de bastón está reducido a un público más específico ya que es utilizado en diferentes países de Latinoamérica en lugar del bastón blanco.

Los bastones antes mencionados se encuentran ilustrados en la figura 5-2

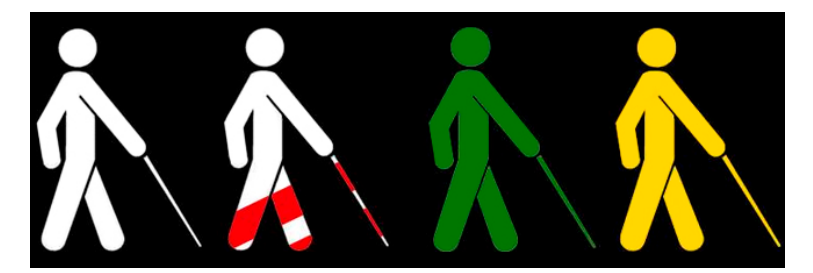

 **Realizado por:** Fernández, M. 2022 **Fuente:** https://www.lavanguardia.com/vivo/20211025/7809463  **Figura 5-2:** Tipos de Bastones

#### <span id="page-30-0"></span>*2.3.2.2. Perros Guías*

Un perro guía es aquel perro queda de recibido un adiestramiento específico para la ayuda a una persona ciega o con una discapacidad visual grave en sus desplazamientos mejorando su movilidad y su independencia. Estos perros están entrenados para reconocer y evitar obstáculos ya sean estáticos o en movimiento, a nivel del suelo o en la altura. también marca al usuario la llegada al fin de una acera cambios a nivel del suelo, escaleras, busca puertas de acceso, asientos libres dentro del transporte público y está preparado para encontrar la mejor solución a situaciones de paso complicadas. la instrucción que ha recibido el perro hace que él mismo desobedezca una orden de su usuario siempre y cuando la ejecución de esta ponga en riesgo la integridad física debido a diversos factores que no se hayan advertido como vehículos que se aproximan, obstáculos, entre otros. El perro guía se muestra en la figura 6-2.

Un perro guía debe ser un animal muy sociabilizado, capaz demostrar el mejor comportamiento posible en todo tipo de situación y entorno tanto con otras personas como animales. cualquier signo de agresividad prohíbe a un perro de convertirse en perro guía, a su vez este tipo de animales debe cumplir con ciertas características como gran voluntad de trabajo, gran capacidad de concentración, baja sensibilidad a ruidos o situaciones que lo perturben.(ONCE 2017)

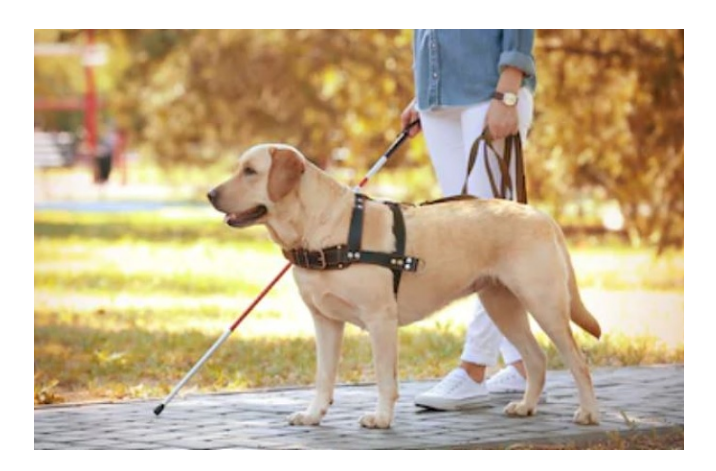

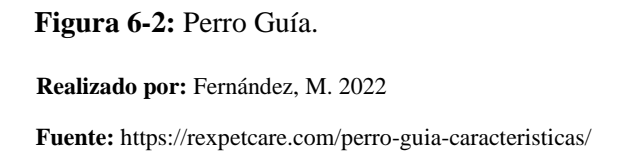

#### <span id="page-31-0"></span>**2.4. Ayudas Electrónicas**

La tecnología en la actualidad juega un papel fundamental en lo que es romper barreras, mejorar la calidad de vida de personas con algún tipo de discapacidad y ayudar a conseguir avances significativos para la mejora continua de la accesibilidad, entre las más importantes tecnologías de ayuda para las personas con discapacidad visual se tiene:

Ojo en la IA: Existen diferentes aplicaciones basadas en IA, una de las más importantes Seeing AI de Microsoft la cual es una aplicación diseñada para la ayuda de gente con visión baja o ceguera, esta aplicación ayuda al usuario al realizar descripciones de audio, desde la lectura de notas escritas a mano hasta escanear códigos de barras y hablarle al usuario acerca de que producto es, también la aplicación puede describir cuantas personas puede ver y en qué lugar de la imagen se encuentra.

Mapas sonoros en 3D: Estos llamados mapas sonoros son la construcción de un mapa de audio detallado el cual relaciona lo que sucede alrededor de la persona con discapacidad visual, trata de crear capas de contexto y detalle sobre los datos de ubicación, balizas sonoras y el sonido estéreo

el cual ayuda a la persona con discapacidad visual entender de manera concreta lo que sucede a su alrededor.

Balizas de cambio: Las balizas Bluetooth, como aquellas utilizadas por la compañía Foresight Augmented Reality, actúan como guías personalizadas con una alta precisión para la gente ciega o con deficiencia visual. Mientras que la tecnología GPS básica puede llevar a los usuarios a una ubicación, las balizas montadas en una tienda, restaurante o edificio público pueden guiarlos a la entrada del edificio en cuestión. Y cuando el usuario está en el interior, otras balizas los pueden dirigir al baño o a cualquier otra instalación importante.

Lentes Inteligentes: Investigadores de la Universidad Ajman en los Emiratos Árabes Unidos trabajan en el desarrollo de un conjunto de lentes inteligentes que pueden utilizar IA para leer, brindar información de navegación y, de manera potencial, identificar rostros. Los lentes están conectados al smartphone a través de la unidad de procesamiento, para permitir al sistema funcionar sin una conexión a internet. Estos lentes inteligentes todavía se encuentran en la etapa temprana de desarrollo, pero se dice que van a funcionar con una tasa de precisión de lectura del 95%. (Fleming, 2019)

#### <span id="page-32-0"></span>**2.5. Bastón Inteligente**

Dado el incremento de personas que poseen una discapacidad visual y la necesidad de recuperar su independencia, poder desplazarse de manera autónoma a lo largo de los años han surgido diferentes dispositivos que buscan ofrecer una solución a este tipo de problemas. el primer dispositivo fue desarrollado por José Fallótico el cual consistía en un bastón blanco que lograba identificar a personas con discapacidad visuals o con una discapacidad visual para que estos puedan ser ayudadas o auxiliada. La idea de un bastón inteligente para con discapacidad visuals surge de casualidad en el año 2017 el turco Kürsat Ceylan una persona ciega de nacimiento, asistió a una conferencia en Nueva York al momento de buscar su hotel mientras con una mano sostenía su bastón con la otra sostenía la ayuda que le proponía Google Maps mientras realizaba estas acciones se golpeó la cabeza contra una señal de tránsito lo que le llevó a pensar en un dispositivo que ayude a evitar este tipo de accidentes.(Ontiveros, Rojas and Martínez 2014)

Comúnmente estos accidentes como el antes mencionado son frecuentes en personas con discapacidad visual se han desarrollado alrededor del mundo diferentes prototipos de bastones inteligentes uno de ellos es WeWalk que cuenta con un sensor que advierte de los obstáculos que están en el camino de la persona con discapacidad visual, a su vez mediante una aplicación indica

por altavoz el horario las paradas del transporte público cercano. El dispositivo antes mencionado se muestra en la figura 7-2.

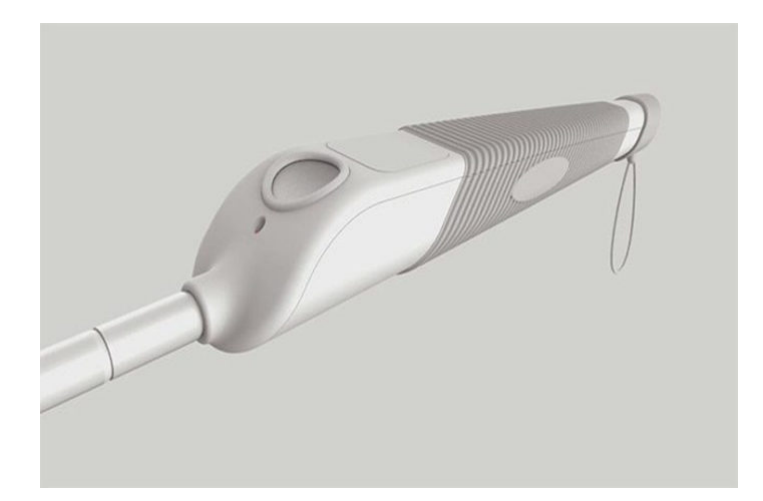

 **Realizado por:** Fernández, M. 2022 **Fuente:** https://wewalk.io/en/  **Figura 7-2:** Bastón Inteligente WeWalk

#### <span id="page-33-0"></span>**2.6.Inteligencia Artificial.**

Se define a la Inteligencia Artificial como aquella habilidad que poseen los ordenadores para realizar acciones o actividades en las cuales se requiere el razonamiento o inteligencia de una persona humana, de otra manera se puede decir que la inteligencia artificial es una capacidad con la que cuentan los ordenadores para procesar algoritmos, aprender de experiencias pasadas y utilizar estos datos para nuevas tomas de decisiones como si de un razonamiento humano se tratara.

Este tipo de tecnologías están siendo utilizadas en diferentes ámbitos, y a su vez el uso de este tipo de tecnologías ha representado mejoras significativas y una mayor optimización dentro de casi todos los ámbitos de la vida especialmente en los ámbitos industriales.(Rouhiainen 2018)

Aunque este tipo de tecnologías ha sido bastante sonado en los últimos años, la inteligencia artificial no es algo que ha surgido hace poco hace más o menos 2300 años Aristóteles ya intentaba convertir El pensamiento humano en reglas, y mucho antes en los tiempos de Leonardo Da Vinci se sabe que se habían intentado crear máquinas muy similares a humanos y que se comporten como ellos.(Pacual Estapé 2019)

#### <span id="page-34-0"></span>*2.6.1. Soft Computing.*

Softcomputing es un área la cual se deriva de la inteligencia artificial, está compuesta de métodos y algoritmos basados en conceptos la lógica exacta o difusa, algoritmos genéticos es decir computación evolutiva y en redes neuronales, estos métodos se utilizan de manera individual o conjunta para llegar a una resolución en muchas áreas y aplicaciones.

Se puede definir como un modelo desarrollado para encontrar una resolución a problemas que tienen una solución imprecisa o aproximada, es decir en su mayor parte problemas que surgen en la vida diaria de una persona y que para su resolución es necesario el pensamiento y razonamiento de un ser humano, el término de Soft Computing fue adherido por el Dr. Lotfi Zadeh aduciendo que es un enfoque que trata de imitar el pensamiento humano para realizar aprendizaje obtener datos y posteriormente razonar en un entorno de incertidumbre e impresión.

Está creado a través de dos principales elementos los cuales son adaptabilidad y conocimiento, pues eh un número de herramientas antes mencionadas como la lógica difusa los algoritmos genéticos y las redes neuronales para el procesamiento de los datos obtenidos y el conocimiento generado este modelo de computación no funciona en el modelo matemático de resolución de problemas.(Olivas 2005)

#### <span id="page-34-1"></span>*2.6.2. Visión artificial*

La visión artificial se considera un campo de la inteligencia artificial por el cual, mediante la utilización de diferentes técnicas o métodos, logran obtener, procesar y analizar diferentes tipos de información o datos que han sido obtenidos a través de imágenes digitales.

La visión artificial está compuesta por un conjunto de procesos que tienen como misión el análisis de las imágenes digitales que se han obtenido, entre estos procesos se encuentran la captación, guardado de la imagen, procesamiento e interpretación de esta y muestra de resultados.

Los sistemas que contienen visión artificial normalmente están compuestos por sensores digitales que se encuentran dentro de cámaras utilizadas en el ámbito industrial que cuentan con un nivel de óptica mucho mayor para la adquisición de imágenes de modo que el ordenador o máquina que los vaya a procesar pueda cumplir con su misión y posteriormente realizar una toma de decisiones.(Etitudela 2019)

#### <span id="page-34-2"></span>*2.6.3. Métodos de captación de imágenes.*

Para la captación de imágenes que serán sometidas a procesos posteriores dentro de lo que es la visión artificial se distinguen varios métodos tales como:

- Digital. La función que se obtiene a través del resultado obtenido por muestreos o medida en diferentes intervalos de tiempo siendo normalmente dicha función un número entero y positivo los valores que presenten esta función en diferentes puntos dependen de diferentes factores como los que se nombran a continuación
- Píxel: Una imagen digital es considerada una cuadrícula, cada uno de los elementos que componen esta cuadrícula son nombrados Píxel que quiere decir (Picture Element).
- Nivel de Grises: Una vez que una imagen ha sido digitalizada el nivel de brillo de la imagen original que corresponde a cada punto cuando es cuantificada toma el nombre de nivel de gris.
- Imagen Binaria: Es definida como aquella que cuenta sólo con 2 niveles de gris es decir con colores blanco y negro cada píxel es convertido en negro o blanco en función de su nivel binario.
- Escena: es el espacio de memoria en el cual se encuentran almacenados los parámetros que tienen referencia al objeto que es inspeccionó en particular es decir datos como la cámara que se utilizó o sensor de visión, datos a visualizar, las entradas o salidas de control, entre otros.
- Window (Ventana de medida): Es aquella área que representa la imagen que se obtuvo y que posteriormente se procesará

El proceso para seguir para la captación y posteriormente procesamiento de una imagen se detalla mediante un diagrama de bloques en la figura 8-2.

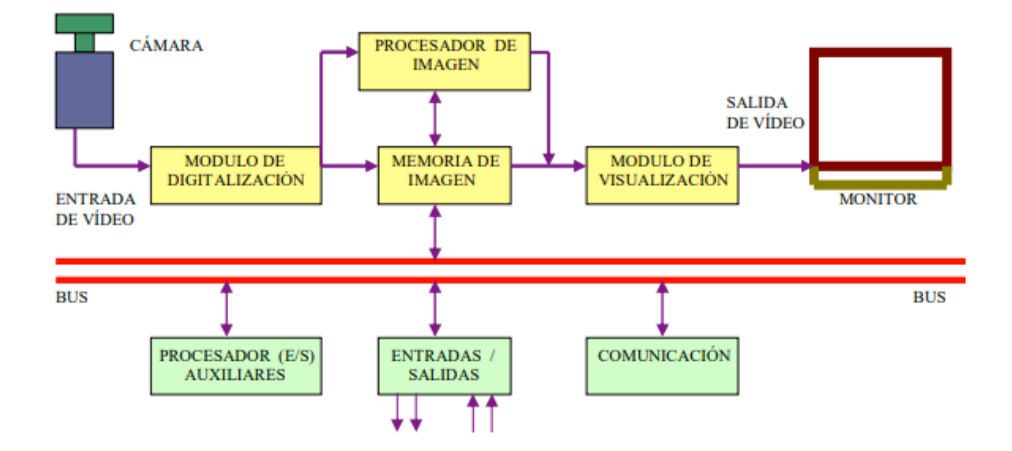

Bloques y módulos.

**Figura 8-2:** Diagrama de Bloques para el procesamiento de imagen.

**Realizado por:** Fernández, M. 2022

**Fuente:** http://www.etitudela.com/celula/downloads/visionartificial.pdf
Por otra parte, existen varios módulos y bloques mediante los cuales cómo se muestra anteriormente en la figura 12-1 tienen una misión específica a realizar dentro del proceso y se los detalla a continuación

- Módulo de digitalización: transforma la señal analógica obtenida por la cámara o sensor de visión a una señal digital que posteriormente servirá para su procesamiento.
- Memoria de imagen: En ella se almacenan todos los datos y señales procedentes del módulo anterior.
- Módulo de visualización: realiza el proceso adverso al del módulo de digitalización, es decir convierte la señal digital almacenada en la memoria en una señal de vídeo analógica para que sea posible su visualización dentro de un dispositivo o monitor.
- Procesador de imagen: realiza el procesamiento de datos e interpreta la imagen que fue obtenida por la cámara o sensor de visión.
- Módulo de entradas/salidas: realiza la gestión para la entrada de información en este caso de imágenes y datos, posteriormente actúa sobre las salidas de control hacia dispositivos de externos o actuadores una vez tomada la decisión al final del procesamiento de la imagen inicial.
- Comunicaciones: Existen diferentes tipos de comunicaciones utilizadas depende demasiado de factores externos como la velocidad, seguridad y necesidades dentro de la industria. la más comúnmente utilizada es RS232.
- Proceso Operativo.

Dentro del proceso operativo existen una serie de pasos a seguir para el cumplimiento y obtención de los resultados que se espera los cuales se detallan a continuación y a su vez se presentan en la figura 9-2.

- Captación. Obtención de la imagen visual del objeto a inspeccionar.
- Instrucciones. Conjunto de operaciones a realizar para resolver el problema.
- Procesado. Tratamiento de la imagen mediante las instrucciones aplicadas.
- Actuación. Sobre el entorno (aparato, pieza, elemento) en función del resultado obtenido.

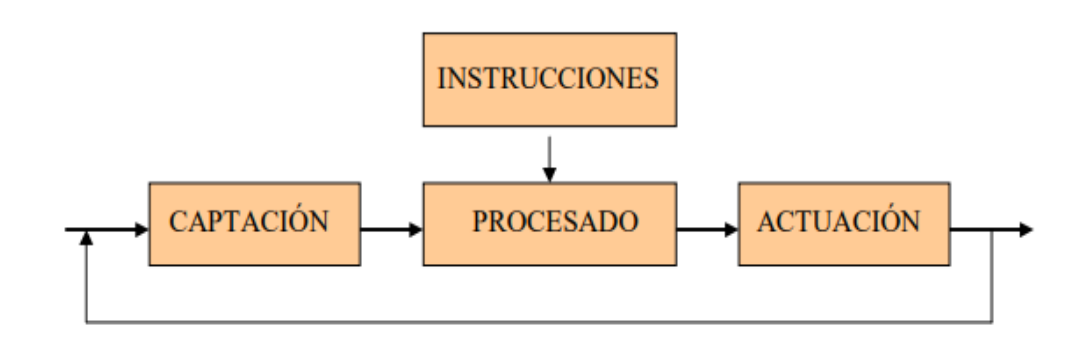

**Realizado por:** Fernández, M. 2022 **Fuente:** http://www.etitudela.com/celula/downloads/visionartificial.pdf **Figura 9-2:** Secuencia para seguir en un proceso operativo

## *2.6.4. Tratamiento digital de imágenes.*

Actualmente el desarrollo tecnológico ha hecho posible un avance inmenso dentro de lo que es del mundo de la fotografía. existen diferentes y muy variados programas listos para el retoque fotográfico, cámaras de alta tecnología, diferentes lentes, entre otras cosas que hace muchos años eran realmente impensables.

El tratamiento digital de imágenes se refiere a un conjunto de métodos que se aplican a las imágenes obtenidas para así mejorar la calidad realizar montajes o facilitar la búsqueda y encuentro de datos necesarios al momento de procesarlas.

Siempre es necesario definir conceptos que se aplicarán dentro de los siguientes párrafos para el correcto entendimiento de lo que es un tratamiento digital de imagen. Como primer punto es necesario definir lo que es un píxel como antes se mencionó es un elemento que compone la imagen digital se puede decir que es la menor unidad homogénea de la misma, la manera en la cual se puede visualizar un píxel es al realizar zoom o un acercamiento a la imagen misma. Una imagen de lo que es de un píxel se puede observar en la siguiente figura 10-2.

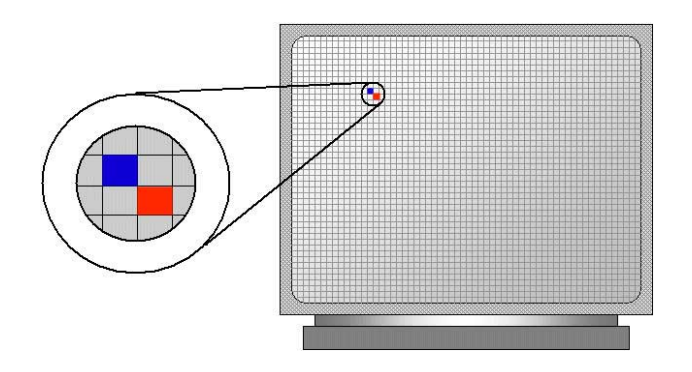

 **Realizado por:** Fernández, M. 2022  **Fuente:** https://www.cavsi.com/preguntasrespuestas/definicion-pixel/  **Figura 10-2:** Píxel

La pantalla de un ordenador, de una televisión u otras fuentes que presentan una imagen no son más que un mosaico de números definidos de píxeles en horizontal y vertical a esto se refiere la resolución.

Por otra parte, normalmente las imágenes que van a ser procesadas se guardan en el formato de mapa de bits o bitmap que no es más que un mosaico de pixeles, este tipo de imágenes se encuentran formadas por una matriz de puntos y cada píxel almacena la información del color en la parte de la imagen que ocupa.

Uno de los principales problemas que presentan los archivos antes mencionados es el momento de realizar una ampliación, cuando se realiza una ampliación en gran tamaño la imagen empieza a distorsionarse mostrando el mosaico de los pixeles con una degradación de los colores este efecto se llama pixelación tal como se puede apreciar en la figura 11-2.

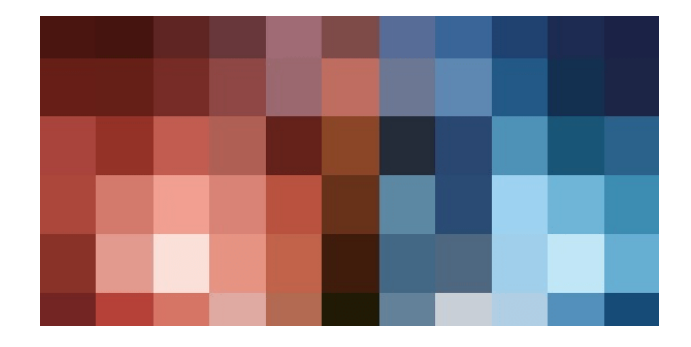

 **Realizado por:** Fernández, M. 2022  **Fuente:** https://dlcarballo.com/2015/12/06/la-pixelacion-de-imagenes/ **Figura 11-2:** Imagen pixelada.

Por otra parte, entre las propiedades de la imagen se tiene:

La resolución quiere decir que tanto detalle se puede observar dentro de una imagen digital ya sea obtenida mediante una cámara de fotos o mediante un escáner, esta cantidad es medida en píxeles por pulgada, es necesario recalcar que al tener una mayor resolución dentro de una imagen quiere decir que se ha obtenido una imagen con mayor detalle o calidad visual. A continuación, se muestra la misma imagen con diferentes resoluciones como se puede observar en la figura 12-2.

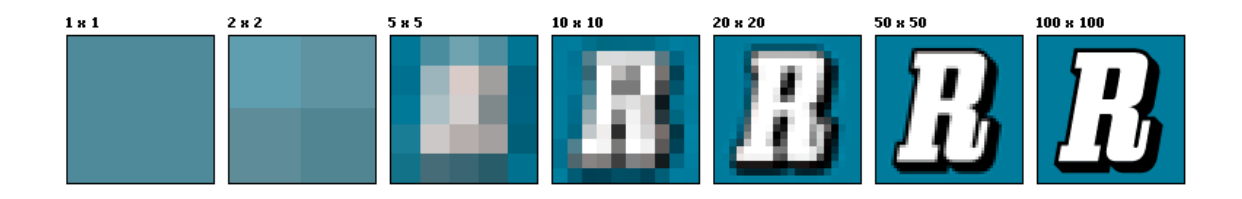

**Realizado por:** Fernández, M. 2022  **Figura 12-2:** Resolución de imagen.

**Fuente:** https://www.tuinstitutoonline.com/cursos/gimpbasico\_v1506/01conceptos\_basicos.php

Ahora una escala de grises es aquel de escala que se ocupa en una imagen en la cual cada pixel contiene un valor equivalente al mismo en una graduación de grises este tipo de imágenes están representadas por sombras de grises tal como se observa en la figura 13-2.

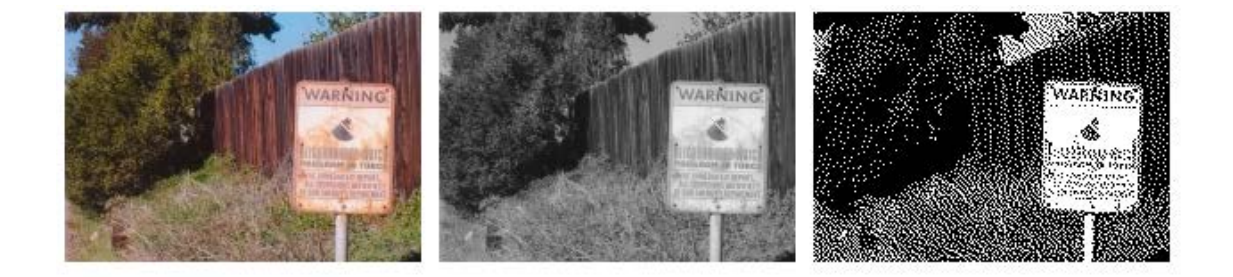

**Figura 13-2:** Foto en diferentes estados pictóricos.

**Realizado por:** Fernández, M. 2022

**Fuente:** https://www.tuinstitutoonline.com/cursos/gimpbasico\_v1506/01conceptos\_basicos.php

El pixel únicamente puede tener un color cuando se dice que una imagen es de 256 colores quiere decir que uno de esos píxeles debe tener uno de esos 256 colores, para que la imagen tenga más colores de los de antes mencionados se debe trabajar en modo RGB en el cual un pixel puede ser la combinación de uno de cualquiera de los 256 colores dentro del modo RGB, vale recalcar que mientras más colores la imagen tenga mayor peso ocupará.(Donoso et al. 2021)

## **2.7. Algoritmos de Inteligencia Artificial.**

Para la creación de inteligencia artificial existen 2 principales fundamentos de los que se vale uno de ellos los algoritmos y el otro los datos para la configuración, hablando de los algoritmos es del cual proporciona los pasos y los datos que permiten que el ordenador aprenda el uso de estos y mediante el aprendizaje optimizar su uso dependiendo de la disposición de las instrucciones pueden ser mencionados distintos tipos de inteligencia artificial en sí, se pueden destacar los siguientes algoritmos: Aquellos que emplean lógica basados en los principios del razonamiento y pensamiento propio de un ser humano y aquellos que combinan lógica e intuición estos algoritmos son desarrollados tal y cómo funcionará una neurona dentro del cerebro de un ser humano, imitando su modo de funcionamiento para que el ordenador aprenda y perfeccione tal como lo haría un ser humano.

En si la inteligencia artificial y los algoritmos antes mencionados componen un conjunto de nuevas tecnologías que también compone el Machine Learning. uno de estos algoritmos es del aprendizaje por refuerzo el cual consiste en el intercambio de información constante siempre basada en la prueba y error,

Como siguiente punto se encuentra el Aprendizaje supervisado (Supervised machine learning) el cual hace uso de modelos predictivos empleando datos de entrenamiento. esto quiere decir que una vez proporcionado un conjunto de datos el sistema debe ser capaz de encontrar una solución y a la vez lograr una salida, con este tipo de sistema el modelo es ajustado hasta que se logre conseguir los resultados esperados y perfectos.

Entre los principales algoritmos se encuentran los árboles de decisión, clasificaciones Naive Bayes, regresión ordinaria por mínimos cuadrados y el Support Vector Machines.

Como punto final encontramos el aprendizaje no supervisado dentro de este tipo de aprendizaje los algoritmos son similares al que sí lleva supervisión, pero son ajustados solamente en función de los datos de entrada esto quiere decir que el sistema realiza el entrenamiento sin instrucciones de exteriores.

Los algoritmos más utilizados en el aprendizaje no supervisado son los algoritmos de agrupamiento o clustering, el análisis de componentes principales (PCA), el Singular Value Decomposition (SVD) y el análisis de componentes independientes.(KeepCoding 2019)

# **2.8. Redes Neuronales**

#### *2.8.1. Neurobiología*

Las neuronas como todos las conocemos poseen un aspecto similar al que se presenta en la figura 14-2 están constituidas por un axón, dendritas y sus terminales sinápticas. Comúnmente nuestras neuronas presentan 5 o hasta 7 veces menor velocidad que una compuerta común de silicio en la cual las órdenes ejecutan tomando algunos nanosegundos a su vez en las neuronas comunes toman

algunos milisegundos, esto quiere decir que esta lentitud debe ser compensada de alguna manera esta es la función que el cerebro realiza mediante un funcionamiento como red neuronal creando un sinnúmero de interconexiones entre las neuronas que posee resultando así en una red con una gran eficiencia la cual sí se puede comparar con un procesador actual es 10 veces mayor que uno de los mejores computadores que existen.

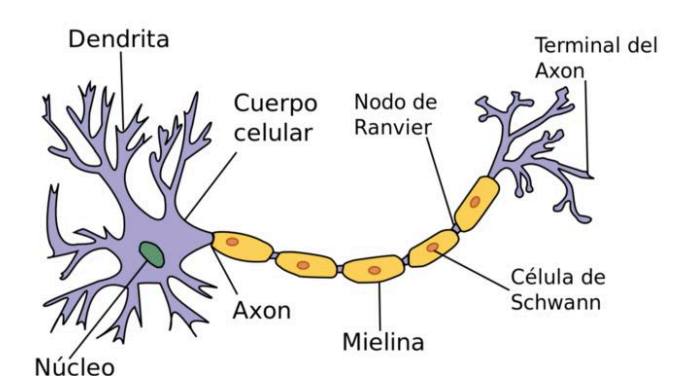

 **Realizado por:** Fernández, M. 2022  **Fuente:** https://www.caracteristicas.co/neuronas/  **Figura 14-2:** Neurona y sus partes

Las neuronas presentan sus salidas como cortos periodos de pulso los cuales se conocen como potenciales de acción que son generados muy cercano al soma de la célula y transportados a través del axón llegando así a las dendritas de la neurona con la cual se está realizando la interconexión está operación antes descrita se presenta en la figura 15-2.

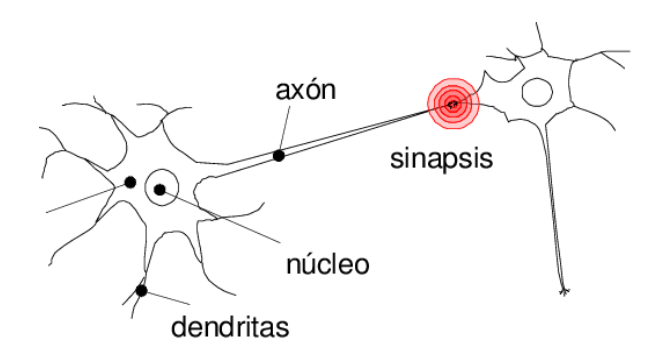

 **Realizado por:** Fernández, M. 2022 **Fuente:** https://www.researchgate.net/figure/Figura-101-Modelo-biologico/  **Figura 15-2:** Interconexión de neuronas.

*2.8.2. Modelo Neuronal* 

Lo que se busca mediante un modelo neuronal es realizar un modelo sencillo de una neurona para que de esta manera se pueda realizar la construcción posterior de redes neuronales y así modelar el comportamiento de toda la red, esto no quiere decir que se deba emular completamente el funcionamiento biológico de las neuronas dentro del cerebro de un ser humano si no hacer uso de sus funciones y características más esenciales de la neurona misma.

En la siguiente figura 16-2 se muestra un esquema neuronal en el cual la neurona buscada o de mayor interés se presenta como yj. el número variable de neuronas xi se toman como a que los datos de entrada que no son más que valores numéricos de alguna función específica. Los valores wj i muestra los pesos sinápticos que han sido asignados a cada una de las dendritas de la neurona yj. Así De esta manera tomando el orden de las notaciones antes mencionadas la primera anotación sería la neurona hacia la cual la información está siendo dirigida el segundo marcador quiere decir la neurona de la cual está siendo generada la información (García Guillermo [sin fecha])

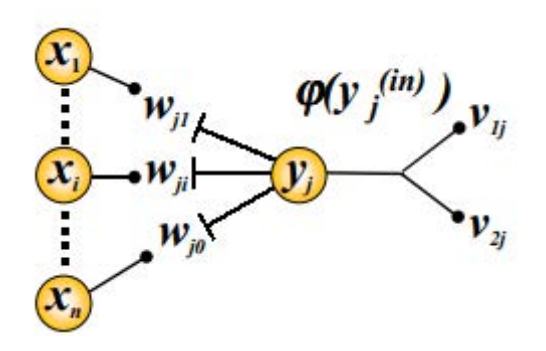

 **Realizado por:** Fernández, M. 2022 **Fuente:** https://www.academia.edu/11400964/Redes\_Neuronales **Figura 16-2:** Conexión Neuronal.

La función que cumple el peso sináptico es la de multiplicar la entrada que ha sido asignada para de esta manera definir su importancia dentro de la red neuronal, es necesario recordar que dentro de la neurona como un específicamente en su soma son sumadas todas las entradas que proveen las dendritas esto quiere decir que la entrada total a la neurona yj sería:

$$
y_j^{(in)} = \sum_{i=1}^{x_n} w_{j\,i} x_i
$$

Ecuación de entrada a la neurona

**Fuente:** https://www.academia.edu/11400964/Redes\_Neuronales\_Artificiales

En la cual se puede observar que la índice in el cual es denominado como input que al traducirse al español sería entrada esto quiere decir que la neurona yj sería activada una vez que la suma de las entradas supere un umbral, Para esto es necesario el uso de un tipo de función conocida como función de activación la cual puede ser de tipo escalón o sigmoidea, entre las funciones de activación más conocidas se tiene las antes mencionadas que se presentan en la figura 17-2.

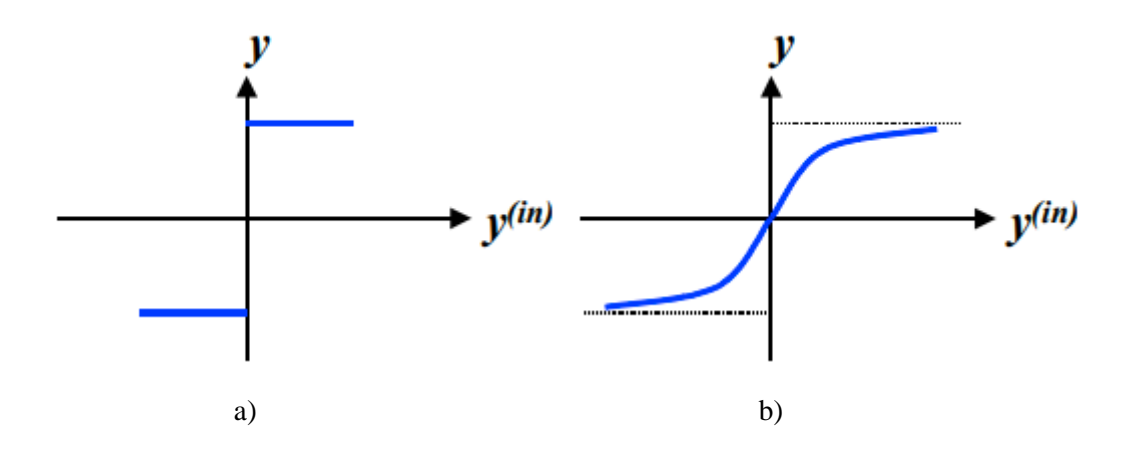

 **Figura 17-2:** a) Función de activación escalón. b) Función de activación Sigmoidea.

**Realizado por:** Fernández, M. 2022

**Fuente:** https://www.academia.edu/11400964/Redes\_Neuronales\_Artificiales

#### *2.8.3. Capas Neuronales*

Una vez que se realiza trabajos que impliquen el uso de una gran cantidad de neuronas es necesario realizar un agrupamiento mediante capas de aquellas que presentan un comportamiento similar tal como se presenta en la figura 18-2 ahí se hace uso de diferentes subíndices para la identificación de la capa la cual no es más que un vector compuesto por diferentes neuronas

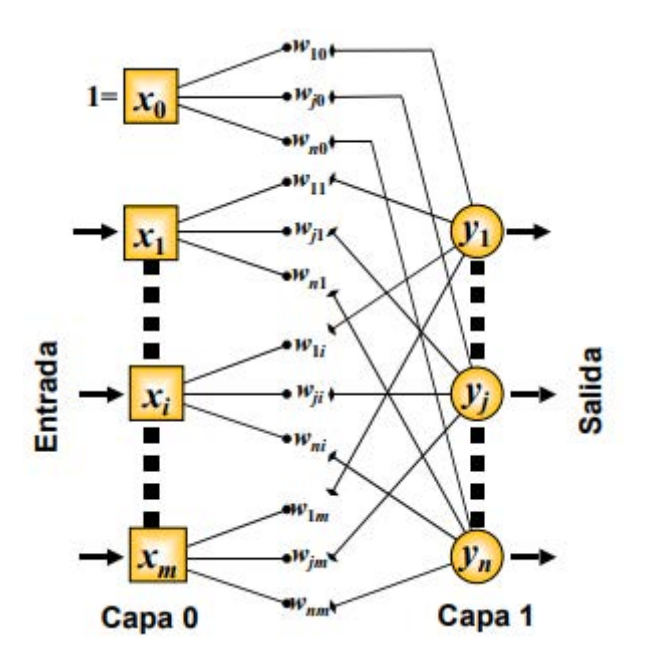

**Figura 18-2:** Red Unicapa

**Realizado por:** Fernández, M. 2022 **Fuente:** https://www.academia.edu/11400964/Redes\_Neuronales\_Artificiales

La red de la figura antes mostrada se considera una red única para ya que no se cuenta la capa de neuronas de entrada, el modelo neuronal antes mostrado está harto solo para resolver problemas que se encuentren linealmente separables, en este tipo de redes las salidas pueden ser de tipo lineal o no lineal. sin duda alguna se pueden a aumentar el número de capas según sea necesario tal y como se puede observar en la figura 19-2.

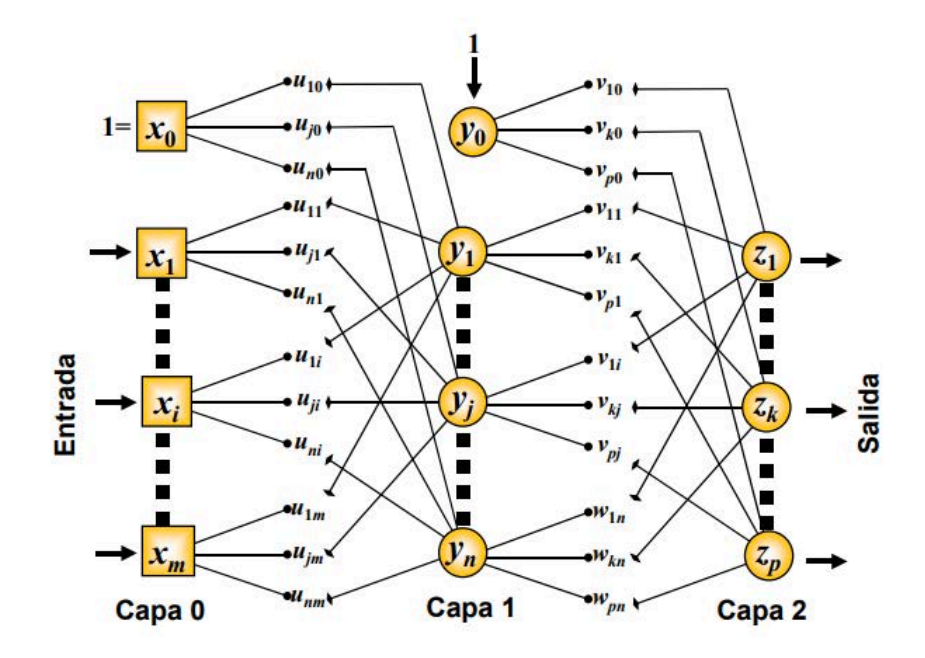

 **Figura 19-2:** Red Multicapa.

**Realizado por:** Fernández, M. 2022

 **Fuente:** https://www.academia.edu/11400964/Redes\_Neuronales\_Artificiales

En un modelo neuronal como el que se muestra en la figura anterior, las capas que se encuentran ocultas en este caso la capa 2 siempre son de tipo no lineal. también se llega a la conclusión de que cada neurona que compone una capa no es dependiente de las demás de su misma capa para realizar su trabajo es decir pueden cumplir con su trabajo de forma simultánea y así lograr la resolución de problemas de mayor complejidad, pero también es necesario aclarar que el proceso de aprendizaje de la red neuronal multicapa es mayormente complicado (García Guillermo [sin fecha]).

### *2.8.4. Ventajas y Desventajas*

Existen un sinnúmero de ventajas y desventajas para el uso o aplicación de las redes neuronales en los diferentes campos que estas pueden ser usadas en la tabla 3-2 se presentan las consideradas principales.

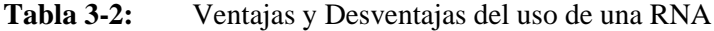

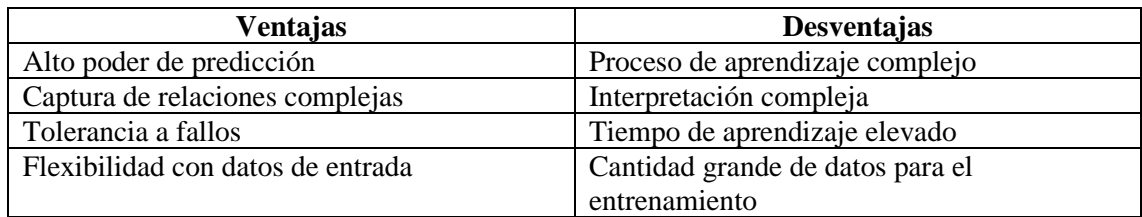

# **CAPÍTULO III**

# **3. MARCO METODOLÓGICO**

En la siguiente sección se especifica el diseño de hardware como software del sistema en el cual se detallará las etapas a seguir los componentes que se utilizaron las características de cada uno de los componentes y como punto final el esquema para el circuito que se implementará

# **3.1. Requerimientos para el diseño del prototipo de sistema**

Una vez recolectada, procesada la información y el análisis de cada uno de los temas que implican el diseño del prototipo se puede definir los requerimientos para cumplir con cada una de las necesidades de diseño del prototipo de bastón inteligente basado en redes neuronales y visión artificial para apoyo a personas con discapacidad visual:

- Fácil traslado y manejo.
- Obtención y manejo de imágenes correctamente para una toma de decisiones precisa
- Capacidad de procesamiento superior a la necesaria para evitar problemas al momento de manejar datos.
- Peso reducido para un fácil traslado y movimiento con la persona con discapacidad visual.
- Definición de límites de movimiento al detectar las señales enviadas por los sensores ultrasonidos.
- Emisión de alerta mediante señal sonora Variables obtenidas para la toma de decisiones de la persona con discapacidad visual.
- Emitir mensajes de alerta cuando la persona con discapacidad visual identifique una señal de peligro esto mediante la ubicación GPS y un mensaje a un celular confiable.
- Cumplir con un diseño compacto, lo más liviano posible del dispositivo en conjunto.
- Proveer al sistema una batería y un sistema de carga que lo conviertan autónomo el mayor tiempo posible.

Se ha realizado encuestas con la población de 15 personas que poseen discapacidad visual para a obtener datos e información real necesaria acerca de lo que a ellos les parece fundamental que un bastón inteligente debe tener y de igual manera qué porcentaje de personas que tienen la

discapacidad, cuentan con dispositivos electrónicos como complemento para la conexión del bastón inteligente, en la figura 1-3 y 2-3 se muestra la encuesta realizada.

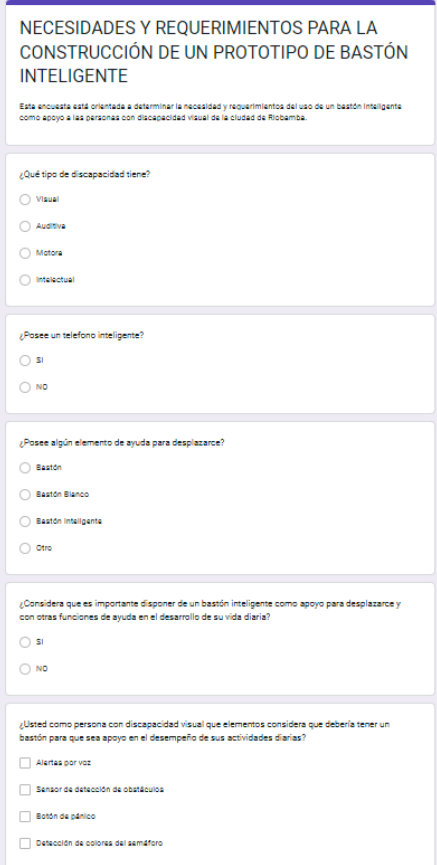

 **Realizado por:** Fernández, M. 2022 **Figura 1-3:** Encuesta Realizada

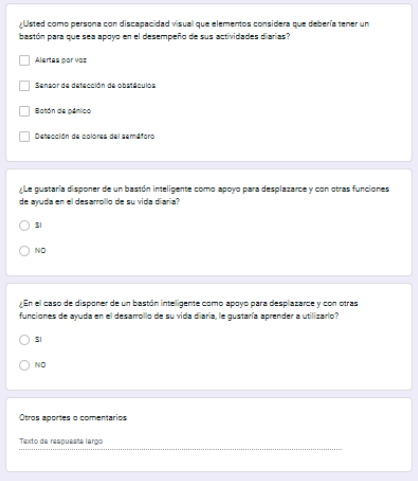

**Figura 2-3:** Encuesta Realizada

Una vez terminado el análisis, tabulación e interpretación de los datos, mediante la encuesta realizada, se exponen los siguientes resultados.

## **Tabla 1-3:** Primera pregunta de la encuesta.

¿Qué tipo de discapacidad tiene?

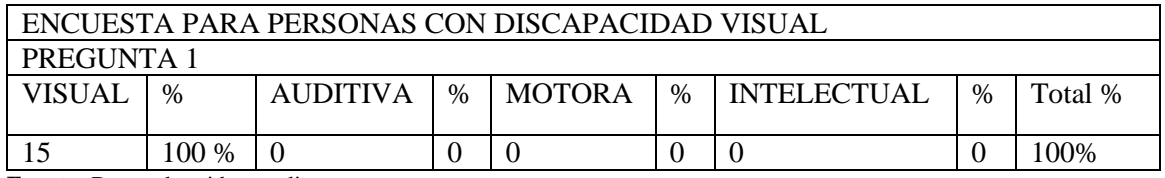

**Fuente:** Datos obtenidos mediante encuesta.

**Realizado por**: Fernández, M. 2022

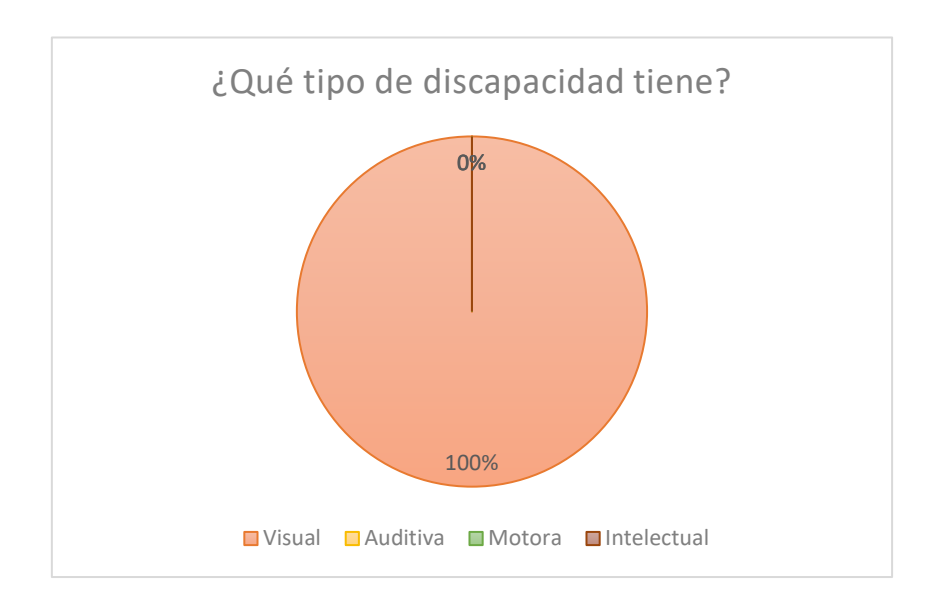

 **Realizado por:** Fernández, M. 2022  **Figura 3-3:** Resultados Obtenidos Encuesta.

## **Interpretación**

Del total de la población encuestada se ha determinado que 15 personas correspondientes al 100 %, posee discapacidad visual.

# **Tabla 2-3:** Segunda pregunta de la encuesta.

**¿Posee un teléfono inteligente?**

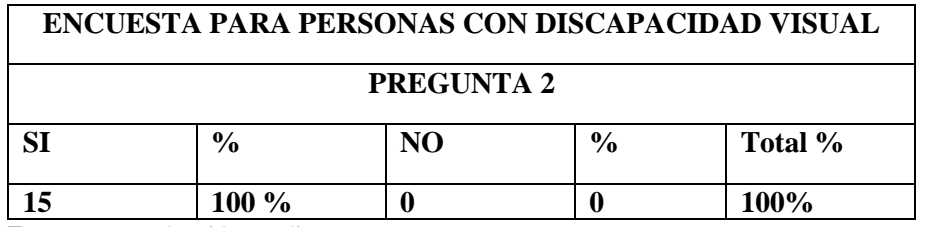

**Fuente:** Datos obtenidos mediante encuesta.

**Realizado por:** Fernández, M. 2022

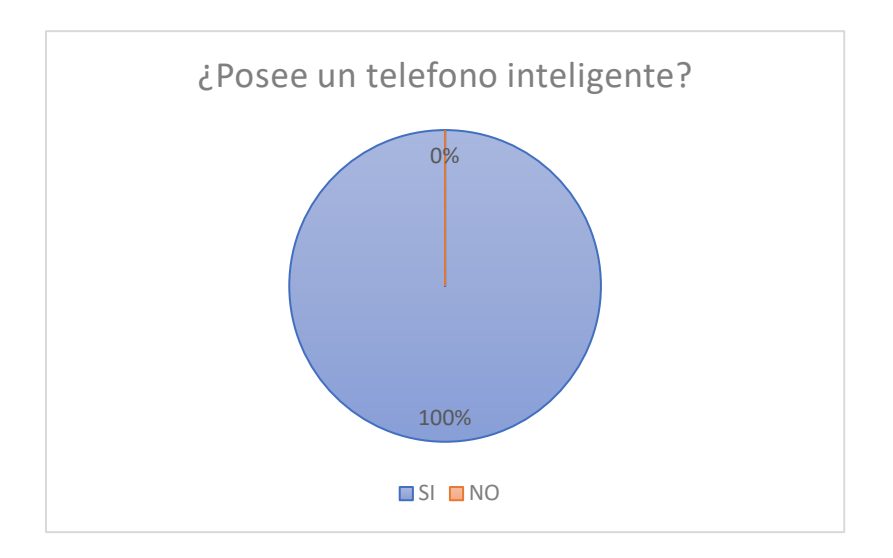

 **Realizado por:** Fernández, M. 2022  **Figura 4-3:** Resultados Obtenidos Encuesta.

# **Interpretación.**

En referencia a esta pregunta de las 15 personas encuestadas, el 100% poseen un teléfono inteligente, que puede ser acoplado a un bastón inteligente,

# **Tabla 3-3:** Tercera pregunta de la encuesta.

# **¿Posee algún elemento de ayuda para desplazarse?**

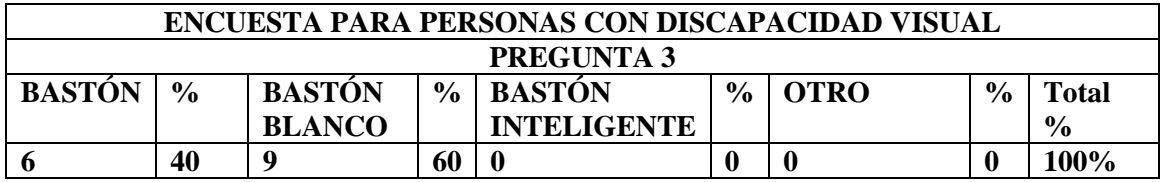

**Fuente**: Datos obtenidos mediante encuesta.

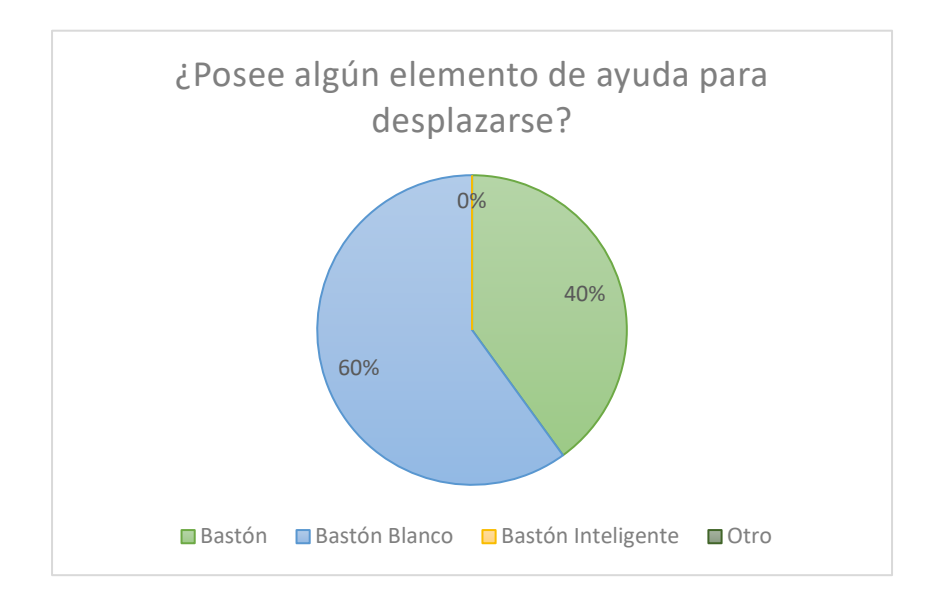

 **Realizado por:** Fernández, M. 2022  **Figura 5-3:** Resultados Obtenidos Encuesta.

# **Interpretación.**

De la población total encuestada, 9 personas que corresponden al 60 %, poseen bastón blanco y 6 personas que representan el 40 %, tienen un bastón, esto significa que ninguna persona del total de la población no poseen bastón inteligente.

# **Tabla 4-3:** Cuarta pregunta de la encuesta.

**¿Considera que es importante disponer de un bastón inteligente como apoyo para desplazarse y con otras funciones de ayuda en el desarrollo de su vida diaria?**

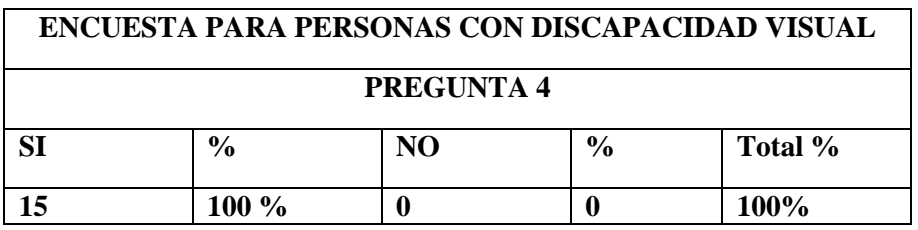

**Fuente:** Datos obtenidos mediante encuesta.

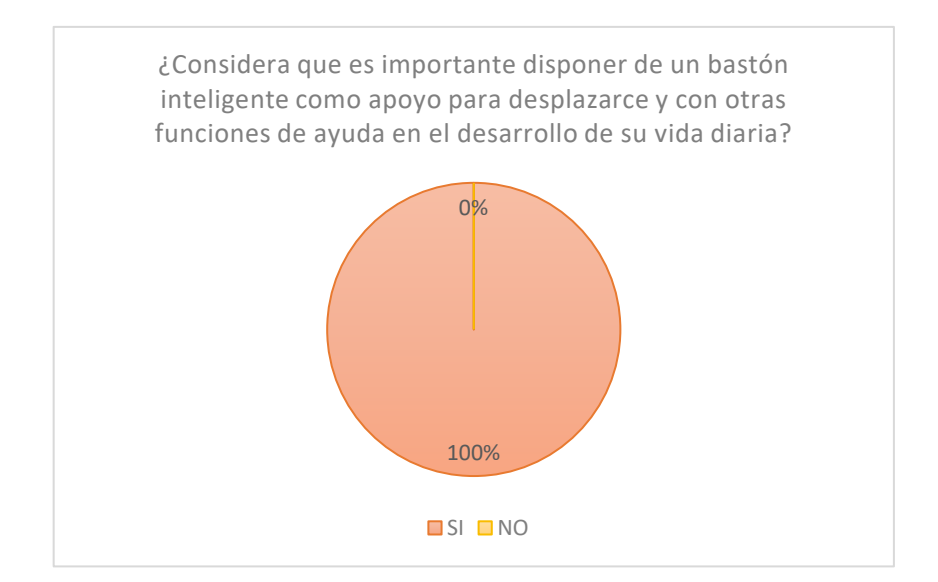

 **Realizado por:** Fernández, M. 2022 **Figura 6-3:** Resultados Obtenidos Encuesta.

# **Interpretación.**

Del total de la población encuestada 15 personas que corresponden al 100 % consideran que es importante disponer de un bastón inteligente como apoyo para desplazarse y con otras funciones de ayuda en el desarrollo de su vida diaria.

# **Tabla 5-3:** Quinta pregunta de la encuesta.

**¿Usted como persona con discapacidad visual que elementos considera que debería tener un bastón para que sea apoyo en el desempeño de sus actividades diarias?**

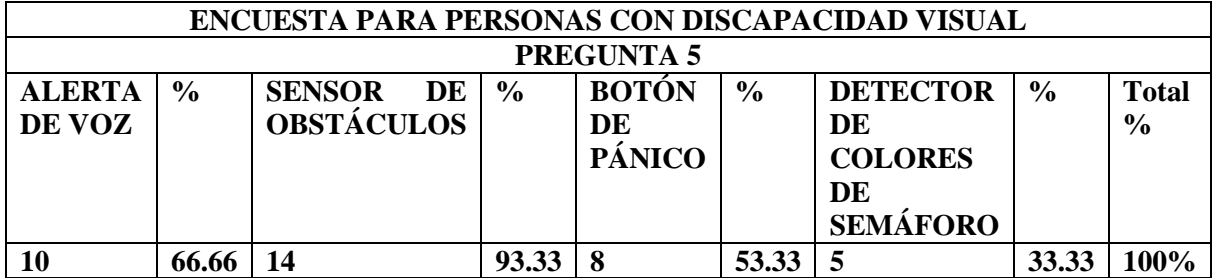

**Fuente:** Datos obtenidos mediante encuesta.

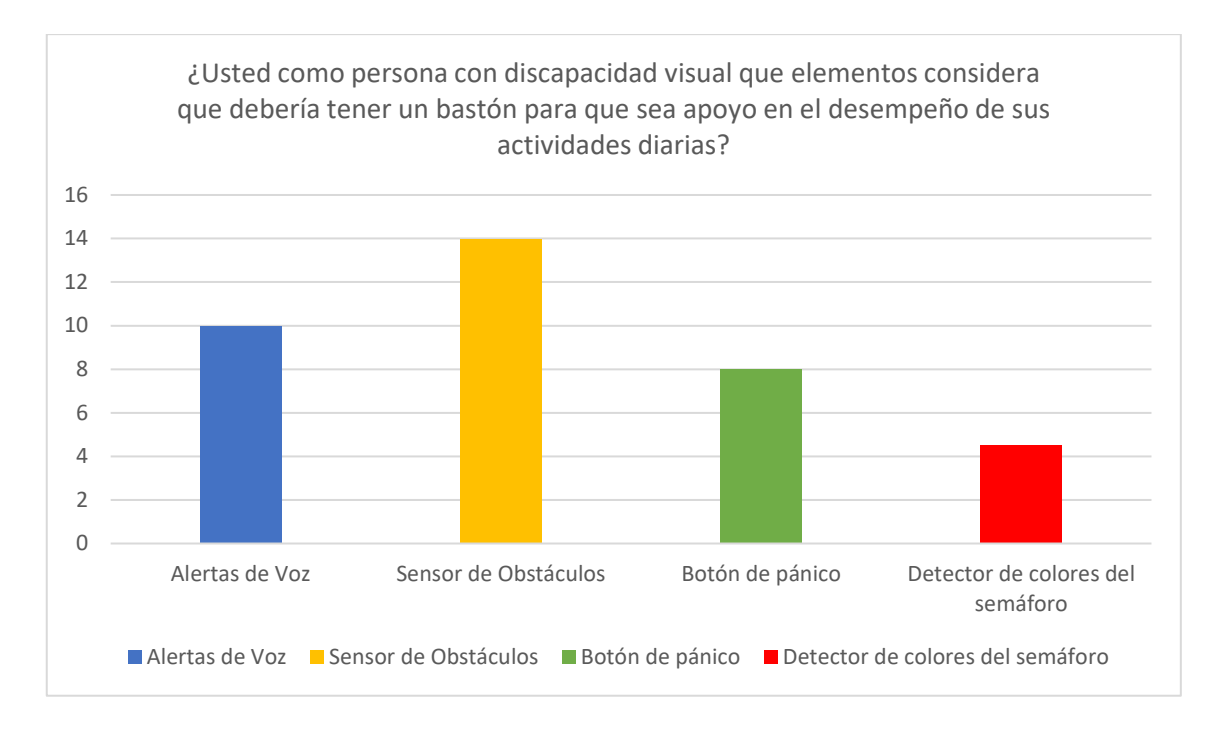

**Realizado por:** Fernández, M. 2022 **Figura 7-3:** Resultados Obtenidos Encuesta.

## **Interpretación.**

En esta pregunta cómo es de selección múltiple en la que podían escoger varias opciones considerando que existen algunos elementos de apoyo, del total de la población 14 personas que corresponden al 93.33 % consideran que es necesario que en el bastón inteligente debe estar un sensor de detección de obstáculos, 10 personas que pertenecen al 66.66 % estiman que dentro del bastón inteligente debe constar un elemento de alerta de voz, 8 personas que representan el 53.33 % creen que se debe incluir un botón de pánico al bastón inteligente y 5 personas que corresponden al 33.33 % estiman que es importante incluir un sensor que detecte los colores del semáforo.

### **Tabla 6-3:** Sexta pregunta de la encuesta.

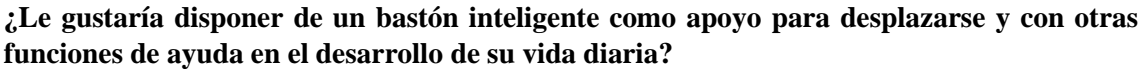

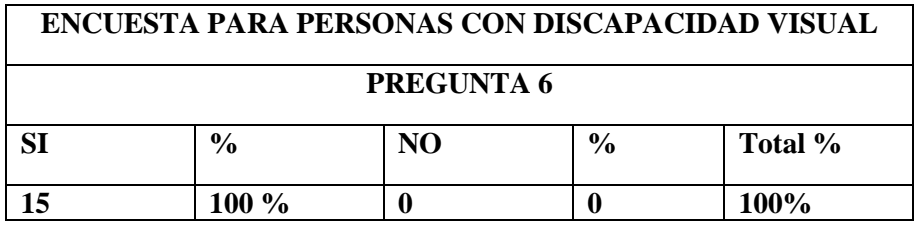

**Fuente:** Datos obtenidos mediante encuesta.

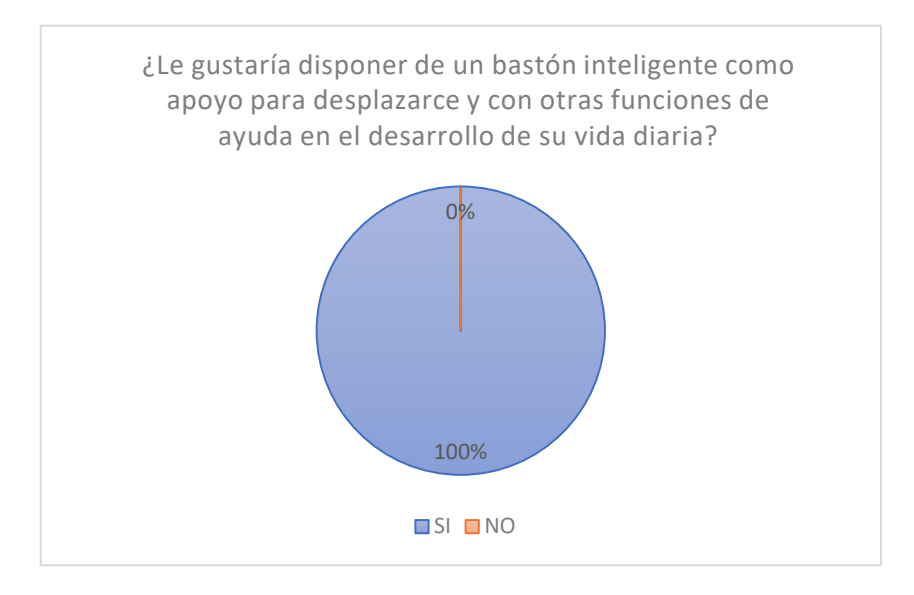

**Realizado por:** Fernández, M. 2022 **Figura 8-3:** Resultados Obtenidos Encuesta.

# **Interpretación.**

Del total de la población encuestada, 15 personas que representan el 100% indican que si les gustaría disponer de un bastón inteligente como apoyo para desplazarse y con otras funciones de ayuda en el desarrollo de su vida diaria.

**Tabla 7-3:** Séptima pregunta de la encuesta.

¿En el caso de disponer de un bastón inteligente como apoyo para desplazarse y con otras funciones de ayuda en el desarrollo de su vida diaria, le gustaría aprender a utilizarlo?

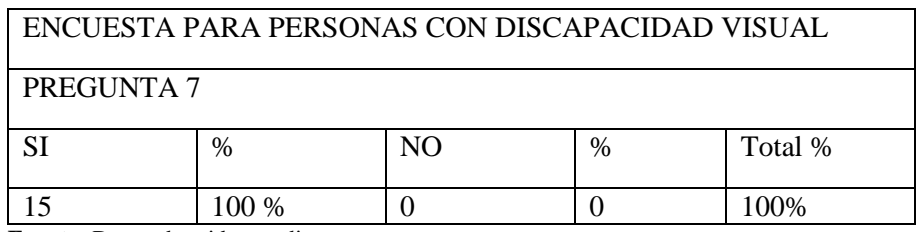

**Fuente:** Datos obtenidos mediante encuesta.

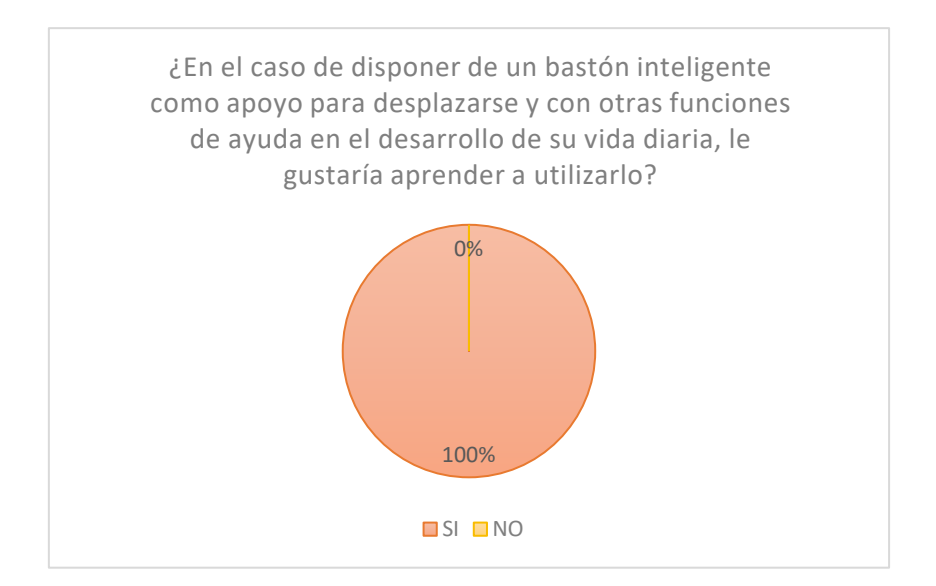

 **Figura 9-3:** Resultados Obtenidos Encuesta.

**Realizado por**: Fernández, M. 2022

## **Interpretación.**

Del total de la población encuestada, 15 personas que representan el 100% indican que en el caso de disponer de un bastón inteligente como apoyo para desplazarse y con otras funciones de ayuda en el desarrollo de su vida diaria, les gustaría aprender a utilizarlo.

## **3.2. Concepción del diseño del Sistema de Posicionamiento**

Como se muestra en la figura 10-3, se muestran los elementos que constituyen el sistema tales como la cámara Pixy ubicada debajo del mango del bastón la cual estará encargada de capturar las imágenes distinguir las y transmitir la información necesaria al procesador central en este caso una Arduino, la cual estará responsabilizada de establecer comunicación con el módulo mp3 el cual dará una alerta sonora a la persona con discapacidad visual dependiendo de la señal obtenida por la cámara, por otra parte se puede observar los sensores de ultrasonidos que estarán ubicados uno al nivel del mango enfocado hacia la parte superior para la detección de objetos a nivel del tórax y otro a nivel de la rodilla para la detección de obstáculos en la parte inferior del cuerpo del con discapacidad visual y a su vez baches u objetos en el piso. Dentro de la carcasa principal se encuentra el Bluetooth al procesador principal y a un botón el cual emitirá la señal de alerta cuando la persona con discapacidad visual así lo requiere.

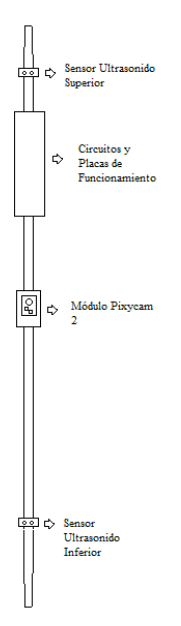

 **Figura 10-3:** Sistema de Posicionamiento.

**Realizado por:** Fernández, M. 2022

## *3.2.1. Diseño de bloques del Sistema de Posicionamiento*

Una vez realizada la concepción general del sistema el cual se muestra en la figura 11-3 se puede observar que el prototipo consta de 3 bloques el primero se puede definir como la adquisición de imágenes el segundo el bloque de detección de obstáculos como tercero el bloque central de procesamiento y el cuarto el envío de alertas a continuación se presenta una descripción de cada uno de ellos para su correcto entendimiento.

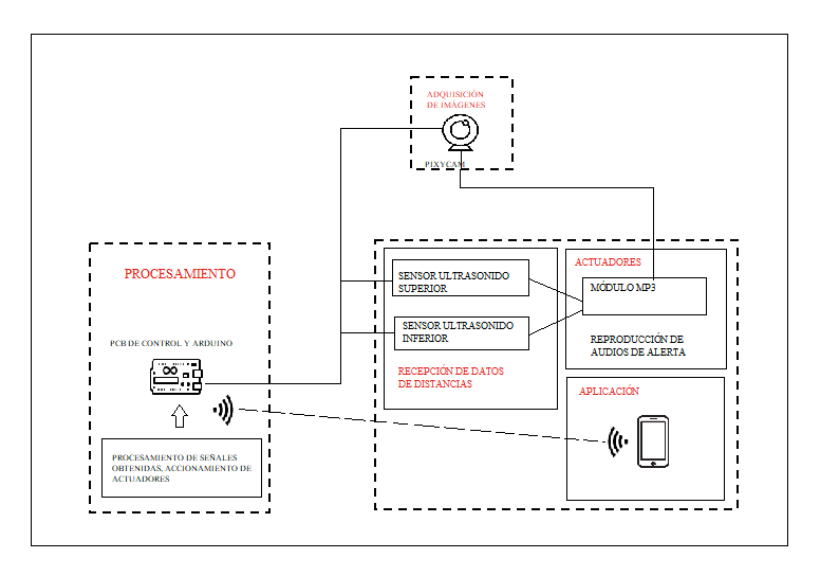

**Realizado por:** Fernández, M. 2022 **Figura 11-3:** Diseño de bloque del sistema de Posicionamiento.

## *3.2.2. Bloque de Adquisición de imágenes*

En el bloque que se detalla a continuación se realizará la captación de imágenes a través del módulo cámara Pixy el cual está ubicado en la parte inferior del mango el prototipo de bastón a una altura de 60 cm y con un ángulo de inclinación de 45° las imágenes captadas y procesadas serán transferidas a través de una conexión serial al procesador principal en este caso una tarjeta Arduino.

#### *3.2.3. Bloque de Recepción de Procesamiento*

En la unidad central de procesamiento en este caso un Arduino se ejecutará el programa realizado dentro de la interfaz de Arduino para la detección de las señales recibidas tanto de los sensores como del bloque de adquisición de imágenes este bloque se encargará de diferenciar y tomar decisiones en base a las variables recibidas y posteriormente enviar las alertas tanto auditivas como sensoriales

#### *3.2.4. Bloque de detección de obstáculos*

El bloque de detección de obstáculos se encuentra conformado por los sensores ultrasonidos los cuales cumplirán con la misión de detectar obstáculos el primero ubicado a 45 cm y enfocando hacia la parte inferior del cuerpo para la detección de objetos que se encuentren debajo del tórax y a su vez de baches o daños en el piso, el segundo sensor se encuentra a nivel del mango y enfocado hacia la parte superior del cuerpo el cual ayudará a la detección de objetos que obstruyan el paso de la persona con discapacidad visual a nivel del tórax.

### *3.2.5. Bloque de Envío de Alertas*

El presente bloque se encuentra conformado por el módulo mp3 mediante el cual se emiten las señales o alertas sonoras las cuales servirán para que la persona con discapacidad visual distinga y sea ayudado a la toma de decisiones ya sean acerca de cruzar una calle o no, evitar un obstáculo a nivel inferior o superior.

## **3.3. Descripción de los elementos hardware del Sistema**

En el punto a describirse a continuación se muestran los componentes hardware que componen el sistema se presentan sus características más importantes y posteriormente en los anexos se adjuntan las hojas de datos de cada uno.

## *3.3.1. Módulo Pixycam*

En la figura 12-3 se muestra el tipo de cámara utilizado en el presente prototipo, la cual se define como un sensor de imagen que posee un procesador de alta potencia el cual se programa para detectar solamente la información que se busca y de igual manera exporta la información por un puerto UART, SPI, 12C, o a su vez por salidas digitales o analógicas. El presente sensor en su nueva versión presentada cuenta con la capacidad de detectar intersecciones y señales de tráfico las mismas que ayudarán a la toma de decisiones como parar desviarse a la izquierda o a la derecha, toda esta información se procesa a 60 cuadros por segundo lo que lo hace uno de los sensores de imagen más rápidos del mercado. Las características del sensor de imagen antes mencionado se presentan en la tabla 8-3.

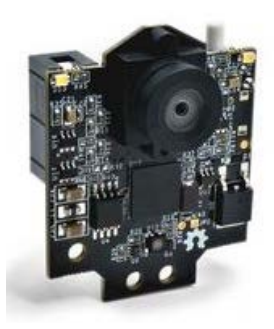

**Realizado por:** Fernández, M. 2022 **Fuente:** https://docs.pixycam.com/ **Figura 12-3:** Pixycam

**Tabla 8-3:** Características de módulo Pixycam.

| Descripción             | Características                        |
|-------------------------|----------------------------------------|
| Voltaje                 | 5 V                                    |
| Corriente               | 140 mA                                 |
| Resolución Máxima       | 1296x976                               |
| Sensor                  | Aptina MT9M114                         |
| Tamaño del lente        | 4mm                                    |
| Resolución              | 3.0-megapixel, Max. 1296 (H) x 976 (V) |
|                         | pixels                                 |
| Peso                    | 10 gramos                              |
| Soporte sin controlador | Serial                                 |

**Fuente:** Hoja de datos módulo PixyCam

**Realizado por:** Fernández, M. 2022

## *3.3.2. Arduino.*

Es una placa de microcontrolador con código abierto desarrollada por la empresa Arduino como se muestra en la figura 13-3, cuenta con conjuntos de pines de entrada y salida tanto digitales como analógicos las cuales pueden ser conectadas ascensores actuadores OA su vez a placas de extensión u otros circuitos. La placa puede ser alimentada a través de un cable USB tipo B o a su vez por baterías que proporcionen voltajes que oscilan entre 7 y 20 voltios se comunica utilizando el protocolo STK500. En la tabla 9-3 se mencionan sus características obtenidas de la hoja de datos de esta.

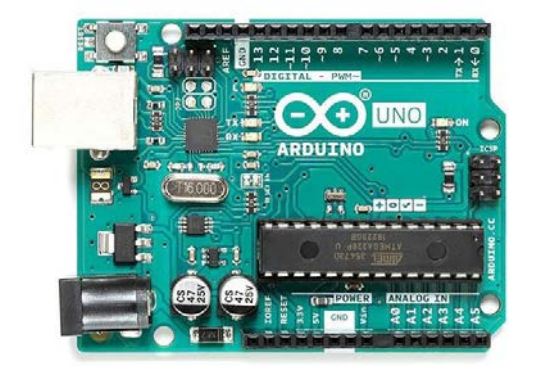

 **Realizado por:** Fernández, M. 2022  **Figura 13-3:** Arduino

#### **Fuente:**

https://www.mouser.com/api/CrossDomain/GetContext?syncDomains=ec&returnUrl=h ttps%3a%2f%2fwww.mouser.ec%2fProductDetail%2fArduino%2fA000066%3fqs%3d BC3YYPaifMrIue9b%25252BHtKQg%253d%253d&async=False&setPrefSub=False& clearPrefSub=False

**Tabla 9-3:** Características de la tarjeta Arduino.

| Descripción            | Características                                |
|------------------------|------------------------------------------------|
| Versión                | Uno                                            |
| Voltaje                | $6 - 20$ V                                     |
| Corriente de Trabajo   | 500 mA                                         |
| Temperatura de trabajo | -40 $\rm{^{\circ}C}$ hasta 85 $\rm{^{\circ}C}$ |
| Rango de frecuencia    | $250$ Hz $-200$ kHz                            |
| Memoria flash          | 32kB                                           |
| Peso                   | 25 gramos                                      |
| Pines digitales        | 14                                             |

**Fuente:** Hoja de datos Arduino.

**Realizado por:** Fernández, M. 2022

### *3.3.3. Sensor Ultrasónico HC-SR04*

Se define como un sensor de distancia que se muestra en la figura 14-3 de costo bajo el cual utiliza una señal ultrasonido para encontrar la distancia hacia un objeto en un rango de uno a 450 cm. se presenta como uno de los más buscados debido a su tamaño reducido, consumo energético bajo, alta precisión y a su vez confiabilidad. el sensor posee 2 transductores: un emisor y un receptor piezoeléctrico el cual emite 8 pulsos en el rango de los 40KHz estas ondas viajan mediante el aire y rebotan al encontrar un objeto en su camino esta señal de rebote es detectada por el receptor del sensor que posteriormente cambia su pin ECHO a alto por el tiempo igual al que se demoró la onda una vez emitida hasta su recepción de esta manera se mide la distancia entre el sensor y el objeto. En la tabla 10-3 se muestran sus características obtenidas de la hoja de datos de este sensor.

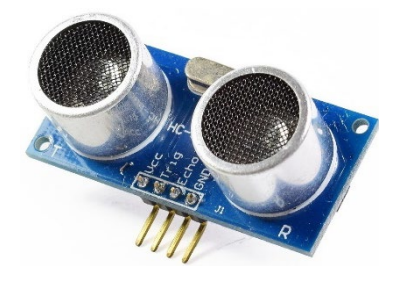

 **Realizado por:** Fernández, M. 2022  **Figura 14-3:** Sensor Ultrasónico HC-SR04

**Fuente:** https://naylampmechatronics.com/sensores-proximidad/10-sensorultrasonido-hc-sr04.html

**Tabla 10-3:** Características del sensor Ultrasónico HC-SR04.

| Descripción               | Características |
|---------------------------|-----------------|
| Voltaje de Operación      | 5 V             |
| Corriente de Trabajo      | $15 \text{ mA}$ |
| Rango de medición         | 2cm a 450cm     |
| Precisión                 | $+-3mm$         |
| Frecuencia de ultrasonido | 40KHz           |
| Peso                      | 10 gramos       |
| Dimensiones               | 45*20*15 mm     |
| Angulo de apertura        | $15^{\circ}$    |

**Fuente:** Hoja de datos sensor ultrasónico HC-SR04.

**Realizado por:** Fernández, M. 2022

## *3.3.4. Módulo DFPLAYER Mini.*

En la figura 15-3 se presenta el módulo mp3 a ser utilizado dentro de este prototipo este módulo cuenta con un almacenamiento masivo una capacidad máxima de 16 GB de memoria mediante una tarjeta SD. este módulo puede reproducir audios en formato WAV y en formatos de voz de MP3. En la tabla 11-3 se muestran sus características obtenidas de la hoja de datos de este módulo.

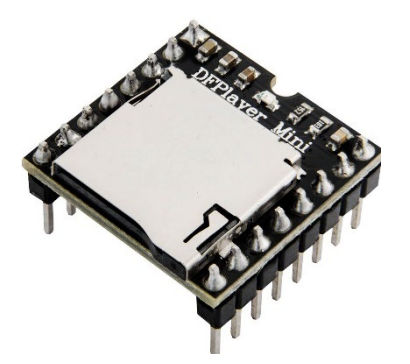

**Realizado por:** Fernández, M. 2022  **Figura 15-3:** Módulo DFPLAYER Mini

**Fuente:** https://www.az-delivery.de/es/products/mp3-player-modul

**Tabla 11-3:** Características del módulo DFPLAYER Mini.

| Descripción          | Características         |
|----------------------|-------------------------|
| Voltaje de Operación | $2.5 - 3.6$ V           |
| Corriente de Trabajo | 16 uA                   |
| Rango de frecuencia  | $6 - 32K$ Hz            |
| Salida de Línea      | 16-bit DAC/PWM          |
| Tarjeta de memoria   | Hasta 16Gb              |
| Peso                 | 4 gramos                |
| Dimensiones          | 0,78*0.71*0.47 pulgadas |

**Fuente:** Hoja de datos módulo DFPlayer Mini.

**Realizado por:** Fernández, M. 2022

## *3.3.5. Batería LiPo.*

En la figura 16-3 se muestra la batería LiPo a utilizarse dentro de este prototipo, una batería de este tipo está compuesta por litio y polímero es un tipo de batería recargable que normalmente se usa en proyectos de drones, este tipo de batería logra almacenar una cantidad elevada de energía y puede ser fabricada en medidas dependiendo de la necesidad de su usuario. En la tabla 12-3 se muestran sus características obtenidas de la hoja de datos de esta batería.

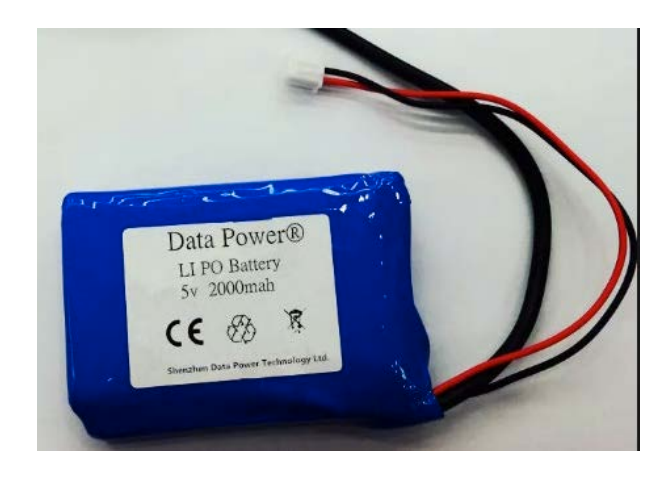

 **Realizado por:** Fernández, M. 2022  **Figura 16-3:** Batería LiPo.

**Fuente:** https://spanish.alibaba.com/product-detail/DTP-rechargeable-5v-lipo-battery-2000mah-60216766345.html

**Tabla 12-3:** Características de la batería LiPo.

| Descripción           | Características |
|-----------------------|-----------------|
| Voltaje               | 5V              |
| Capacidad mínima      | $2200$ m $Ah$   |
| Constante de descarga | 25C             |
| Salida de Línea       | 16-bit DAC/PWM  |
| Peso                  | 188 gramos      |
| <b>Dimensiones</b>    | 105*33*24mm     |

**Fuente:** Hoja de datos batería LiPo.

**Realizado por:** Fernández, M. 2022

## *3.3.6. Módulo Bluetooth HC-06*

El módulo Bluetooth HC-06 que se muestra en la figura 17-3 permite realizar la conexión de forma inalámbrica de los proyectos que se realicen mediante una placa Arduino o un microprocesador similar a un smartphone o computador mediante el uso del puerto serial. todos los parámetros tanto como nombre del módulo, velocidad de transmisión entre otros pueden ser configurados mediante comandos AT. Es Necesario mencionar que este módulo puede ser utilizado tanto como maestro como esclavo solamente definiendo su modo operacional. En la tabla 13-3 se puede observar las características que han sido obtenidas de la hoja de datos de este módulo.

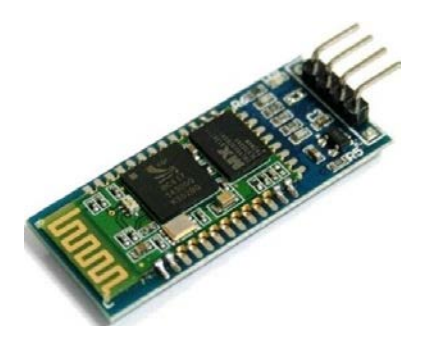

### **Realizado por:** Fernández, M. 2022  **Figura 17-3:** Módulo Bluetooth HC-06.

**Fuente:**

https://www.didacticaselectronicas.com/index.php/comunicaciones/bluetooth/modul o-bluetooth-hc06-tarjetas-modulos-de-con-comunicaci%C3%B3n-bluetoothesclavo-hc06-detail

**Tabla 13-3:** Características del módulo Bluetooth HC-06

| Descripción          | Características      |
|----------------------|----------------------|
| Voltaje de Operación | $3.3 - 5$ V          |
| Corriente de Trabajo | 40mA                 |
| Frecuencia           | Banda ISM DE 2.4 GHz |
| Potencia de emisión  | 4dBm a 0.1%          |
| Alcance              | Hasta 10 metros      |
| Peso                 | 3.2 gramos           |
| <b>Dimensiones</b>   | $37*16$ mm           |

**Fuente:** Hoja de datos módulo HC-06.

**Realizado por:** Fernández, M. 2022

## **3.4.Herramientas de Software de desarrollo.**

En el presente proyecto se utilizó 2 herramientas de desarrollo tanto para el procesamiento y programación de los datos necesarios, el desarrollo de la aplicación y el diseño de la estructura las cuales se describen a continuación.

## *3.4.1. Solid Works*

La herramienta descrita en este punto es un software de diseño CAD 3D para realizar el modelado de piezas y mediante las mismas y su unión un ensamblaje en 3D. Está basado en el modelado paramétrico de esta manera se reduce el esfuerzo qué significa modificar o crear variantes dentro del diseño ya que las cotas y relaciones que se utilizan para la creación de las piezas se almacenan dentro del modelo mismo. este software proporciona un diseño y una interfaz de fácil uso a su vez poderosas de herramientas para que su usuario cubra todo el proceso que implica el desarrollo de un producto y poder asegurarse de que cumpla con todo lo esperado antes de ser fabricado, ayudando de esta manera a que se reduzcan costes y que el producto fabricado sea tal y como se esperaba. A continuación, en la figura 18-3 se presenta la interfaz y las herramientas que este software ofrece al usuario.

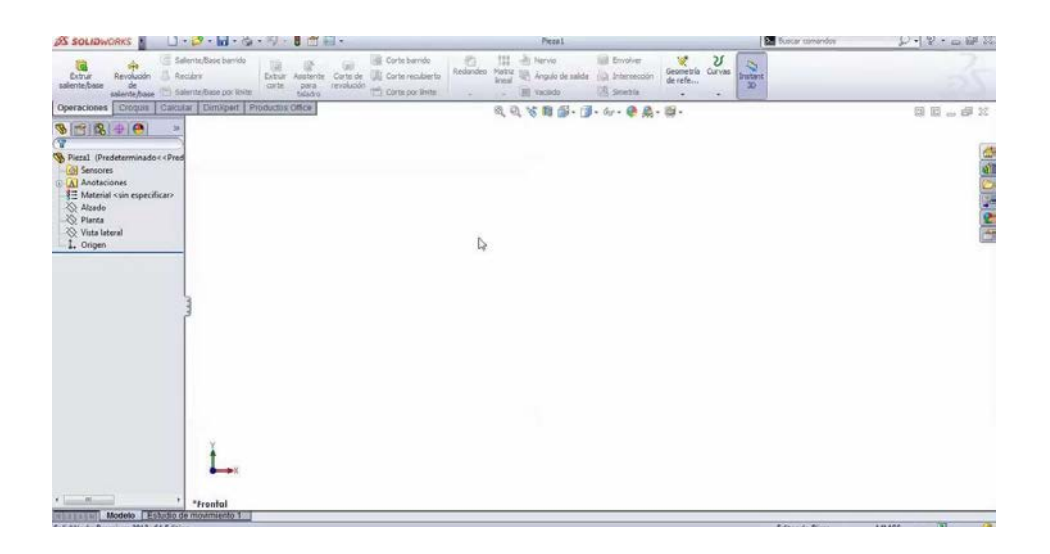

 **Realizado por:** Fernández, M. 2022 **Figura 18-3:** Interfaz SolidWorks.

## *3.4.2. IDE Arduino 1.8.3*

Se define como un programa informático que está formado por una serie de herramientas hechas para la programación, tiene soporte para varios lenguajes de programación o simplemente enfocarse en el idioma nativo del programa, se considera un entorno de programación ya que ha sido comprimido como una aplicación la cual consta de un compilador, un ejecutador y una aplicación para la creación de una interfaz gráfica. La interfaz de Arduino se presenta en la figura 19-3.

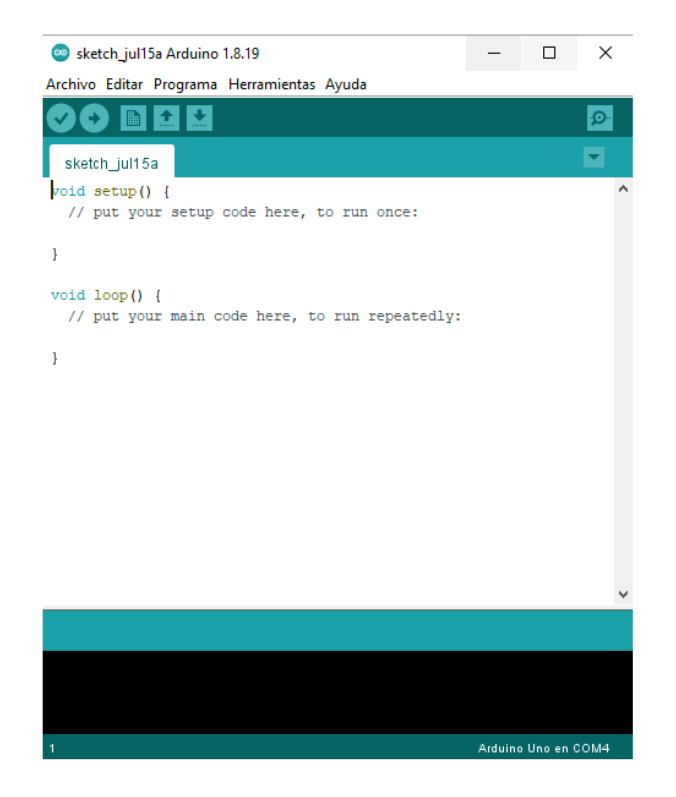

 **Realizado por:** Fernández, M. 2022  **Figura 19-3:** Interfaz de Arduino IDE.

# *3.4.3. MIT App Inventor*

Es considerado un entorno de programación el cual está diseñado para la creación de aplicaciones móviles de forma sencilla de esta manera logra que su Accesibilidad alcance a casi todo el mundo incluso hasta niños. Esta herramienta proporciona a su usuario miles de bloques con colores y formas distintos los cuales están asociados a un código de programación, estos bloques son capaces de agruparse y combinarse de forma secuencial para llegar al resultado deseado que en este caso es una aplicación sencilla pero funcional para dispositivos móviles que operen con el sistema operativo Android. Esta herramienta fue creada de forma conjunta por el Instituto Tecnológico de Massachusetts por sus siglas MIT y la colaboración de Google Education.

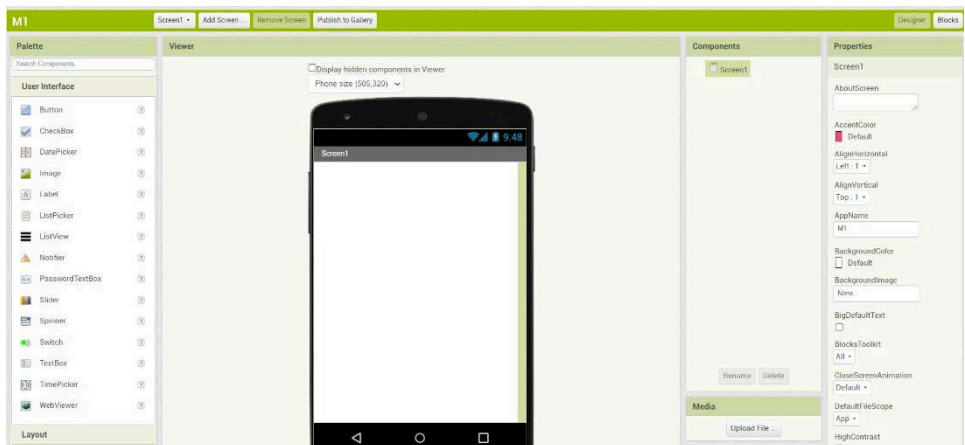

 **Realizado por**: Fernández, M. 2022  **Figura 20-3:** Interfaz de MIT App Inventor.

## *3.4.4. Google Colaboratory*

Google Colaboratory (también conocido como Colab) es un servicio que tiene como finalidad difundir la investigación del aprendizaje automático y la educación. Los cuadernos de Colaboratory están basados en Jupyter y funcionan como un objeto de Google Docs: mismos que se pueden compartir y los usuarios pueden aportar en el mismo cuaderno. Colaboratory provee tiempos de ejecución de Python 2 y 3 configurados íntegramente con las bibliotecas principales inteligencia artificial y de aprendizaje automático, como TensorFlow, Matplotlib y Keras (Carneiro et al. 2018). La máquina virtual bajo el tiempo de ejecución (VM) es desactivada posterior a un período de tiempo perdiendo todos los datos y configuraciones del usuario. En tal sentido, la laptop se conserva y también es factible transferir archivos desde el disco duro de la máquina virtual a la cuenta de Google Drive del usuario. Adicional, este servicio de Google provee un tiempo de ejecución acelerado por GPU, también preconfigurado con el software descrito anteriormente. La infraestructura de Google Colaboratory está ubicada en la plataforma Google Cloud (Tock 2019). La interfaz que presenta Google Colab se muestra en la figura 21-3.

CO AutrittedO.ipynb siz<br>Archive Editar Ver Insertar Enformade ejecución Herramientos Ayuda  $\Box$  Comentatio  $\Box$  Compartir  $\Diamond$  $\equiv$  + Código + Texto  $\begin{array}{ccccc} \text{Correcter} & \star & \nearrow & \text{Ester} \\ & & & \\ \hline & \multicolumn{3}{c}{\rightarrow} & \text{ex} & \text{ex} & \text{ex} & \text{ex} \end{array}$  $\begin{array}{c|c} \mathbf{Q} & \mathbf{Q} & \mathbf{R} \\ \hline \mathbf{Q} & \mathbf{R} & \mathbf{R} \\ \mathbf{Q} & \mathbf{R} & \mathbf{R} \\ \mathbf{Q} & \mathbf{R} & \mathbf{R} \\ \mathbf{Q} & \mathbf{R} & \mathbf{R} \\ \mathbf{Q} & \mathbf{R} & \mathbf{R} \\ \mathbf{Q} & \mathbf{R} & \mathbf{R} \\ \mathbf{Q} & \mathbf{R} & \mathbf{R} \\ \mathbf{Q} & \mathbf{R} & \mathbf{R} \\ \mathbf{Q} & \mathbf{R} & \mathbf{R$ 

**Realizado por:** Fernández, M. 2022 **Figura 21-3:** Interfaz de Google Colab.

 $\{x\}$  $\sim$ 

### **3.4.4.1. Aprendizaje profundo para visión artificial**

En la actualidad, el procesamiento digital de imágenes es utilizado en un sinnúmero de aplicaciones, como la segmentación de objetos en imágenes, la clasificación de patrones y extracción de información de imágenes. varias aplicaciones de visión artificial se destinan a usar la potencia operativa de los métodos de aprendizaje profundo, tal como (CNN) redes neuronales convolucionales.

### **3.5. Diseño de la estructura del Bastón Inteligente**

Dentro de la herramienta SolidWorks se ha realizado el diseño del bastón inteligente. A continuación, en la figura 22-3 se presenta el diseño en una vista frontal del bastón el cual cuenta con una estructura plegable y un espacio abajo del mango en el cual se sujetará la caja en donde estarán encapsulados los elementos electrónicos del sistema.

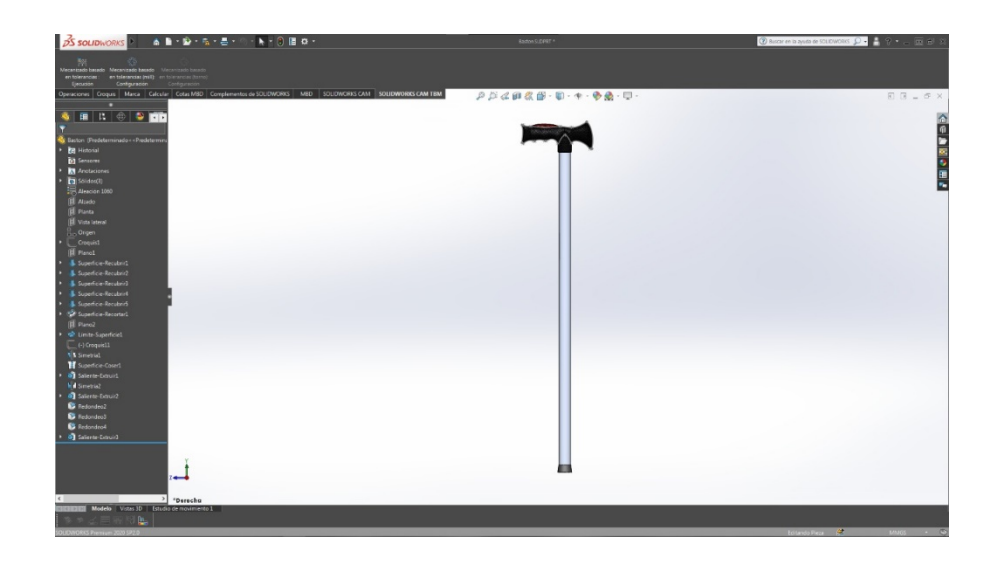

 **Realizado por:** Fernández, M. 2022  **Figura 22-3:** Vista Frontal del bastón Inteligente.

## **3.6.Diseño de la Placa de Circuito Impreso**

Para el presente proyecto se hizo el diseño de una placa en circuito impreso tipo Shield la cual se montaría encima de la placa Arduino para las conexiones tanto de pines digitales como la alimentación de cada uno de los sensores qué se está haciendo uso, a continuación, en la figura 23-3 se muestra el diseño de la placa antes mencionada dentro del software Eagle tanto como su esquemático y el diseño de la placa en sí en la figura 24-3.

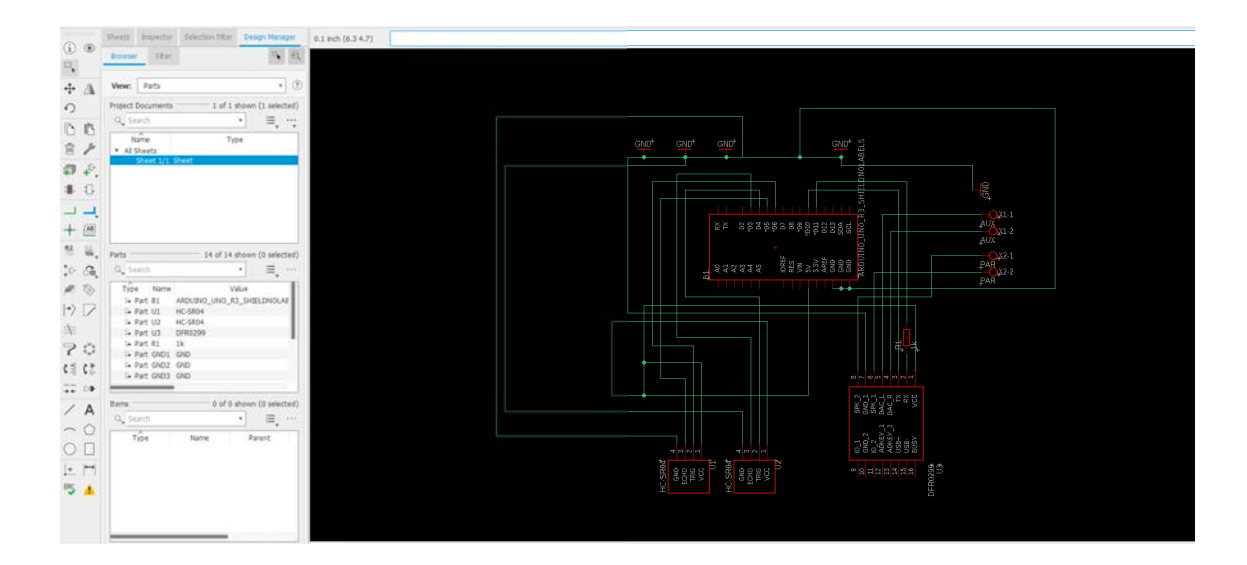

**Realizado por:** Fernández, M. 2022 **Figura 23-3:** Esquemático del circuito impreso.

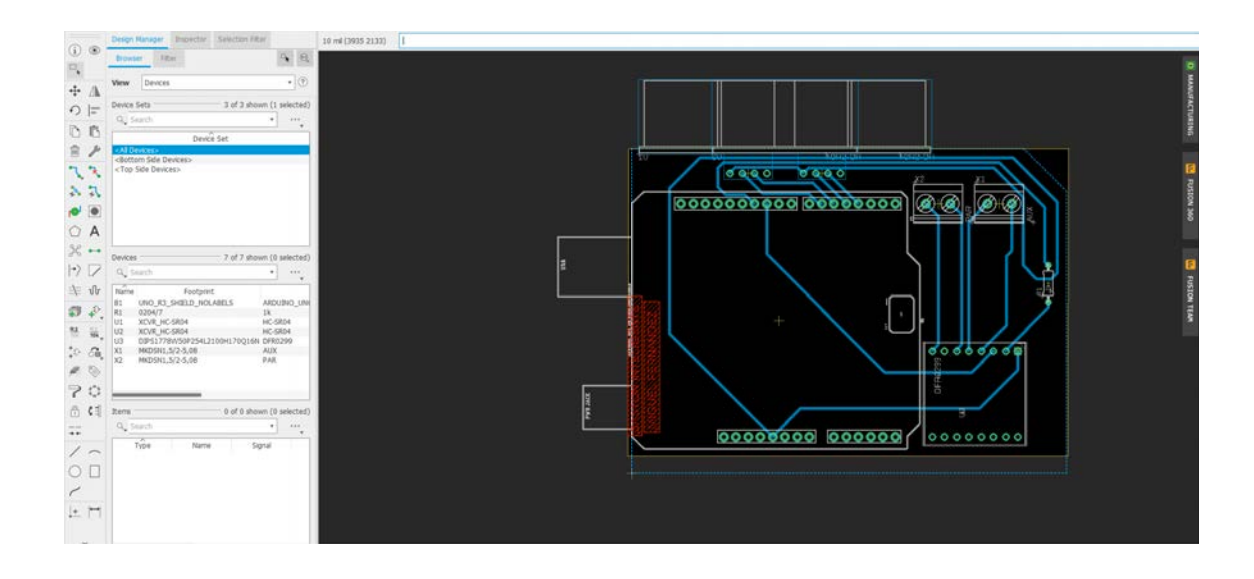

**Realizado por**: Fernández, M. 2022 **Figura 24-3:** Diseño de circuito impreso.

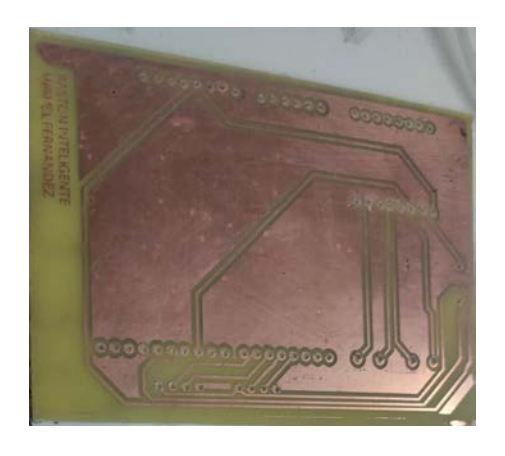

 **Realizado por:** Fernández, M. 2022  **Figura 25-3:** Placa de circuito Impreso física.

## **3.7. Diseño del Código de programación**

En el presente proyecto se hizo uso de la herramienta Arduino IDE para realizar la programación de los diferentes módulos utilizados tanto para la captación de obstáculos, color del semáforo, el envio de alerta de pánico mediante SMS y también para el uso de la función de la red neuronal utilizada dentro del proyecto a continuación se detallan datos acerca de la programación de la red neuronal, su entrenamiento, su implementación dentro del código y el uso de las librerías para el correcto funcionamiento de cada uno de los módulos utilizados.

#### *3.7.1. Diseño de la Red Neuronal*

Se ha realizado el diseño y la programación de una red neuronal que realice la predicción del comportamiento de una compuerta OR lógica la cual es una de las aplicaciones más sencillas de las redes neuronales artificiales pero a su vez sirve para el correcto entendimiento y comprensión de las ilimitadas aplicaciones con las que cuentan las redes neuronales artificiales, una vez que ha sido definido el objetivo a llegar se puede definir o buscar la arquitectura que se va a utilizar en este caso ha sido elegida la arquitectura de tipo Perceptrón, esta arquitectura posee una sola capa neuronal con una función de activación del tipo escalón esto quiere decir que cumple con las condiciones de que si la salida una vez aplicada la red neuronal es menor a un umbral la salida de la misma será cero, y si la salida de la red neuronal es mayor al umbral establecido su salida mostrará el valor de uno. Basándose en el aprendizaje las condiciones se basan en los pesos establecidos, esto quiere decir que para lograr el entrenamiento del modelo neuronal es necesario la variación de los pesos establecidos para esto se ha hecho uso del método de la gradiente descendente que se puede explicar como un método el cual busca llegar al punto de costo mínimo global mediante una serie de interacciones aprendiendo del valor anterior si la función realizada acerca o aleja de este punto mínimo, haciendo uso de la ecuación para la actualización de pesos que se muestra a continuación.

$$
W_i(t+1) = W_i(t) + \propto \left(\frac{2}{p}\right)(D_p - Y_p)X_i
$$

Ecuación de actualización de Pesos **Fuente:** García, G., s.f.

En la cual el valor de alfa simboliza por factor de aprendizaje que definirá cuánto quiere desplazarse antes de comprobar si se ha acercado o alejado del punto mínimo, la letra p representa el número de patrones posibles dentro de las iteraciones en este caso sería igual a cuatro, D representa el objetivo o la salida que se tiene en cada posible patrón y como punto final Y se expresa como una salida que ha sido proporcionada actualmente por la red neuronal. Una vez establecido y conocido todo lo anterior mencionado se hace uso de la plataforma Google Colaboratory mediante la cual se realizará el entrenamiento de la red neuronal para llegar a la función de salida necesaria para su operación en la figura 26-3 se muestra el apartado utilizado como datos de entrenamiento para la red neuronal.

```
Datos de entrenamiento para la RNA
                                                                                     ↑↓⊕日 $ 9 ■ :
x_{\text{train}} = np.array([0, 0], [0, 1], [1, 0], [1, 1]])\bullettarget = np.array([0,1,1,1])print("Entradas", x_train)
  print("Salidas", target)
 Entradas [[0 0]
  [0 1]\begin{bmatrix} 1 & 0 \end{bmatrix}[1 1]Salidas [0 1 1 1]
```
 **Realizado por:** Fernández, M. 2022  **Figura 26-3:** Datos de entrenamiento para la RNA.

En la cual dentro de la variable x\_train se encuentran los posibles valores de entrada que se pueden obtener en este tipo de compuertas, a su vez dentro de la variable target se encuentran las correspondientes salidas que los pares anteriores tendrían, de esta manera al ejecutar esta parte del código se obtiene un arreglo matricial que contiene los pares de entrada y a su vez un vector que contiene las salidas posibles.

Una vez realizados los pasos anteriores se puede seguir con el siguiente el cual sería definir la arquitectura a utilizar para la red neuronal, haciendo uso de varias librerías Tensor Flow se define que el modelo será secuencial es decir que una capa será continua a otra, aunque en la función a usar sólo se posee una capa, posteriormente se añade cada una de las capas en este caso se añade una capa Dense la cual posee una neurona, 2 entradas y una función de activación del tipo relu. De esta manera ya estaría definido el modelo, una vez que se haya cumplido con lo antes mencionado se establece el optimizador y un rango de aprendizaje el cual se ha definido como 0.1 en este caso esto quiere decir qué tan largos serán los saltos que presente la función antes de comprobar si se ha acercado o alejado del punto mínimo como se observa en la figura 27-3.

### · Definir la arquitectura

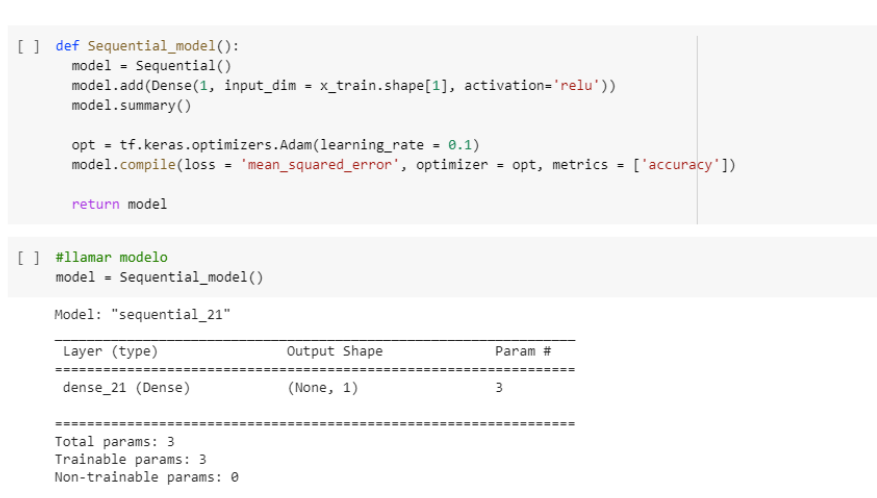

 **Realizado por:** Fernández, M. 2022  **Figura 27-3:** Definición de la arquitectura de la RNA.

Posteriormente se realiza el entrenamiento de la red neuronal haciendo uso de la función fit y definiendo el número de épocas a utilizar en este caso 400 tal como se observa en la figura 28-3

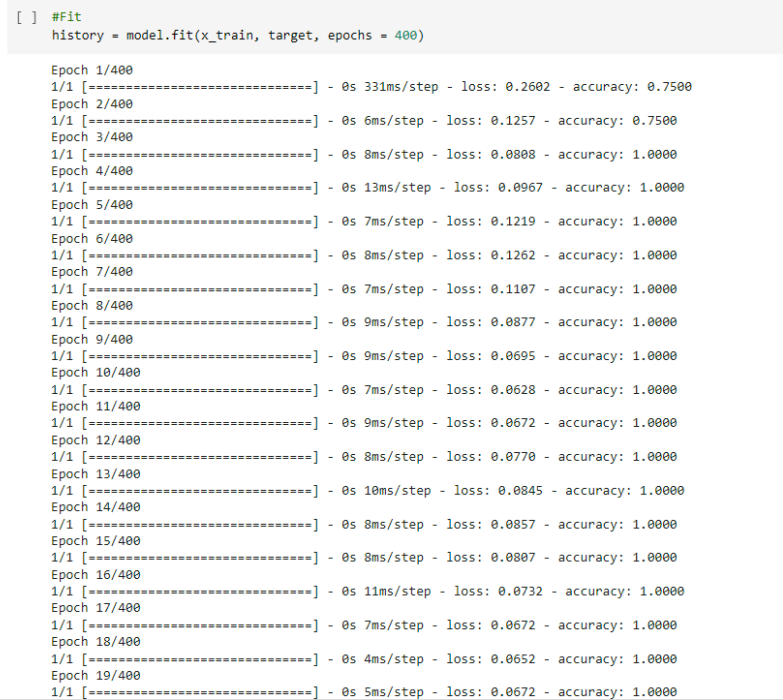

▼ Entrenamiento

**Realizado por:** Fernández, M. 2022 **Figura 28-3:** Entrenamiento de la RNA.
Posteriormente una vez entrenada y evaluada la red neuronal artificial es necesario obtener los pesos con los cuales se está realizando las interacciones para la obtención de los resultados esperados como se observa en la figura 29-3.

```
[] #print("Capa uno pesos: ",model.layers[0].get_weights()[0])
     w1 = modelu2s[0].get_weights()[0]#print("Bios: ",model.layers[0].get_weights()[1])
     ##### Capa 1
     tc1 = [2,1,0] ## Entradas, neuronas, (n capa)-1 (0, 1,2,3....n)
     w1 = modelu2 = model(\text{log}1).get_weights()[0]
     b1 = model.layers[tc1[2]].get_weights()[1]cadena = 'w1 =cadenab = 'b1 = '
     for i in range(0, \text{tc1}[0], 1):
       cadena += \cdot[
       for j in range(0, \text{tc1}[1], 1):
        cadena += str(w1[i][j])if j < tc1[1] -1:
           c<sub>a</sub>dena<sup>1</sup> +<sup>1</sup>,
       cadena += '']'if i<tc1[0]-1: ## Número entradas
         cadena += '.
     for i in range(\theta,tc1[1]):<br>cadenab += '['+ str(b1[i]) + ']'
       if itctc1[1]-1:
         cadenab += '.'print("Pesos")
     print(cadena)
     print(cadenab)
```
**Realizado por:** Fernández, M. 2022 **Figura 29-3:** Obtención de pesos.

Como se puede observar se ha obtenido el peso de 0.5007152 para la entrada uno, 0.49677032 para la entrada dos y 0.24995881 para el peso del BIOS. Con estos valores obtenidos se puede realizar la programación de la red neuronal dentro del Arduino para la predicción de valores de una compuerta OR lógica como se muestra a continuación en la figura 30-3

```
// RED NEURONAL
float salida= 0:
float y = X1*0.5007152 + X2 * 0.49677032 + 0.24995881;if (y < 0) {
  salida = 0;
lelsesalida = y;
\mathbf{L}boolean salidaFinal= 0:
if(salida \langle 0.5 \rangle{
  salidaFinal = 0:
}else if(salida >= 0.5){
  salidaFinal = 1;
\mathbf{I}
```
 **Realizado por:** Fernández, M. 2022  **Figura 30-3:** RNA en Arduino.

### *3.7.2. Función de detección de obstáculos*

Dentro del presente proyecto para el uso correcto de los sensores ultrasónicos descritos anteriormente y la detección de obstáculos tanto a nivel inferior como superior de la persona con discapacidad visual es necesario realizar algunas acciones dentro del código del microprocesador para que los sensores cumplan con su función y de esta manera proporcionar mayor protección a la persona con discapacidad visual, comoprimer.es necesario declarar las variables opines que serán utilizados tanto para la recepción como para el envío de la señal ultrasonido para la detección de obstáculos en este caso se ha hecho uso del pin tres y cuatro para el sensor superior y los pines cinco y seis para el inferior, a su vez es necesario la declaración de variables que serán utilizadas para el cálculo de la distancia en este caso cómo se hace uso del cálculo de tiempo que se demora en regresar la señal es necesario declarar la velocidad del sonido en centímetros sobre segundo y también los umbrales o límites que tendremos para la detección de obstáculos.

Una vez realizado lo antes descrito dentro del proceso de instalación se define los modos de los pines en este caso como salida y como entrada. Posteriormente se crea una función la cual enviará pulsos mediante el pin emisor del sensor ultrasonido y se declara una variable como duración para medir el tiempo que tarda entre los pulsos, este tiempo es convertido a distancia en centímetros para posteriormente devolver esta variable como se muestra en la figura 31-3.

```
// Funcion para enviar pulsos y calcular la distancia
int ping (int TriggerPin, int EchoPin) {
  long duration, distanceCm;
  digitalWrite(TriggerPin, LOW); //para generar un pulso limpio ponemos a LOW 4us
  delayMicroseconds(4);
  digitalWrite(TriggerPin, HIGH); //generamos Trigger (disparo) de 10us
  delayMicroseconds(10):
  digitalWrite(TriggerPin, LOW);
  duration = pulseIn(EchoPin, HIGH); //medimos el tiempo entre pulsos, en microsegundos
  distanceCm = duration * 10 / 292/ 2; //convertimos a distancia, en cm
  return distanceCm;
```
 **Realizado por:** Fernández, M. 2022  **Figura 31-3:** Función de generación de pulsos.

Una vez realizado el proceso anterior se hace el llamado a la función antes declarada para asignarle el valor obtenido a una variable la cual será impresa mediante el monitor serial y a su vez ingresará a un condicional if para la comparación de si se encuentra en el rango de peligro, así se cumple la condición este asignará el valor de uno a la entrada de la red neuronal la cual se encargará de lo siguiente, una vez encontrado el valor de la red neuronal de salida final se hace la comparación del valor obtenido de la distancia entre los 2 umbrales declarados para el sensor ya sea superior o inferior si se cumple la condición se hace el llamado a la función alertas y se reproduce el sonido MP3 correspondiente como se muestra en la figura 32-3.

```
//Funcion de alertas para reproducir sonidos al entrar en un umbral de los sensores
void alertas (float cm)
\overline{A}if (cm < umbrand4 \le c m > = umbral3)\overline{A}mp3.playMp3FolderTrack(5);
  \rightarrow-3
```
**Realizado por:** Fernández, M. 2022 **Figura 32-3:** Función de alertas de sensor.

#### *3.7.3. Función de distinción de colores del semáforo*

En general videos, fotos, además de almacenar los recuerdos, tienen varias aplicaciones. Ahora es común ver cámaras de seguridad en sitios públicos o robots que siguen el rastro de una línea, o un objeto u otros más avanzados que analizan y actúan ante la situación, clasifican los productos en la línea de producción y un sinnúmero de aplicaciones semejantes o incluso no iguales se realizan con algunos cálculos en imágenes, llamados procesamiento de imágenes.

Para comprender mejor, es necesario conocer la estructura de la imagen. En este sentido cada imagen corresponde una señal con valores de píxel en todos puntos. Se debe considerar que el píxel es la unidad básica de una imagen digital con diferentes valores asignados para el color y/o brillo, a estos valores se llama "intensidad. Esta señal es la señal de voltaje continúo otorgada por el sensor visual, la que se convertirá en digital forma mediante procesos como el muestreo. Esta forma digital de estos es una matriz bidimensional o un conjunto de datos, que forma una imagen digital, con una forma f (X, Y) para la ubicación y el valor. Hay que recalcar que cada video es un conjunto de imágenes reproducidas con una velocidad específica de reproducción en un segundo.

Luego de crear una imagen, empezará el proceso, con toda la información de una imagen, que va a utilizar la visión artificial., que es una manera de emular la visión humana. Misma que tiene la capacidad de "aprender" y proporcionar datos desde entradas visuales. Básicamente la visión por computadora es la forma que hace que la computadora alcance una comprensión de alto nivel desde imágenes o videos digitales, inclusive para utilizarlos en tiempo real; y el procesamiento de imágenes digitales es parte de eso, este proceso se muestra a continuación en la figura 33-3 («Una introducción al procesamiento de imágenes: Pixy y sus alternativas: 6 pasos - Instructables» [sin fecha]).

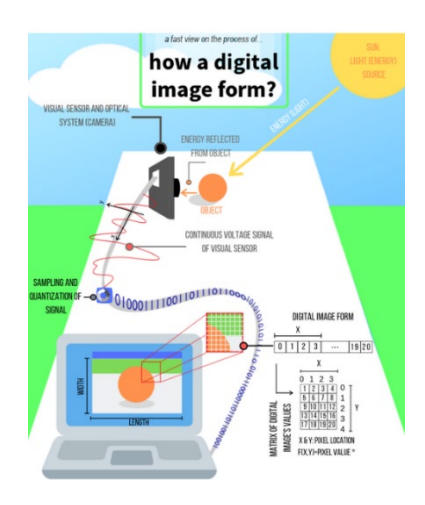

**Realizado por:** Fernández, M. 2022  **Figura 33-3:** ¿Cómo se forma una imagen digital?

**Fuente:** Instructables, s.f.

Por otra parte, para realizar el procesamiento de las imágenes es necesario tomar en cuenta que existen diferentes formas, pero habitualmente se consideran 2 como las principales, la primera sería elegir un módulo de cámara común es decir que no exista ningún tipo de procesamiento propio del módulo y posteriormente mediante programación realizar el proceso completo, y la segunda que es del uso de un dispositivo que realice lo antes mencionado por sí mismo para un uso optimizado y mejor.

Hablando de las soluciones antes mencionadas para la primera existen diferentes herramientas de programación para realizar el código necesario a continuación en la tabla 7-3 se presentan una comparación entre las herramientas más conocidos para la realización de este proceso.

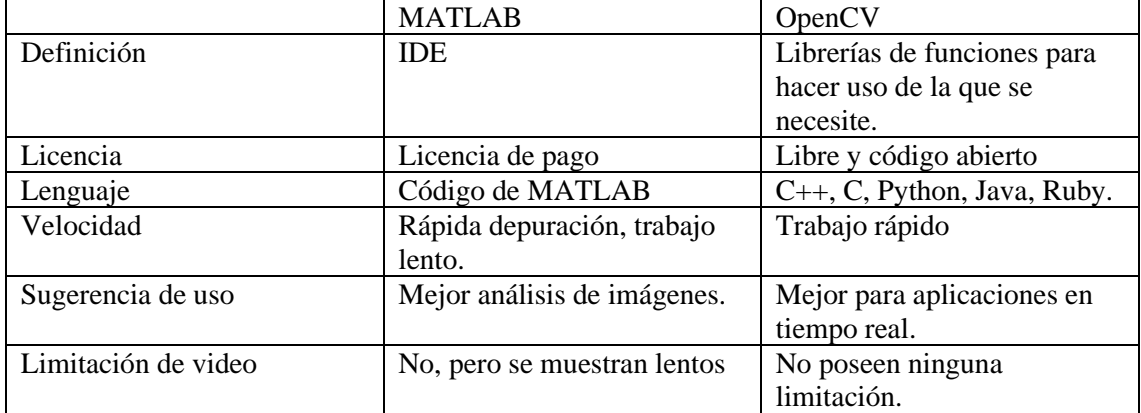

**Tabla 14-3:** Comparación entre herramientas.

**Fuente:** Instructables, s.f.

**Realizado por:** Fernández, M. 2022

Ahora en la tabla 8-3 se muestra la comparación entre los dispositivos que poseen su propio procesamiento de imagen interno y aquellos que son necesarios su codificación para el correcto entendimiento de la imagen captada y su posterior procesamiento.

**Tabla 15-3:** Comparación entre módulos de cámaras.

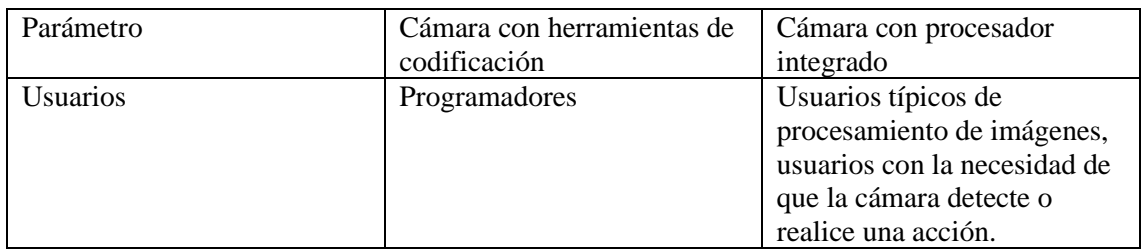

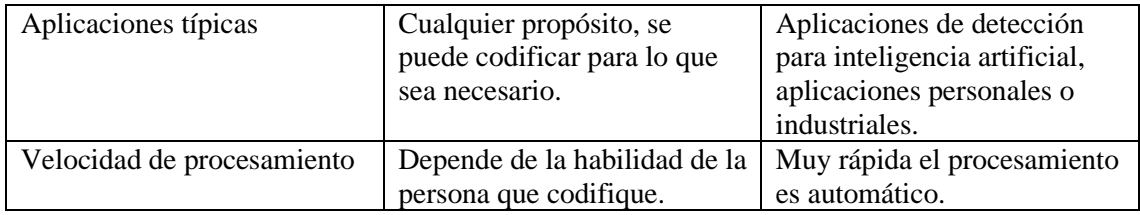

**Fuente:** Instructables, s.f.

**Realizado por:** Fernández, M. 2022

En el presente proyecto se ha realizado mediante el uso de una cámara pixy2 la cual presenta un funcionamiento sencillo y cumple con las expectativas esperadas para lograr un resultado exacto y perfecto, la placa de la cámara pixy2 cuenta con una alimentación de 6 a 10 voltios una vez conectado el puerto USB de la cámara al puerto USB de un ordenador e instalado el software de control de la placa el mismo que permite realizar la enseñanza del objeto a detectar asignándole un parámetro y color, es necesario a su vez realizar la definición de los parámetros a utilizar tanto en ámbitos con poca luz como con luz alta, asignados los parámetros a los colores del semáforo en este caso color rojo, verde y amarillo como se muestra en la figura 34-3 a continuación.

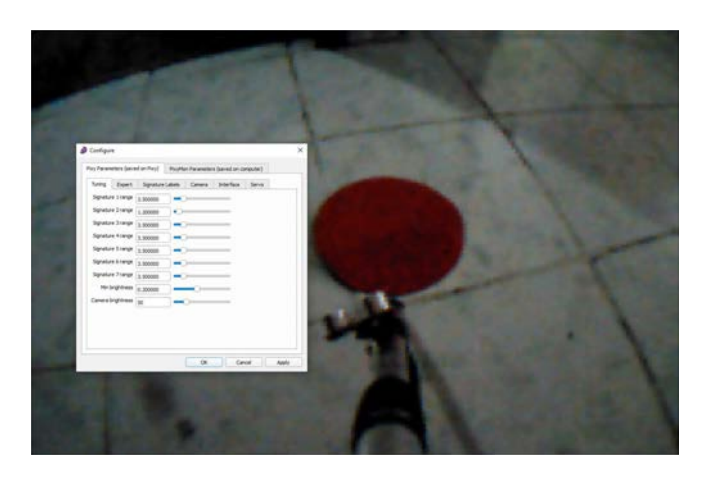

 **Realizado por:** Fernández, M. 2022  **Figura 34-3:** Proceso de enseñanza de objeto y color a detectar.

Una vez realizada la enseñanza de los objetos y la definición de los parámetros el módulo de cámara pixy 2 se encuentra preparado para la detección de estos y su posterior envío de una señal mediante el puerto conectado al microprocesador para la toma de decisiones necesarias, la detección del objeto en este caso simula un semáforo en rojo se muestra en la figura 35-3.

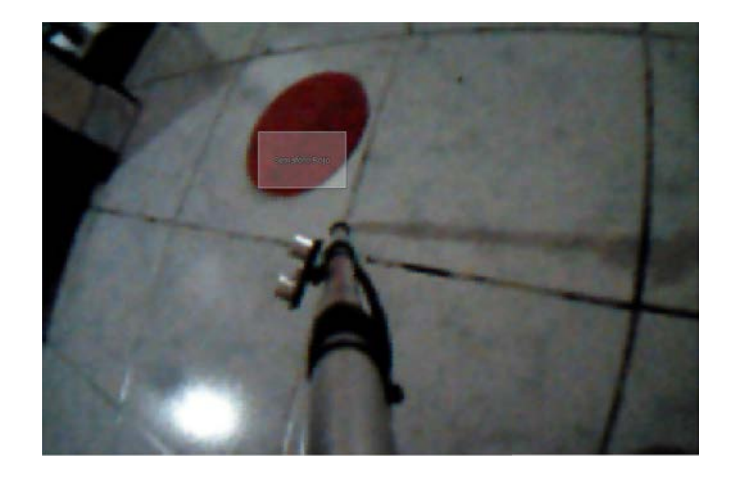

**Realizado por:** Fernández, M. 2022 **Figura 35-3:** Detección del semáforo en rojo

En el caso de hacer uso de un microcontrolador o placa Arduino es necesario la descarga de la biblioteca para el funcionamiento del módulo de cámara una vez agregada la biblioteca se define la variable la cual servirá para la obtención del parámetro enviado por el módulo de la cámara una vez procesada la imagen capturada, posteriormente se define el módulo de cámara que se va a utilizar y dentro del proceso de inicialización si inicia la cámara y la conexión serial, una vez realizado lo antes descrito se hace la creación de una función que tomará el parámetro enviado por el módulo de cámara y devolverá al proceso repetitivo para que se compare dentro de una condición para así enviar las alertas, la función antes mencionada se muestra en la figura 36-3.

```
//Funcion para la deteccion del color de semaforo y devolver una variable con el numero asignado
double deteccion ()
  \mathbf{r}int i:
  // Captura el bloque
 pixy.ccc.getBlocks();
  // Si dtecta un bloque lo imprime
 if (pixy.ccc.numBlocks)
  \mathcal{L}Serial.print("Detected");
    Serial.println(pixy.ccc.numBlocks);
    for (i=0; i<pixy.ccc.numBlocks; i+)
    -1
  \verb|i=pixy.ccc.blocks[0].\verb|m_signature|;return i;
\overline{1}
```
 **Realizado por:** Fernández, M. 2022  **Figura 36-3:** Función de detección de bloque y envio de parámetro. Una vez que se posee el número de parámetro del bloque capturado mediante la condición if se compara y se envía la alerta dependiendo del color del semáforo que sea detectado como se muestra en la figura 24-3.

```
//Condicional para saber de que color trata el semaforo
i =deteccion(i):
Serial.println(i);
if (i == 1)mp3.playMp3FolderTrack(i); //Semaforo en rojo
if (i == 2)mp3.playMp3FolderTrack(i); //Semaforo en amarillo
\mathbf{1}if (i == 3) {
mp3.playMp3FolderTrack(i); //Semaforo en verde
-1
```
 **Realizado por:** Fernández, M. 2022 **Figura 37-3:** Comparación de parámetro para envio de alertas.

## *3.7.4. Aplicación móvil*

Para obtener la ubicación y a su vez enviar un mensaje de alerta cuando la persona con discapacidad visual así lo vea necesario ha sido creada una aplicación móvil compatible con sistemas operativos Android haciendo uso de la herramienta MIT App Inventor antes descrita, en la cual primeramente es necesario desarrollar la parte gráfica de la aplicación en la cual se han agregado diferentes labels que servirán para mostrar los datos obtenidos enviados por la placa Arduino de forma inalámbrica mediante el módulo Bluetooth, la interfaz gráfica de la aplicación se muestra en la figura 38-3.

| Palette                     |                     | Viewer                                                                 | Components                          | Properties                       |
|-----------------------------|---------------------|------------------------------------------------------------------------|-------------------------------------|----------------------------------|
| Sauce Composats             |                     | Citigay tidden components in Viewer                                    | 8 Street                            | Screen1                          |
| User Interface              |                     | Phone size (585.320) ~                                                 | <b>B MaricontelScroll/crime</b>     | Abouttowen                       |
| <b>B</b> <i>Button</i>      | 78.                 |                                                                        | ElistPicker1<br><b>Alistano</b>     |                                  |
| U.<br>Checkflox             | 189                 | ● 4 8 9:48                                                             | B HarzontalArrangemen               | Accenture<br>Default             |
| 图<br>DatoFicker             | $\langle \hat{y}_i$ | Baston inteligente                                                     | ALIANT                              | Migrations                       |
| sä.<br>Image                | 70                  |                                                                        | A value                             | Loft: 1.                         |
| [A] Losel                   | (3)                 |                                                                        | A Labela                            | AlignMertical<br>Top:1 +         |
| B.<br>ListFicker            | $\infty$            |                                                                        | C Misroontaferancemen<br>ALubele    | Applicane                        |
| E Listvaw                   | <b>D</b>            |                                                                        | Allantud                            | <b>Taska Shiriyatla</b>          |
| A Nother                    | (S)                 | Valor 0 Estado<br>Latted 0 Longitud 0                                  | A Labelt                            | BackgroundColor                  |
|                             |                     |                                                                        | A Longitud                          | <b>Default</b>                   |
| <b>Hill PesswordTextBox</b> | $^{16}$             | Basirin 6                                                              | B Vertical Arrangement?             | Backgroundtmage<br>None.         |
| <b>Silver</b>               | $20-$               | 15r                                                                    | $\circ$ $\mathbb{P}_{M \times p}$   | BigDelaultText:                  |
| Spinner                     | 78                  |                                                                        | <b>V</b> Market?<br><b>U</b> cinea) | п.                               |
| <b>Will Switch</b>          | $\circ$             | Cambridgepor<br><b>PULL</b>                                            | n.                                  | <b>NocksToolat</b><br>$AB -$     |
| TextBox                     | $\mathcal{R}$       |                                                                        | Rename Delete                       | CloseScreonAnimation             |
| [6] timePicker              | m.                  | Back Bay<br><b>Title Dates</b>                                         |                                     | pelaut -                         |
| <b>Webviewer</b>            | dó.                 | Leaded Library Case & County CheerMan contribution                     | Media                               | DefaultRieterpr                  |
|                             |                     | $\Box$<br>$\circ$<br>◁                                                 | Engines.com                         | App -                            |
| Layout                      |                     |                                                                        | Engine tran -hand prig              | HighContrast<br>O.               |
| Media                       |                     |                                                                        | En provincion pro-                  | ton:                             |
| Drawing and Animation       |                     | Non-visible components                                                 | Lipload File                        | pressing compas.                 |
| Maps:                       |                     | 结<br>$\Omega$<br>期<br>Clock1 BluttosthClient1 LocationSensor1 Texting1 |                                     | OpenScreenAnimation<br>Detault + |
| <b>Sensors</b>              |                     |                                                                        |                                     | PremanyColor                     |
| Social                      |                     |                                                                        |                                     | Default                          |

 **Realizado por:** Fernández, M. 2022  **Figura 38-3:** Interfaz gráfica aplicación móvil desarrollada.

Una vez diseñada la interfaz gráfica es necesario agregar algunos componentes no visibles que serán importantes en el momento de la programación por bloques, en este caso ha sido asignado un reloj, un cliente de Bluetooth, un sensor de localización y un mensajero.

Al pasar a la programación por bloques inicialmente se crea una variable llamada datos asignado un valor de 0.0 la cual será aquella que reciba y almacene el valor enviado por la placa una vez que el pulsador de pánico sea activado. se hace el llamado al cliente de Bluetooth para mostrar las direcciones y los nombres de todos aquellos los dispositivos que se encuentran vinculados o alguna vez han sido conectados al celular en el cual se está manipulando la aplicación, en este caso debe ser seleccionado el módulo Bluetooth HC-06, El siguiente bloque es una alerta sonora que nos muestra que el Bluetooth se encuentra conectado como se muestra en figura 39-3.

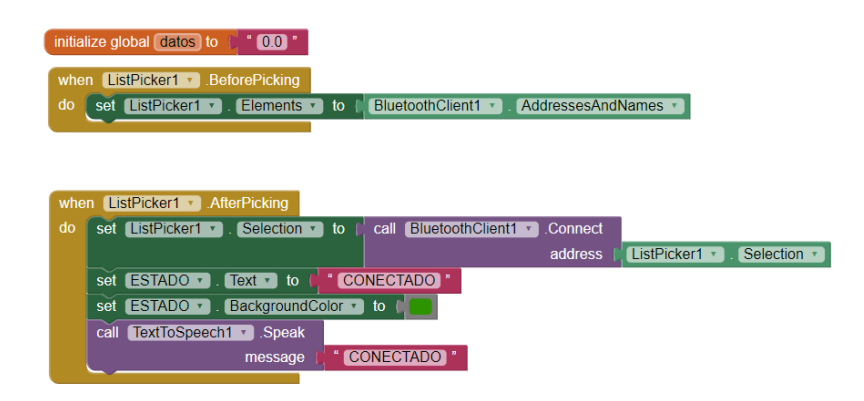

 **Realizado por:** Fernández, M. 2022  **Figura 39-3:** Bloques de conexión a Bluetooth y su notificación.

Una vez realizada la conexión a Bluetooth se inicializa el reloj uno que en este caso creará un bucle cada cierto tiempo declarado para comprobar diferentes aspectos y a su vez realizar acciones en este caso se comprueba si es que el Bluetooth está conectado y llama a recibir valores mediante el mismo, cuando se han recibido valores se asigna a la variable declarado inicialmente el valor leído y se comprueba si es que el valor obtenido es mayor o igual a uno para el posterior envío de mensaje de alerta a un número asignado como contacto de emergencia con el mensaje "Necesito ayuda mi ubicación es:" la latitud y longitud en la que se encuentra la persona con discapacidad visual y a la vez se une mediante texto para la creación del link a Google Maps con los datos anteriormente mencionados que se han obtenido esto se muestra en la figura 40-3.

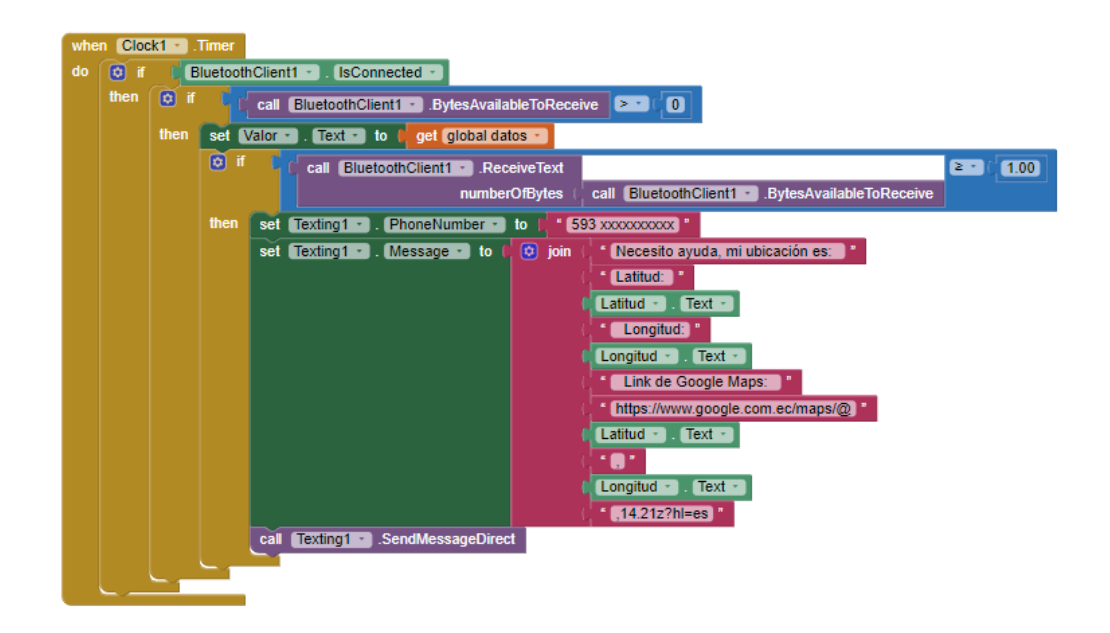

**Realizado por:** Fernández, M. 2022  **Figura 40-3:** Bloques de comparación y envio de mensaje.

El siguiente bloque que compone la programación de la aplicación móvil es una condición que cuando la pantalla uno se inicialice se asignará un nombre de proveedor al sensor de localización puesto para que éste solicite los permisos necesarios dentro del móvil y obtener la ubicación exacta de la persona con discapacidad visual, como último bloque se tiene que cuando la localización del sensor de localización cambie se adquiera la nueva latitud y longitud se escriba en los labels respectivos y a su vez se muestre en el mapa que se encuentra en la interfaz gráfica de la aplicación como se muestra en la figura 41-3.

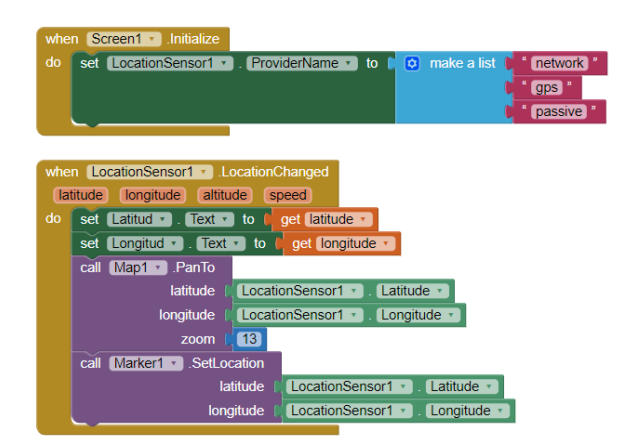

 **Realizado por:** Fernández, M. 2022 **Figura 41-3:** Bloques de obtención de datos GPS y muestra en el mapa.

# **CAPÍTULO IV**

#### **4. PRUEBAS Y RESULTADOS**

En el presente capítulo se muestran las pruebas que se han realizado con el prototipo y los resultados que se han obtenido en cada una de ellas, de igual manera se presentarán las pruebas realizadas individualmente en cada uno de los elementos que componen el prototipo. Como parte final se exponen las conclusiones y las recomendaciones que se han obtenido en el proceso de la investigación.

#### 4.1. **Pruebas de la Red Neuronal**

Para la realización de las pruebas de la red neuronal implementada se ha realizado la programación de esta en un nuevo código de Arduino individual para obtener los resultados que esta muestra en su salida y compararlos con los resultados que se deberían obtener teóricamente. El código individual de la red neuronal se presenta a continuación en la figura 1-4.

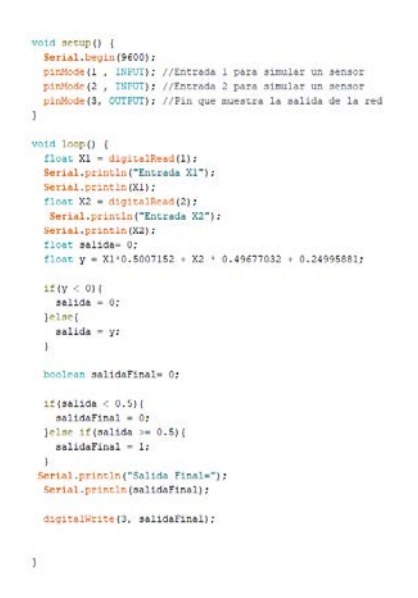

**Realizado por:** Fernández, M. 2022 **Figura 1-4:** Código de la Red Neuronal.

Una vez realizado el código dentro de la herramienta Arduino IDE se realiza la simulación de las entradas a la red neuronal para comprobar su comportamiento y posteriormente realizar una comparación con la tabla de verdad de una compuerta OR lógica como se muestra en la figura 2- 4.

| COM <sub>5</sub> |
|------------------|
|                  |
| Entrada X1       |
| 0.00             |
| Entrada X2       |
| 0.00             |
| Salida Final=    |
| $\circ$          |
| Entrada X1       |
| 0.00             |
| Entrada X2       |
| 1.00             |
| Salida Final=    |
| 1                |
| Entrada X1       |
| 1.00             |
| Entrada X2       |
| 0.00             |
| Salida Final=    |
| $\mathbf{1}$     |
| Entrada X1       |
| 1.00             |
| Entrada X2       |
| 1.00             |
| Salida Final=    |
| $\mathbf 1$      |

 **Realizado por:** Fernández, M. 2022  **Figura 2-4:** Simulación de la Red Neuronal

A continuación, en la figura 3-4 se muestra el circuito utilizado para la simulación de la Red Neuronal

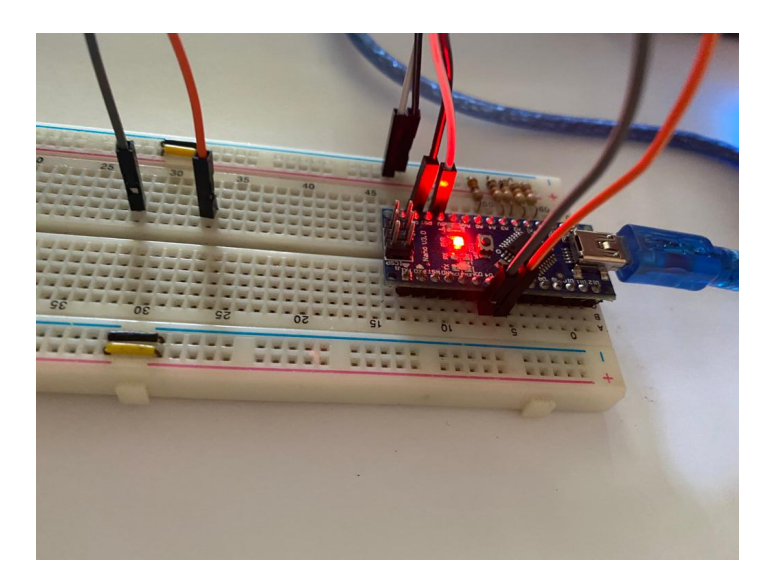

 **Realizado por:** Fernández, M. 2022  **Figura 3-4:** Circuito para la simulación de la Red Neuronal

En este sentido al realizar la simulación y obtener los resultados es momento de realizar la comparación de los resultados obtenidos con la tabla de verdad de una compuerta OR lógica, para comprobar el funcionamiento de esta y a su vez validar los resultados que se han obtenido. En la tabla 1-4 se muestra la tabla de verdad de una compuerta OR lógica. En la tabla 2-4 se muestra la tabla de los valores obtenidos de la red neuronal en simulación.

| ENTRADA X1 | ENTRADA X2 | <b>SALIDA</b><br><b>FINAL</b> |
|------------|------------|-------------------------------|
|            |            |                               |
|            |            |                               |
|            |            |                               |
|            |            |                               |

**Tabla 1-4:** Tabla de verdad compuerta OR.

 **Realizado por:** Fernández, M. 2022

**Tabla 2-4:** Tabla de verdad simulación Red Neuronal.

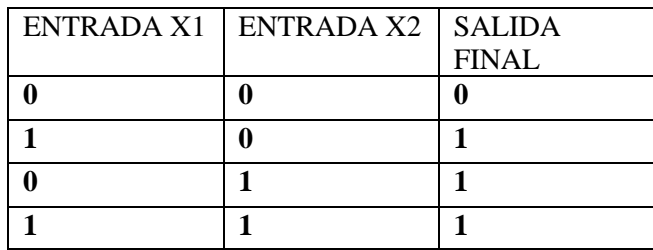

 **Realizado por:** Fernández, M. 2022

Al comparar los resultados obtenidos con los valores de la tabla de verdad de una compuerta OR se puede llegar a la conclusión de que la red neuronal está cumpliendo con la función asignada, esto quiere decir que los valores obtenidos para los pesos tanto de las entradas como del BIOS mediante el entrenamiento de la red son los correctos.

### **4.2. Pruebas de la Función de detección de obstáculos**

Como siguiente punto se tiene las pruebas realizadas a la función de detección de obstáculos programada en el código de Arduino, para realizar las pruebas individuales del código en sí sea realizado un sketch individual el cual se encuentra netamente la función de detección y se realizará la prueba mediante la cual se medirá mediante el sensor las distancias a un objeto físico. en la figura 4-4 se muestra el sketch de la función de detección.

```
%/Pines de ultrasonido inferior<br>const int EchoPin = 5;<br>const int TriggerPin = 6;<br>(*)Pines de ultrasonido superior<br>const int EchoPini = 3;<br>const int EchoPini = 3;
 //Veriables utilizadas para el calculo de de distancias<br>const ficat semido - 34300.0:// Velocidad del semido en cm/s<br>const ficat umbrall - 80.0;<br>const ficat umbrall - 80.0;<br>const ficat umbrall - 80.0;<br>const ficat umbrall 
 void setup() {<br>Serial.begin($600);<br>pinMode(TriggerPin, CUTFUT);<br>pinMode(PringerPinl, CUTFUT);<br>pinMode(EchoPin, INFUT);<br>pinMode(EchoPinl, INFUT);
 \bar{1}void loop() {
         int cm = ping(TriggerPin, EchoPin);<br>Serial.print("Distancia: ");<br>Serial.println(cm);
        int cml = pingl(TriggerPinl, EchoPinl);<br>Serial.print("Distancia 1: ");<br>Serial.println(cml);
          if (cn < unbral4 \approx cm > unbral3)
               Serial.println("Alarma sensor 1");
     \frac{1}{2}\begin{minipage}{.4\linewidth} \begin{tabular}{|c|c|} \hline if (cm1 &<br/>which is called $12$) = unbreak2)\\ \hline \hline &\multicolumn{1}{|c|}{\textbf{Sertal}, \textbf{printlo}(\texttt{Alarna sensor 2^n})$} \\\hline \end{tabular}\mathbf{d}\overline{1}
```
 **Realizado por:** Fernández, M. 2022  **Figura 4-4:** Código de programación función de detección.

```
int ping(int TriggerPin, int EchoPin) {
    long duration, distanceCm:
   digitalWrite(TriggerPin, LOW); //para generar un pulso limpio ponemos a LOW 4us
   delayMicroseconds(4);
   digitalWrite(TriggerPin, HIGH); //generamos Trigger (disparo) de lOus
   delayMicroseconds(10);
   digitalWrite(TriggerPin, LOW);
   duration = pulseIn(EchoPin, HIGH); //medimos el tiempo entre pulsos, en microsegundos
   distanceCm = duration * 10 / 292/ 2; //convertimos a distancia, en cm
   return distanceCm;
\mathbf{L}int pingl (int TriggerPinl, int EchoPinl) {
   long duration, distanceCml;
   digitalWrite(TriggerPinl, LOW); //para generar un pulso limpio ponemos a LOW 4us
   delayMicroseconds(4);
   \verb|digitalWrite(TriggerPin1, HIGH); //generamos Trigger (disparo) de 10usdelayMicroseconds(10);
   digitalWrite(TriggerPinl, LOW);
   duration = pulseIn(EchoPinl, HIGH); //medimos el tiempo entre pulsos, en microsegundos
   distanceCml = duration * 10 / 292/ 2; //convertimos a distancia, en cm
   return distanceCml;
\mathbf{v}
```
 **Realizado por:** Fernández, M. 2022  **Figura 5-4:** Código de programación función de detección.

Una vez compilado el código y simulado se obtienen los resultados siguientes al detectar un objeto dentro de los umbrales que se han declarado, se muestra en la figura 6-4 y 7-4 las pruebas realizadas y en la figura 8-4 los resultados obtenidos.

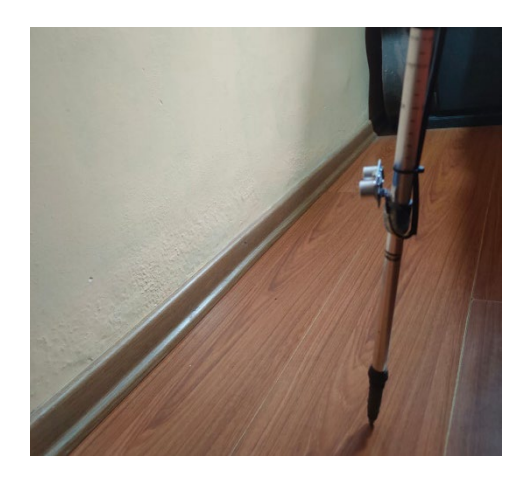

**Realizado por:** Fernández, M. 2022  **Figura 6-4:** Sensor Ultrasonido midiendo distancia hasta la pared.

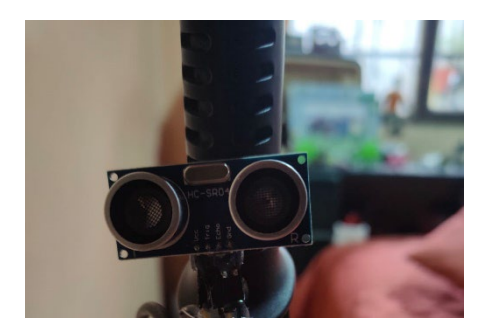

 **Realizado por:** Fernández, M. 2022  **Figura 7-4:** Sensor Ultrasonido superior midiendo.

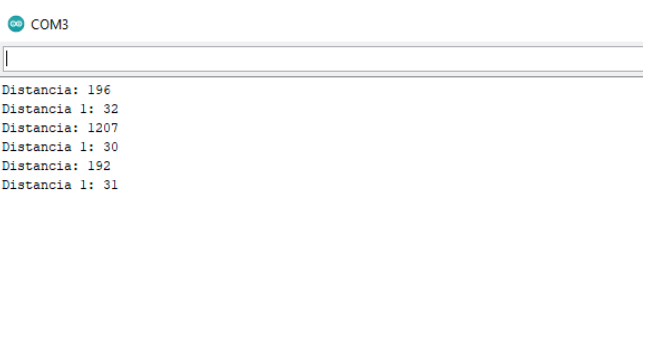

## **Realizado por:** Fernández, M. 2022  **Figura 8-4:** Distancias obtenidas de las medidas de los sensores

Una vez compilado el código y medida las distancias se puede observar y comprobar que las distancias obtenidas por los sensores son correctas y de igual manera se están obteniendo las alertas dentro de los umbrales definidos.

### **4.3.Pruebas de la función de detección de colores del semáforo**

Se han realizado las pruebas necesarias para la comprobación del funcionamiento correcto del módulo de cámara y de la programación realizada para la detección de los colores del semáforo llevando a un sketch individual solamente de las funciones de la cámara el cual se muestra en la figura 9-4, por otra parte, en la figura 10-4 se observa el módulo de cámara apuntando hacia el color rojo, finalmente en la figura 11-4 se muestra los datos obtenidos dentro del puerto serial de Arduino.

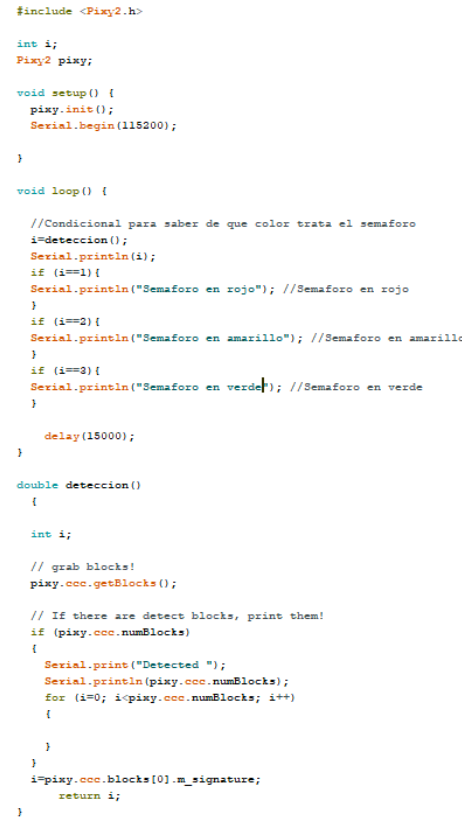

**Realizado por:** Fernández, M. 2022 **Figura 9-4:** Código de detección de colores.

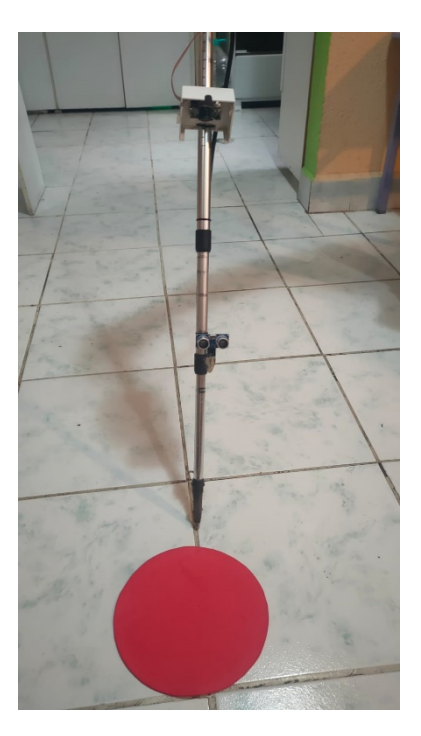

 **Realizado por:** Fernández, M. 2022  **Figura 10-4:** Módulo de cámara apuntando al color rojo.

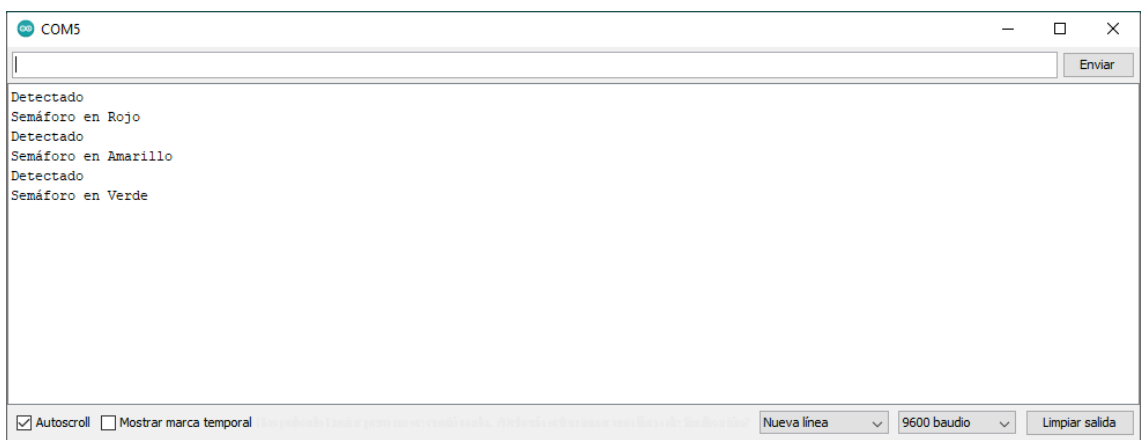

**Realizado por:** Fernández, M. 2022 **Figura 11-4:** Resultados obtenidos en el puerto serial al detectar los objetos.

Se han realizado pruebas del tiempo de procesamiento de la detección de los diferentes colores que se le presentan al módulo de cámara pixy2 los cuales se muestran en la tabla 3-4, en los cuales el tiempo mínimo de procesamiento es de 45.75 ms al detectar un solo color en la interfaz y el tiempo mayor es de 62.39 al detectar los tres colores y enviar a la placa de procesamiento. Se concluye que, aunque se dé el mayor tiempo de procesamiento esto no afecta en nada al funcionamiento del sistema

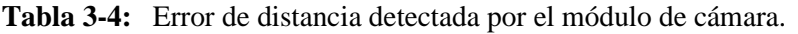

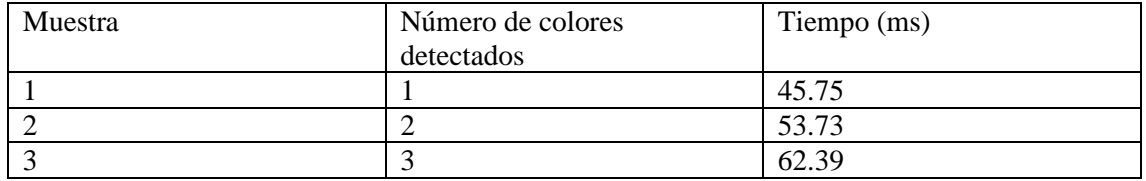

**Realizado por:** Fernández, M. 2022

Como se puede observar una vez realizadas las pruebas a la función de detección de colores del semáforo se ha comprobado que mediante la simulación de el color del semáforo la función y el módulo realizan su detección y posteriormente envía una señal a la placa Arduino lo cual se muestra en el puerto serial.

Se realizaron las pruebas de detección de colores del semáforo para determinar los errores detectados en 30 detecciones por cada color efectuadas.

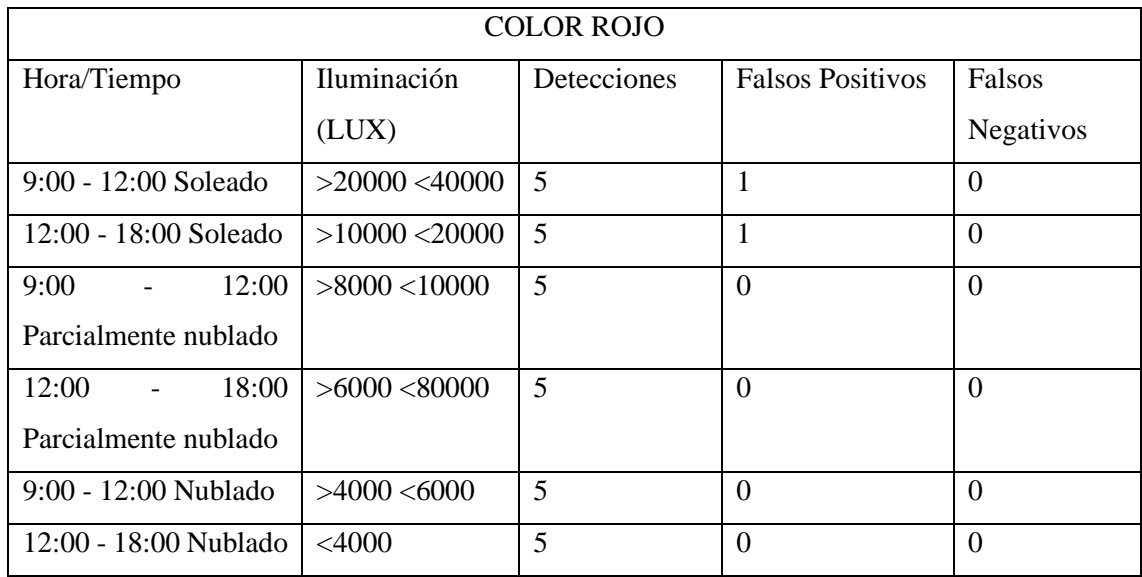

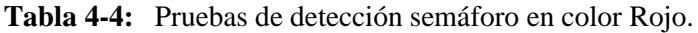

**Realizado por:** Fernández, M. 2022

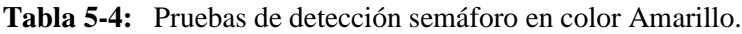

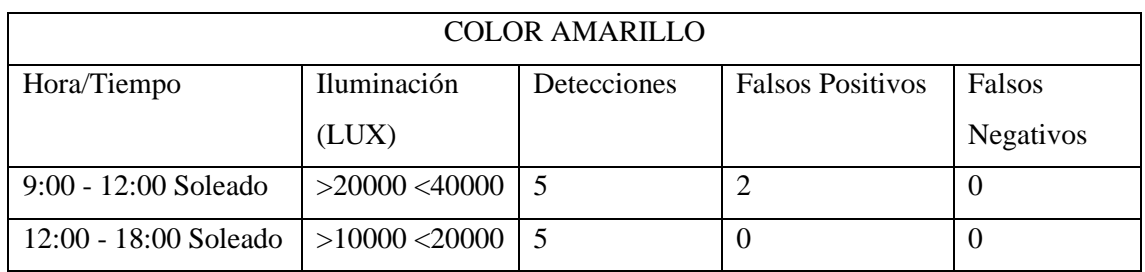

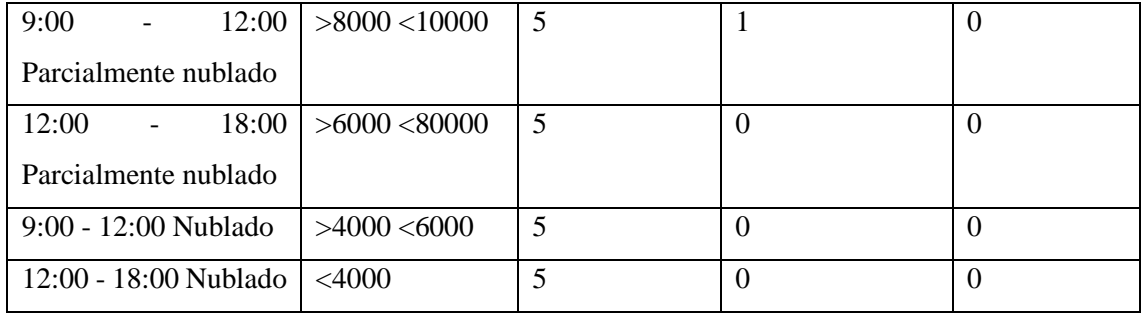

**Realizado por:** Fernández, M. 2022

**Tabla 6-4:** Pruebas de detección semáforo en color Verde.

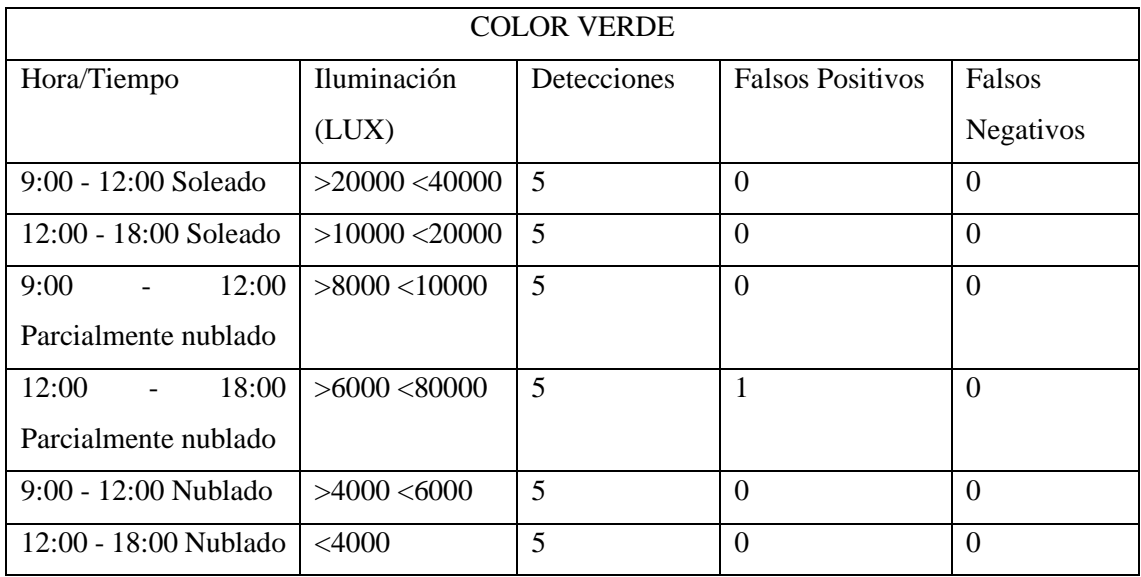

**Realizado por:** Fernández, M. 2022

# **Interpretación**

Luego de realizar las pruebas de detección de los colores del semáforo se pudo comprobar que, durante todas las pruebas efectuadas el porcentaje de error es mínimo, y el color que más es susceptible de generar error es el color amarillo por la luminosidad que presenta en diferentes horas del día la luz natural, respecto al color verde se pudo evidenciar que no existe ningún error, el color rojo presentó un error de 2 falsos positivos que con la calibración adecuada de los colores no va representar ningún inconveniente.

#### **4.4. Pruebas de la Aplicación**

Una vez realizada la programación respectiva para el funcionamiento correcto de la aplicación dentro de la herramienta MIT App Inventor es necesario la generación de la aplicación en el formato .apk para posteriormente descargarla e instalarla dentro del dispositivo móvil como se observa en la figura 12-4.

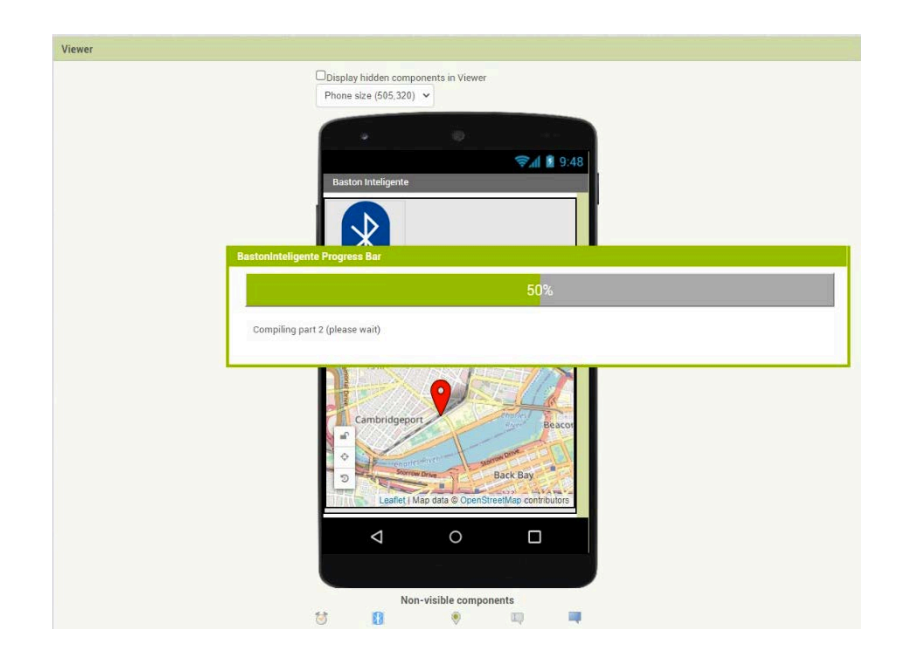

 **Realizado por**: Fernández, M. 2022  **Figura 12-4:** Generación de la aplicación en formato .apk

Una vez realizada la descarga de la aplicación, se procede con la instalación de esta aceptando los permisos de la aplicación para acceder a la ubicación como se observa en la figura 13-4.

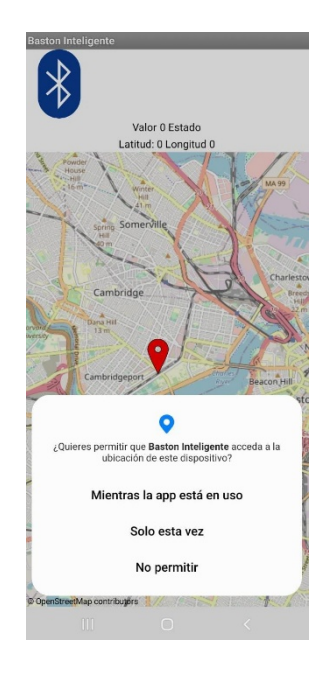

**Realizado por:** Fernández, M. 2022  **Figura 13-4:** Aplicación móvil.

Al aceptar los permisos se realiza la conexión de la aplicación con el módulo Bluetooth que se encuentra en el bastón inteligente como se muestra en la figura 14-4.

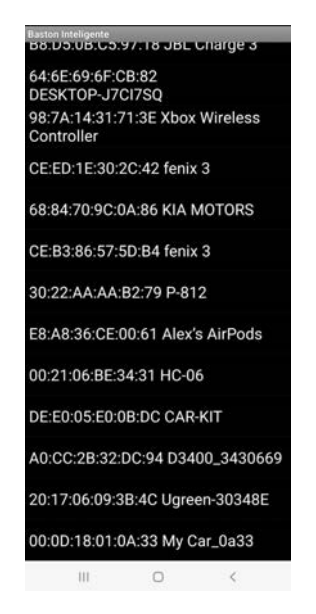

**Realizado por:** Fernández, M. 2022 **Figura 14-4:** Lista de los dispositivos Bluetooth en el que se encuentra el HC-06.

Realizada la conexión con el módulo la aplicación lanzará un indicador sonoro que menciona la palabra conectado, en este momento la aplicación obtendrá la ubicación exacta del usuario proporcionada por el GPS del teléfono móvil como se puede observar en la figura 15-4.

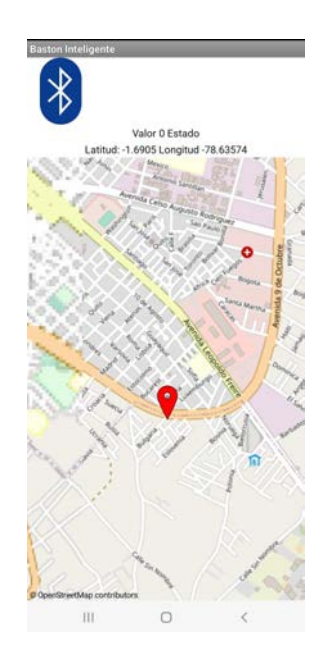

**Figura 15-4:** Ubicación en el mapa de la persona con discapacidad visual.

**Realizado por:** Fernández, M. 2022

En este momento la aplicación se pone en modo de espera hasta que sea enviada la señal desde el pulsador de pánico que se encuentra en el bastón inteligente para que se proceda con el envío de la ubicación exacta por medio de SMS a un contacto de emergencia proporcionado por la persona con discapacidad visual. El mensaje que se envía se puede observar en la imagen 16-4.

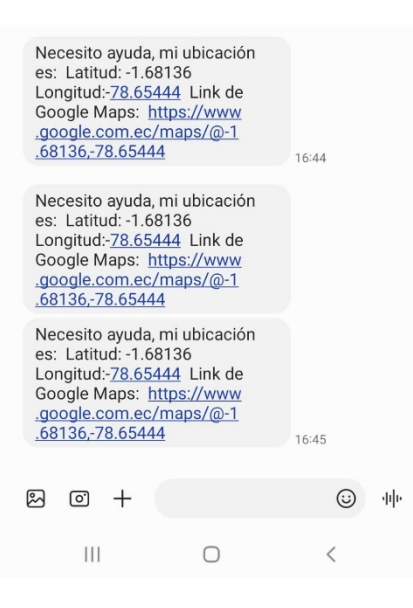

 **Realizado por:** Fernández, M. 2022  **Figura 16-4:** Mensaje enviado a un contacto de emergencia.

Con las pruebas realizadas a la aplicación y al circuito de envío de señal de pánico se ha comprobado que funcionan de manera correcta, la ubicación enviada es la correcta y precisa del usuario y de igual manera la recepción y envió del módulo Bluetooth se ha comportado de manera correcta.

# **4.5. Pruebas del prototipo de bastón inteligente con una persona que no posee la discapacidad visual.**

Como primer punto de las pruebas que se realizan al prototipo de bastón inteligente como un conjunto se ha tomado un sujeto de prueba que no posee la discapacidad visual, una vez realizada la explicación o socialización del funcionamiento y las capacidades que posee el prototipo de bastón inteligente se han probado los distintos módulos en un ambiente real estas pruebas han sido realizadas en la calle Primera Constituyente y 5 de junio. En la figura 17-4 se puede observar el momento de la socialización del funcionamiento del bastón inteligente.

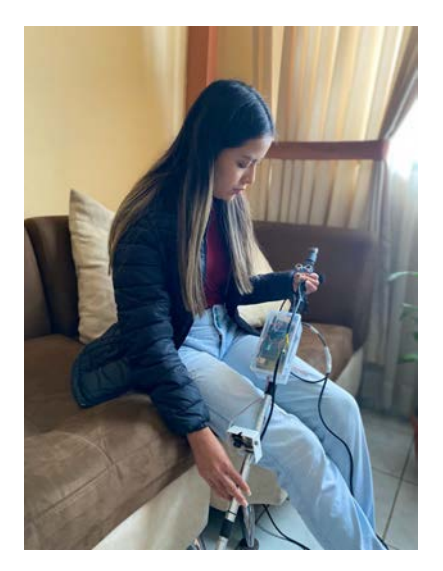

 **Realizado por**: Fernández, M. 2022 **Figura 17-4:** Socialización del funcionamiento de bastón inteligente a la persona que no posee discapacidad visual.

Realizada la socialización, se ha procedido con las pruebas de los sensores de detección de obstáculos tanto inferior como superior como se muestra en la figura 18-4.

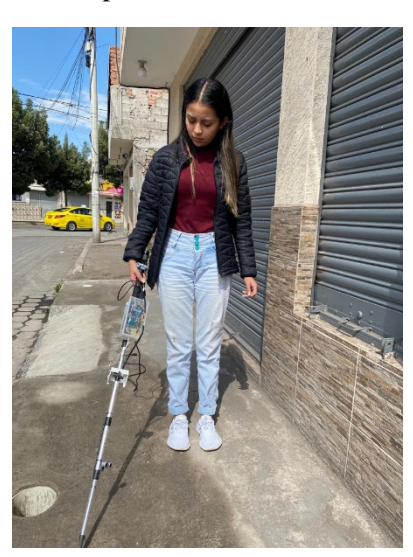

**Realizado por:** Fernández, M. 2022  **Figura 18-4:** Detección de obstáculos tanto inferiores como superiores.

Posteriormente se realizó la prueba de detección de colores del semáforo, tanto de los colores rojo de peligro, amarillo de precaución y verde para continuar. las pruebas realizadas se pueden observar en la figura 19-4.

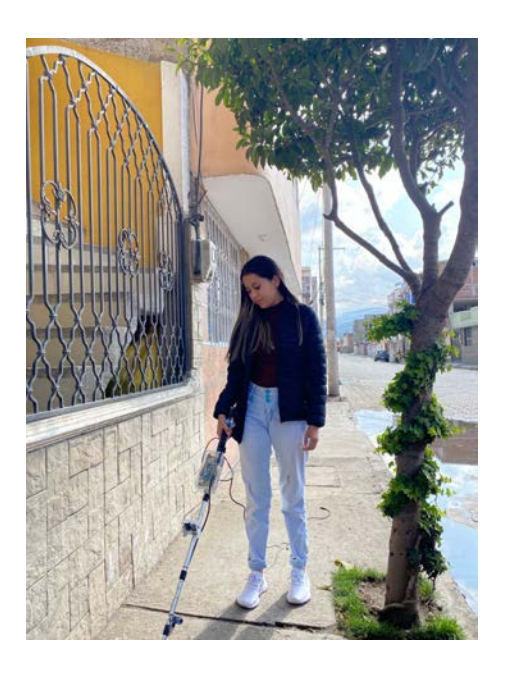

 **Realizado por:** Fernández, M. 2022  **Figura 19-4:** Detección de colores del semáforo.

Una vez realizadas las pruebas antes mencionadas se puede concluir que el bastón está listo para realizar las mismas pruebas con una persona que posee la discapacidad visual, todos los módulos han cumplido con la misión que han sido encomendados detectando obstáculos tanto inferiores como superiores de igual manera con la detección de los colores del semáforo y la activación de alarmas dependiendo del caso en el que se encuentre el bastón inteligente.

# **4.6.Pruebas del prototipo de bastón inteligente con una persona que posee discapacidad visual.**

Para la realización de las pruebas del prototipo de bastón inteligente una vez superadas las pruebas de este con una persona que no posee la discapacidad visual, se ha tomado como sujeto de prueba a Rodrigo Calero una persona que posee la discapacidad visual desde los 18 años, estas pruebas

han sido realizadas en la ciudad de Riobamba en las calles primera constituyente y 5 de junio. como primer punto de esta serie de pruebas que se van a realizar se ha procedido con la socialización del funcionamiento y capacidades que posee el bastón inteligente para el conocimiento y entendimiento de la persona con discapacidad visual esto se puede observar en la figura 20-4.

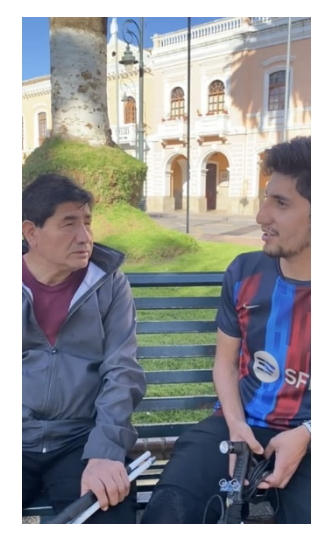

**Realizado por:** Fernández, M. 2022 **Figura 20-4:** Socialización del funcionamiento del prototipo de Bastón Inteligente.

Al terminar la socialización del funcionamiento del prototipo de bastón inteligente, la persona con discapacidad visual realizó la familiarización del bastón que se le había entregado mediante el tacto distinguió los elementos que estaban encima del bastón y la posición de estos en el prototipo de bastón inteligente estas acciones se pueden observar en la figura 21-4.

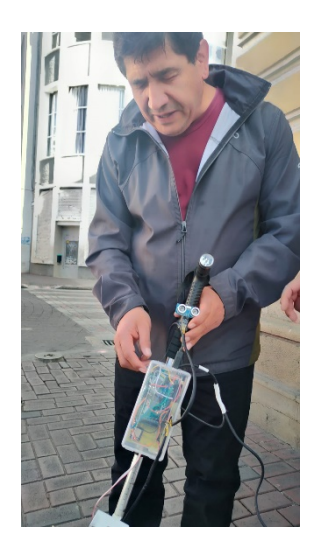

**Realizado por:** Fernández, M. 2022 **Figura 21-4:** Familiarización del prototipo de bastón inteligente con la persona con discapacidad visual.

Al terminar con el proceso anterior se realizó como primer punto de las pruebas una caminata apoyada por el prototipo de bastón inteligente en la calle primera constituyente para la detección de obstáculos que se encuentran en la misma, este proceso se puede observar en la imagen 22-4.

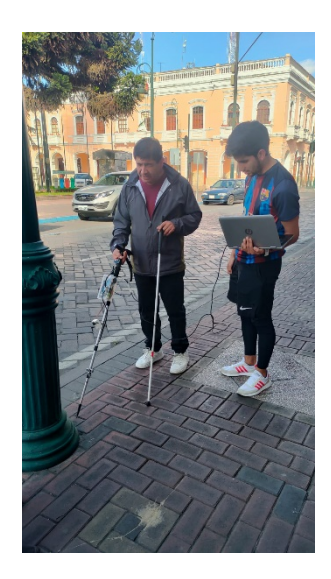

**Realizado por:** Fernández, M. 2022 **Figura 22-4:** Pruebas de detección de obstáculos.

Se han realizado las pruebas de medición de distancia a objetos con una muestra de 10 tomas para la detección y cálculo del error detectados por los diferentes sensores que posee el prototipo de bastón inteligente, en la tabla 7-4 se muestran los datos que han sido obtenidos en el sensor superior, en los cuales se ha calculado un error mínimo de 0.01 m, un error máximo de 0.03m y un coeficiente de variación de 1.41%, valor que se encuentra menor al 10%. Por otra parte, en la tabla 8-4 se muestran los datos que han sido obtenidos en el sensor inferior, en los cuales se ha calculado un error mínimo de 0.00 m, un error máximo de 0.01m y un coeficiente de variación de 0.69%, valor que se encuentra menor al 10%. De esta manera se puede decir que la repetitividad en la detección de obstáculos a una distancia igual es homogénea por lo tanto muestra un sistema estable.

| Número de<br>Prueba | Distancia (m)            | Distancia<br>Detectada (m) | Error Absoluto<br>de distancia<br>(m) |
|---------------------|--------------------------|----------------------------|---------------------------------------|
| 1                   | 1.20                     | 1.22                       | 0.02                                  |
| 2                   | 1.20                     | 1.19                       | 0.01                                  |
| 3                   | 1.20                     | 1.21                       | 0.01                                  |
| 4                   | 1.20                     | 1.22                       | 0.02                                  |
| 5                   | 1.20                     | 1.23                       | 0.03                                  |
| 6                   | 1.20                     | 1.19                       | 0.01                                  |
| 7                   | 1.20                     | 1.22                       | 0.02                                  |
| 8                   | 1.20                     | 1.21                       | 0.01                                  |
| 9                   | 1.20                     | 1.22                       | 0.02                                  |
| 10                  | 1.20                     | 1.19                       | 0.01                                  |
|                     | Promedio                 | 1.21                       |                                       |
|                     | Desviación Estándar      | 0.0141421                  | 0.016                                 |
|                     | Coeficiente de Variación | 1.41%                      |                                       |

**Tabla 7-4:** Error de distancia detectada por el sensor superior.

 **Realizado por:** Fernández, M. 2022

**Tabla 8-4:** Error de distancia detectada por el sensor inferior.

| Número de<br>Prueba | Distancia (m) | Distancia<br>Detectada (m) | Error Absoluto<br>de distancia<br>(m) |
|---------------------|---------------|----------------------------|---------------------------------------|
| 1                   | 0.60          | 0.61                       | 0.01                                  |
| $\overline{2}$      | 0.60          | 0.61                       | 0.01                                  |
| 3                   | 0.60          | 0.59                       | 0.01                                  |
| 4                   | 0.60          | 0.60                       | 0.00                                  |
| 5                   | 0.60          | 0.60                       | 0.00                                  |
| 6                   | 0.60          | 0.61                       | 0.01                                  |
| 7                   | 0.60          | 0.60                       | 0.00                                  |
| 8                   | 0.60          | 0.59                       | 0.01                                  |
| 9                   | 0.60          | 0.60                       | 0.00                                  |
| 10                  | 0.60          | 0.60                       | 0.00                                  |
|                     | Promedio      | 0.601                      | 0.005                                 |

| Desviación Estándar                   | 0.0069999 |  |  |
|---------------------------------------|-----------|--|--|
| Coeficiente de Variación              | 0.69%     |  |  |
| <b>Dealizade nom Expéndez M. 2022</b> |           |  |  |

**Realizado por:** Fernández, M. 2022

Al culminar con la caminata antes mencionada se ha llegado a la esquina del cruce de las calles Primera Constituyente y 5 de junio en la cual se cuenta con un semáforo, en esta esquina se han realizado las pruebas de detección de los colores del semáforo y su posterior aviso sonoro de si puede continuar o no. este proceso se puede observar en la figura 23-4.

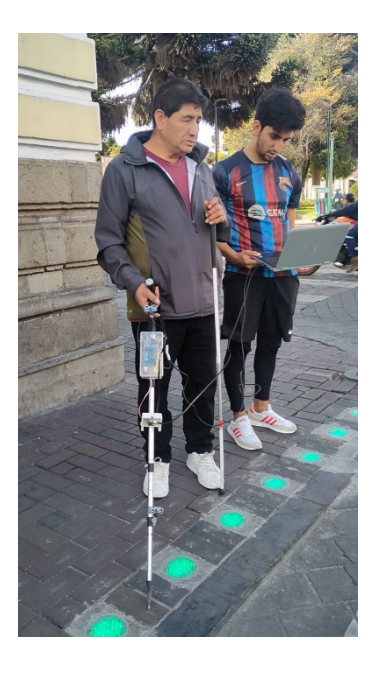

 **Realizado por:** Fernández, M. 2022 **Figura 23-4:** Pruebas de detección de colores del semáforo

Posteriormente se ha realizado la prueba del envío de una señal de pánico en una ubicación aleatoria en la ciudad de Riobamba, la persona que posee la discapacidad visual hizo uso del pulsador de pánico que se encuentra en el prototipo de bastón inteligente y se realizó el envío del mensaje al contacto de emergencia proporcionado, la pulsación del botón de pánico se puede observar en la figura 24-4, 25-4 y el mensaje enviado en la figura 26-4.

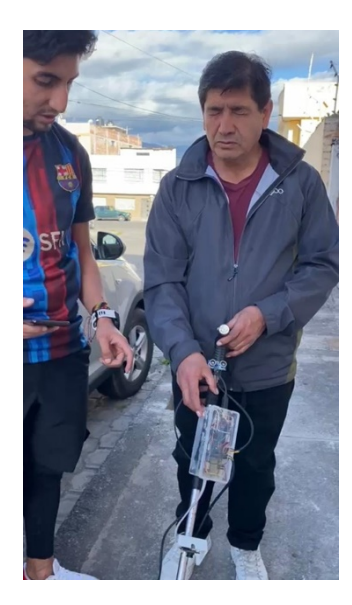

 **Realizado por:** Fernández, M. 2022 **Figura 24-4:** Pulsación del botón de pánico.

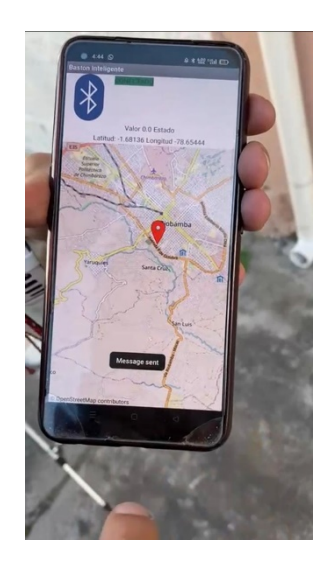

**Realizado por:** Fernández, M. 2022 **Figura 25-4:** Mensaje enviado desde la aplicación.

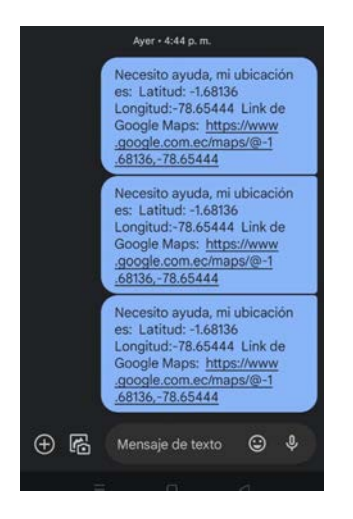

 **Realizado por:** Fernández, M. 2022 **Figura 26-4:** Mensaje enviado al contacto de emergencia.

Por otra parte, se ha realizado las pruebas de recepción de señales a la aplicación dentro del rango de conexión que permite el módulo Bluetooth HC-06 utilizado dentro del presente prototipo, las distancias a las que se realizó las pruebas y sus respectivos tiempos de recepción de la señal se muestran en la tabla 9-4. Obteniendo que el menor tiempo de recepción es de 1.19 segundos cuando el módulo se encuentra a 1 metro del dispositivo móvil y el mayor de 2.10 segundos cuando la distancia es de 10 metros una distancia fuera de la realidad ya que la persona con discapacidad visual siempre tiene cerca su bastón.

| Muestra           | Distancia (m)  | Tiempo (s) |
|-------------------|----------------|------------|
|                   |                | 1.19       |
|                   | $\overline{2}$ | 1.25       |
| $\mathbf{\Omega}$ | 3              | 1.28       |
|                   | 4              | 1.33       |
|                   | 5              | 1.38       |
| h                 | 6              | 1.42       |
| −                 | ⇁              | 1.49       |
| 8                 | 8              | 1.55       |
| Q                 | $\mathbf Q$    | 2.01       |
| 10                | 10             | 2.10       |

**Tabla 9-4:** Tiempos de Recepción de señales en la aplicación.

**Realizado por:** Fernández, M. 2022

De igual manera se ha realizado una serie de pruebas de los tiempos que ha tomado el envío de mensajes de emergencia en cada una de las operadoras existentes dentro del país, a continuación, en la tabla 10-4 se muestran los tiempos de recepción en cada una de las operadoras y en diferentes horas del día teniendo en cuenta que la operadora de mayor efectividad en su suma de tiempos de las diferentes horas del día es Claro, el menor tiempo de recepción es de 43.86 s en la noche. De esta manera se concluye que es un tiempo prudencial y rápido para que la persona que recibe el mensaje actúe de la mejor manera y ayudar a la persona con discapacidad visual

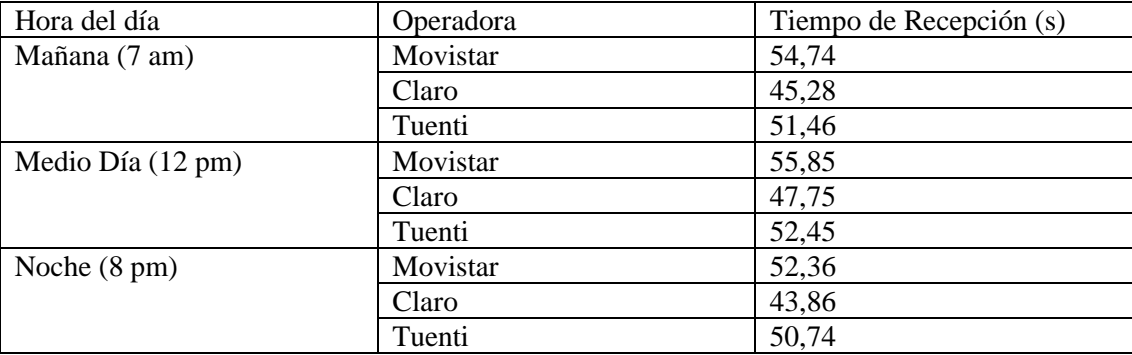

**Tabla 10-4:** Tiempos de Recepción mensajes de emergencia.

**Realizado por:** Fernández, M. 2022

Al culminar con las pruebas antes mencionadas se ha realizado una pequeña entrevista con la persona que posee la discapacidad visual para preguntarle cómo ha sido su experiencia al usar el prototipo de bastón inteligente, sus sensaciones y las recomendaciones que puede aportar para la mejora de este.

El prototipo de bastón inteligente ha cumplido con los resultados esperados ya que cada uno de los módulos ha funcionado correctamente en el momento que han sido necesitados, tanto para la detección de obstáculos a nivel inferior como superior para proporcionar una burbuja de seguridad a la persona con discapacidad visual de esta manera las personas que poseen esta discapacidad pueden movilizarse de mejor manera, con mayor seguridad por cualquier calle que ellos deseen. de igual manera al momento de llegar a cada una de las esquinas que poseen un semáforo los colores de este han sido detectados correctamente y se han alertado a la persona con discapacidad virtual mediante una alerta sonora de si puede continuar o no.

#### **4.7.Consumo de corriente del prototipo de sistema**

Se han realizado las medidas con un multímetro digital TRUPER modelo MUT-39 que se muestra en la figura 27-4 comprobamos los valores que muestran las diferentes hojas de datos de los dispositivos que se han utilizado dentro del prototipo, la medición de estos datos ayudará para calcular la batería en la siguiente tabla 11-4 se muestran y se analizan los valores tomados.

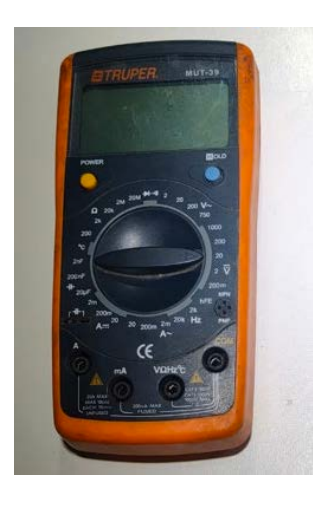

 **Realizado por:** Fernández, M. 2022 **Figura 27-4:** Multímetro utilizado para las mediciones.

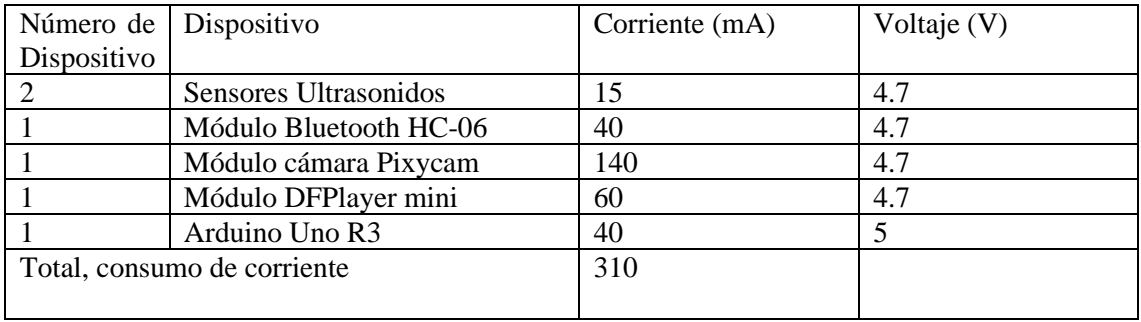

**Tabla 11-4:** Tabla de consumo de corriente.

**Realizado por:** Fernández, M. 2022

Como se muestra en la tabla 8-3 la corriente total que es consumida por el dispositivo en funcionamiento es de 310 mA, para la cual se está haciendo uso de una batería LiPo de 2000 mAh antes mencionada. Una ver realizadas los cálculos es estimado que el dispositivo en funcionamiento continuo puede llegar a horas de autonomía, mientras se realizó las pruebas la batería tuvo una duración promedio de 5 horas ya que el módulo de cámara está siendo utilizado continuamente y de igual manera los sensores para la detección de los obstáculos que se cruzan por el camino el consumo constante que tendrá la batería es de 195 mA ya que esta es la corriente consumida por el procesador y los sensores necesarios. De esta manera se llega a la conclusión que el dispositivo cumple con una autonomía más que suficiente para que su funcionamiento sea continuo durante las caminatas y salidas de las personas con discapacidad visual.

## **4.8. Resumen de costos del prototipo**

En este punto para hacer un análisis de los costos que ha representado el diseño y la fabricación del prototipo de bastón inteligente sea realizado una tabla que se muestra a continuación en la tabla 12-4 en la cual se dictarán los precios de cada uno de los módulos utilizados dentro del prototipo, la fabricación de las placas de circuito impreso entre otras herramientas que se han utilizado en el proceso de fabricación.

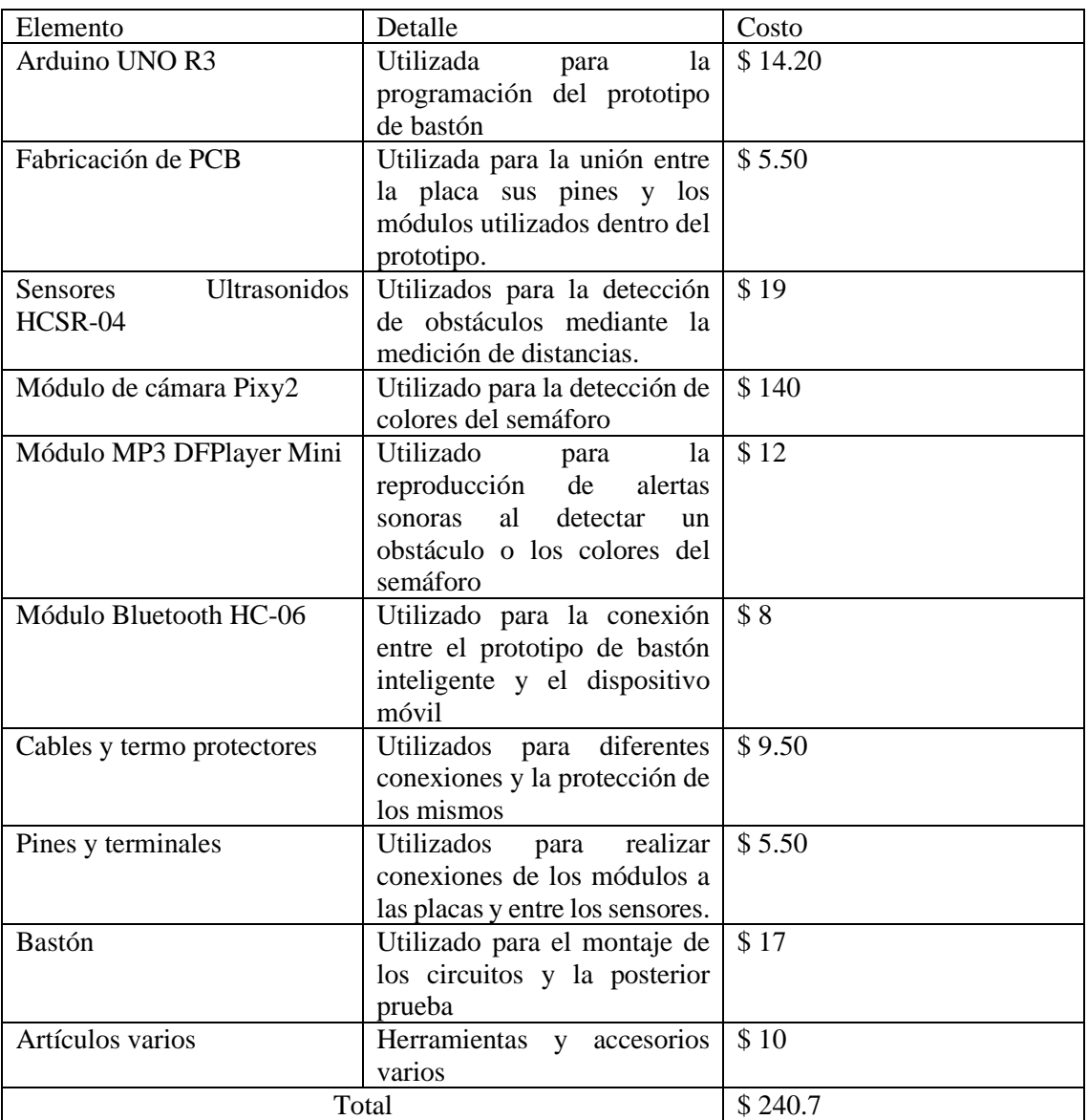

# **Tabla 12-4:** Tabla de costos.

**Realizado por:** Fernández, M. 2022

Una vez realizados los cálculos del valor total que se ha gastado en la fabricación del prototipo de bastón inteligente se puede decir que es un prototipo funcional y de bajo costo para las personas que poseen discapacidad visual.

## **CONCLUSIONES**

- $\triangleright$  Se realizó la investigación y el análisis de bastones inteligentes, para determinar que elementos de apoyo se puede incluir, para conseguir un mejor funcionamiento considerando las necesidades de ubicación espacial y desplazamiento de las personas con discapacidad visual de la ciudad de Riobamba.
- $\triangleright$  Se realizó encuestas orientadas a personas con discapacidad visual en las que se determinó varios aspectos que fueron relevantes en la adopción de diseño e implementación de elementos que permitan tener mejores condiciones de movilidad y orientación.
- $\triangleright$  Se construyó un prototipo de bastón inteligente, en base al diseño (hardware y software), tomando en cuenta las necesidades de las personas con discapacidad visual, para que sirva de apoyo en el desarrollo de sus actividades diarias.
- $\triangleright$  Se realizó varias pruebas, primeramente, en protoboard, para implementar en el bastón, posteriormente se realizaron algunas pruebas en campo con personas sin discapacidad visual y con discapacidad visual, para efectuar las correcciones necesarias y conseguir que el dispositivo bastón inteligente sirva como apoyo a personas con discapacidad visual.

## **RECOMENDACIONES**

- Es importante recomendar que para la construcción de un bastón inteligente se debe tomar en cuenta las medidas antropométricas de las personas con discapacidad, es decir que el bastón debe ser regulable para que se adapte a cada persona, y con esto que el dispositivo sea una verdadera ayuda.
- Realizar un diseño más compacto para reducir el tamaño de la placa y con ello conseguir que sea más liviano, para un mejor manejo y desplazamiento de las personas con discapacidad.
- Considerar implementar un mejor método para generar energía a través de un pequeño panel fotovoltaico, con la finalidad de que la autonomía del bastón sea más eficiente y larga para el uso de las personas con discapacidad visual.
- Es necesario definir los parámetros de detección de obstáculos en un rango que dependa de la inclinación y el movimiento que realice la persona con discapacidad visual.

## **BIBLIOGRAFIA**

**ARIAS, M.E.**, 2010. Relaciones interpersonales entre niños con discapacidad visual y sus compañeros videntes en el contexto educativo regular. ,

**BOURNE, R.R.A.; et al.,** 2017. Magnitude, temporal trends, and projections of the global prevalence of blindness and distance and near vision impairment: a systematic review and metaanalysis. *The Lancet Global Health*, vol. 5, no. 9, pp. e888–e897. ISSN 2214109X. DOI 10.1016/S2214-109X(17)30293-0.

**BOURNE, R.R.A.; et al.**, 2021. Causes of blindness and vision impairment in 2020 and trends over 30 years, and prevalence of avoidable blindness in relation to VISION 2020: The Right to Sight: An analysis for the Global Burden of Disease Study. *The Lancet Global Health*, vol. 9, no. 2, pp. e144–e160. ISSN 2214109X. DOI 10.1016/S2214-109X(20)30489-7.

**CARNEIRO, T.; et al.,** 2018. Performance Analysis of Google Colaboratory as a Tool for Accelerating Deep Learning Applications. *IEEE Access*, vol. 6, pp. 61677–61685. ISSN 21693536. DOI 10.1109/ACCESS.2018.2874767.

**COLLANTES RODRÍGUEZ, B.D.,** 2020. DISEÑO DE UN PROTOTIPO DE UN BASTÓN INTELIGENTE CON SENSORES PARA PERSONAS CON DISCAPACIDAD VISUAL Y FÍSICA EN LA CARRERA DE INGENIERÍA EN COMPUTACIÓN Y REDES. . Jipijapa:

**CONADIS,** 2022. Estadísticas de Discapacidad. *CONADIS* [en línea]. [Consulta: 30 July 2022]. Disponible en: https://www.consejodiscapacidades.gob.ec/estadisticas-de-discapacidad/.

**DESPREDEL, S.,** 2018. QUE HAY DETRÁS DE UN BASTÓN BLANCO. *Fundación Francina*.

**DOBELLE, W.H.; et al.**, 1974. Artificial Vision for the Blind: Electrical Stimulation of Visual Cortex Offers Hope for a Functional Prosthesis. *Science*, vol. 183, no. 4123, pp. 440–444. ISSN 0036-8075. DOI 10.1126/science.183.4123.440.

**DONOSO, M.; et al.**., 2021. GIMP: Conceptos básicos. Tipos de imagen y elementos. *Tu Instituro Online*.

**ETITUDELA,** 2019. Vision Artificial.,

**GARCÍA GUILLERMO**, [sin fecha]. Redes Neuronales Artificiales. ,

HILL, E. & PONDER, P., 1976. Orientation and Mobility techniques: a guide for practitioners. . New York:

**INFOSALUS**, 2014. La OMS estima que hay 285 millones de personas con discapacidad visual en el mundo. *InfoSalus* [en línea]. [Consulta: 30 July 2022]. Disponible en: https://www.infosalus.com/actualidad/noticia-oms-estima-hay-285-millones-personasdiscapacidad-visual-mundo-20131010134206.html.

**JIANG, L.; et al.**, 2022. Flexible ultrasound-induced retinal stimulating piezo-arrays for biomimetic visual prostheses. *Nature Communications* [en línea], vol. 13, no. 1, pp. 3853. [Consulta: 28 July 2022]. ISSN 2041-1723. DOI 10.1038/S41467-022-31599-4. Disponible en: https://www.nature.com/articles/s41467-022-31599-4.

**KEEPCODING**, 2019. La Inteligencia Artificial y los algoritmos. *KeepCoding*.
**KLATZKY, R.L.**, 2012. Sensory substitution of vision: Importance of perceptual and cognitive processing Spatial preposition specification for indoor scene descrptions View project FingerSight View project. [en línea]. S.l.: Disponible en: https://www.researchgate.net/publication/258111720.

**LUO, Y.H.L. & DA CRUZ, L.**, 2016. The Argus® II Retinal Prosthesis System. *Progress in Retinal and Eye Research*, vol. 50, pp. 89–107. ISSN 1350-9462. DOI 10.1016/J.PRETEYERES.2015.09.003.

**OLIVAS, J.A.**, 2005. Las técnicas de soft computing y el futuro de internet. *ÁGORA*, vol. 24, no. 2, pp. 117–127. ISSN 0211-6642.

**OMS**, 2021. Ceguera y discapacidad visual. .

**ONCE**, 2011. *Discapacidad visual y autonomía personal*. Madrid: Departamento de Promocion Cultural y Braile.

**ONCE**, 2017. EL PERRO GUÍA. *Fundación ONCE* .

**ONTIVEROS; et al.**, 2014. Design and Construction of Prototype White Cane Electronic for Blind People. , vol. 18, no. 2, pp. 63–70. ISSN 1665-0654.

**PACUAL ESTAPÉ, J.**, 2019. Inteligencia artificial: qué es, cómo funciona y para qué se utiliza en la actualidad. *Computer Hoy*.

**POZO-RUZ, A.; et al.**, SISTEMA DE POSICIONAMIENTO GLOBAL (GPS): DESCRIPCIÓN, ANÁLISIS DE ERRORES, APLICACIONES Y FUTURO. ,

**ROUHIAINEN, L.**, 2018. *Inteligencia Artificial*. S.l.: Grupo Planeta.

**STINGL, K. & ZRENNER, E.**, 2013. *Electronic approaches to restitute vision in patients with neurodegenerative diseases of the retina*. 2013. S.l.: S. Karger AG.

**SUÁREZ ESCUDERO, J.C.**, 2011. Discapacidad visual y ceguera en el adulto: Revisión de tema. *Medicina UPB*,

**SUDOL, J.; et al.**, 2010. A comprehensive platform for computer-aided visual assistance. *2010 IEEE Computer Society Conference on Computer Vision and Pattern Recognition - Workshops*. S.l.: IEEE, pp. 73–80. ISBN 978-1-4244-7029-7. DOI 10.1109/CVPRW.2010.5543725.

**TOCK, K.**, 2019. Google CoLaboratory as a Platform for Python Coding with Students. *RTSRE Proceedings*. S.l.: Our Solar Siblings, ISBN 9780648399612. DOI 10.32374/rtsre.2019.013.

**ULRICH, I. & BORENSTEIN, J.**, 1998. VFH+: Reliable obstacle avoidance for fast mobile robots. *Proceedings - IEEE International Conference on Robotics and Automation*, vol. 2, pp. 1572–1577. ISSN 10504729. DOI 10.1109/ROBOT.1998.677362.

**INSTRUCTABLES.** [en línea], [Consulta: 28 July 2022]. Disponible en: https://www.instructables.com/An-Introduction-to-Image-Processing-Pixy-Its-Alter/.

**WANG, Y. & KUCHENBECKER, K.J.**, 2012. HALO: Haptic Alerts for Low-hanging Obstacles in white cane navigation. *Haptics Symposium 2012, HAPTICS 2012 - Proceedings*, pp. 527–532. DOI 10.1109/HAPTIC.2012.6183842.

## **ANEXOS**

## **ANEXO A:** CODIGO DE FUNCIONAMIENTO DEL PROTOTIPO

#include <SoftwareSerial.h>

#include <DFMiniMp3.h>

#include <Pixy2.h>

//Pines de ultrasonido inferior

const int EchoPin  $= 5$ ;

const int TriggerPin  $= 6$ ;

//Pines de ultrasonido superior

const int EchoPin $1 = 3$ ;

const int TriggerPin $1 = 4$ ;

//Variables utilizadas para la captura de imagen int i;

//Variables utilizadas para la red neuronal int  $X1=0$ ;

int  $X2=0$ ;

//Variables utilizadas para el calculo de de distancias

const float sonido = 34300.0; // Velocidad del sonido en cm/s

const float umbral $1 = 80.0$ ;

const float umbral $2 = 50.0$ ;

const float umbral $3 = 80.0$ ;

const float umbral $4 = 100.0$ ;

```
//Notificaciones del modulo mp3 
class Mp3Notify 
{ 
public: 
  static void PrintlnSourceAction(DfMp3_PlaySources source, const char* action) 
  { 
   if (source & DfMp3_PlaySources_Sd) 
    { 
      Serial.print("SD Card, ");
    } 
   if (source & DfMp3_PlaySources_Usb) 
    { 
      Serial.print("USB Disk, ");
    } 
   if (source & DfMp3_PlaySources_Flash) 
    { 
      Serial.print("Flash, ");
    } 
   Serial.println(action);
  } 
  static void OnError(uint16_t errorCode) 
  { 
   // see DfMp3_Error for code meaning
   Serial.println();
   Serial.print("Com Error ");
```

```
 Serial.println(errorCode); 
  } 
  static void OnPlayFinished(DfMp3_PlaySources source, uint16_t track) 
  { 
   Serial.print("Play finished for #"); 
   Serial.println(track); 
  } 
  static void OnPlaySourceOnline(DfMp3_PlaySources source) 
  { 
   PrintlnSourceAction(source, "online");
  } 
  static void OnPlaySourceInserted(DfMp3_PlaySources source)
  { 
   PrintlnSourceAction(source, "inserted");
  } 
  static void OnPlaySourceRemoved(DfMp3_PlaySources source) 
  { 
   PrintlnSourceAction(source, "removed");
  } 
};
```
//Definicion del modulo de camara a utilizar Pixy2 pixy;

// Definicion de pines utilizados en el modulo mp3

SoftwareSerial secondarySerial(10,9);

DFMiniMp3<SoftwareSerial, Mp3Notify> mp3(secondarySerial);

void setup()

{

//Inicializacion de la camara

pixy.init();

//Inicializacion de la conexion serial

Serial.begin(115200);

Serial.println("initializing...");

mp3.begin();

//Parametros del modulo mp3

 $uint16_t volume = mp3.getVolume();$ 

Serial.print("volume ");

Serial.println(volume);

mp3.setVolume(30);

uint16\_t count = mp3.getTotalTrackCount(DfMp3\_PlaySource\_Sd);

Serial.print("files ");

Serial.println(count);

Serial.println("starting...");

 //Definición de modos de pines pinMode(TriggerPin, OUTPUT); pinMode(TriggerPin1, OUTPUT); pinMode(EchoPin, INPUT); pinMode(EchoPin1, INPUT);

}

```
void waitMilliseconds(uint16_t msWait)
```
{

```
uint32_t start = millis();
```

```
 while ((millis() - start) < msWait)
```
## {

{

 // calling mp3.loop() periodically allows for notifications // to be handled without interrupts mp3.loop(); delay(1); } } void loop()

```
 //Condicional para saber de que color trata el semaforo
 i=deteccion(); 
Serial.println(i);
if (i == 1){
 mp3.playMp3FolderTrack(i); //Semaforo en rojo
 } 
if (i == 2){
 mp3.playMp3FolderTrack(i); //Semaforo en amarillo
 } 
if (i == 3){
 mp3.playMp3FolderTrack(i); //Semaforo en verde
 }
```

```
 //Calculo de distancias mediante el ultrasonido 1
 int cm = ping(TriggerPin, EchoPin);
 Serial.print("Distancia: ");
 Serial.println(cm);
```

```
 // Lanzamos alerta si estamos dentro del rango de peligro
```

```
 if (cm < umbral1)
 { 
 X1=1;
 }
```
 //Calculo de distancias mediante el ultrasonido 1 int cm1 = ping(TriggerPin1, EchoPin1);

```
 Serial.print("Distancia 1: ");
```

```
Serial.println(cm1);
```
// Lanzamos alerta si estamos dentro del rango de peligro

```
 if (cm1 < umbral1)
```
{

```
 // Lanzamos alertas
```
X2=1;

}

## // RED NEURONAL

float salida= 0;

float  $y = X1*0.5007152 + X2 * 0.49677032 + 0.24995881$ ;

```
if(y < 0){
 salida = 0;
 }else{
 salida = y; }
```
boolean salidaFinal= 0;

if(salida  $< 0.5$ ){

 $salidaFinal = 0;$ 

}else if(salida >=  $0.5$ ){

```
salidaFinal = 1;
  } 
if ((salidaFinal==1)\&& (X1==1))
 { 
  alertas(cm);
 } 
if ((salidaFinal==1)\&& (X2==1))
 { 
  alertas1(cm1);
 }
```

```
 delay(3000);
```
}

 //Funcion para la deteccion del color de semaforo y devolver una variable con el numero asignado

double deteccion()

{

int i;

```
 // grab blocks!
```

```
 pixy.ccc.getBlocks();
```

```
 // If there are detect blocks, print them!
 if (pixy.ccc.numBlocks)
  { 
   Serial.print("Detected ");
   Serial.println(pixy.ccc.numBlocks); 
  for (i=0; i<pixy.ccc.numBlocks; i++)
   { 
   } 
  } 
  i=pixy.ccc.blocks[0].m_signature; 
    return i; 
}
```

```
// Funcion para enviar pulsos y calcular la distancia
```

```
int ping(int TriggerPin, int EchoPin) {
```
long duration, distanceCm;

 digitalWrite(TriggerPin, LOW); //para generar un pulso limpio ponemos a LOW 4us delayMicroseconds(4);

digitalWrite(TriggerPin, HIGH); //generamos Trigger (disparo) de 10us

```
 delayMicroseconds(10);
```

```
 digitalWrite(TriggerPin, LOW);
```

```
 duration = pulseIn(EchoPin, HIGH); //medimos el tiempo entre pulsos, en microsegundos
```

```
distanceCm = duration * 10 / 292/ 2; //convertimos a distancia, en cm
 return distanceCm;
```

```
}
```

```
//Funcion de alertas para reproducir sonidos al entrar en un umbral de los sensores 
void alertas(float cm)
{ 
 if (cm < umbral4 \&\& \text{ cm} \geq umbral3)
  { 
   mp3.playMp3FolderTrack(5); 
  } 
} 
void alertas1(float cm1)
{ 
 if (cm1 < umbral1 && cm1 > = umbral2)
  { 
   mp3.playMp3FolderTrack(4);
```
 $\begin{matrix} \end{matrix}$  $\}$